#### МИНИСТЕРСТВО ОБРАЗОВАНИЯ И НАУКИ РЕСПУБЛИКИ КАЗАХСТАН

#### Некоммерческое акционерное общество АЛМАТИНСКИЙ УНИВЕРСИТЕТ ЭНЕРГЕТИКИ И СВЯЗИ

кафедра Индиялинуютные Инстение.

> «Допущен к защите» Заведующий кафедрой

(Ф.И.О., ученая степень, звание)  $\frac{(\text{magnates})}{\text{magnates}} \times \frac{(\text{magnates})^2}{\text{magnates}} \times \frac{(\text{magnates})^2}{\text{magnates}}$  $\mathcal{L}^{(n)}$ 

#### ДИПЛОМНЫЙ ПРОЕКТ

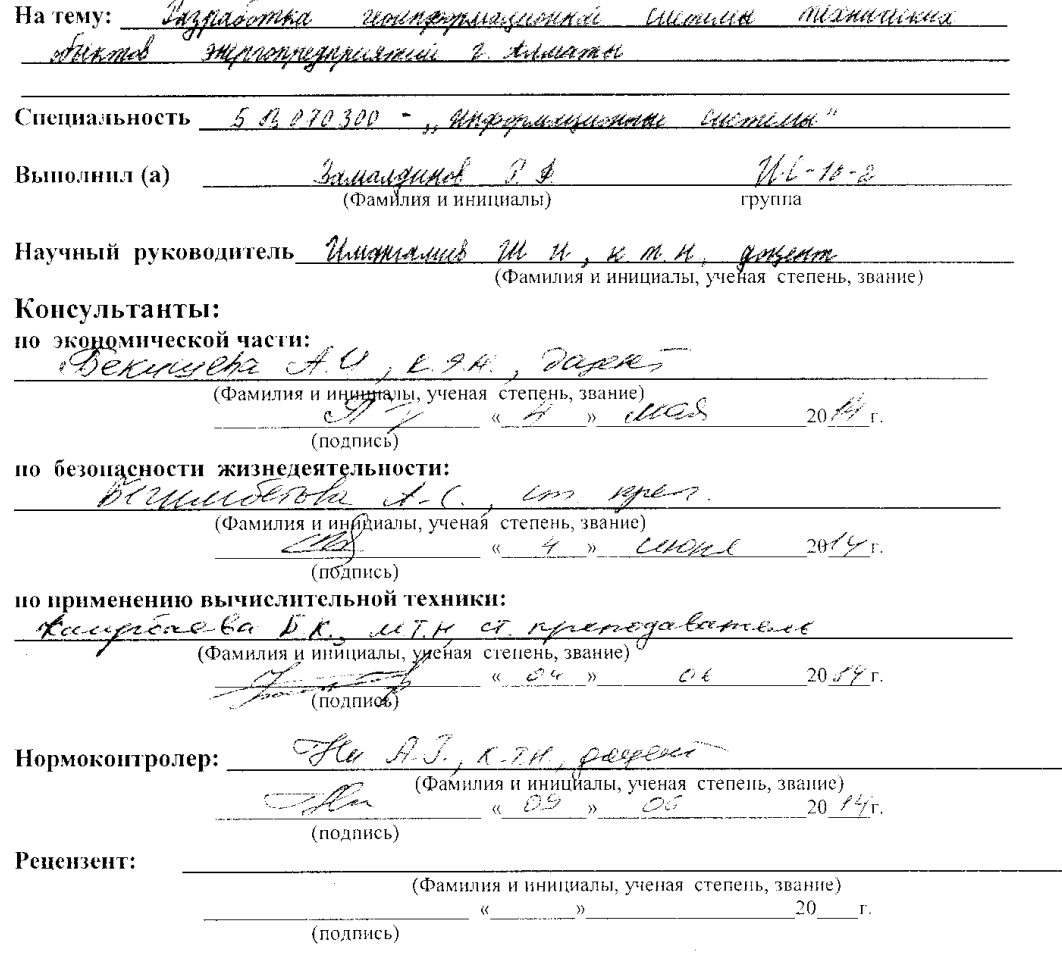

Алматы 2014 г.

#### МИНИСТЕРСТВО ОБРАЗОВАНИЯ И НАУКИ РЕСПУБЛИКИ КАЗАХСТАН

#### Некоммерческое акционерное общество АЛМАТИНСКИЙ УНИВЕРСИТЕТ ЭНЕРГЕТИКИ И СВЯЗИ

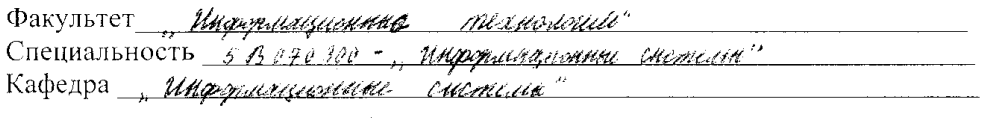

### ЗАДАНИЕ

 $\hat{A}$ 

на выполнение дипломного проекта

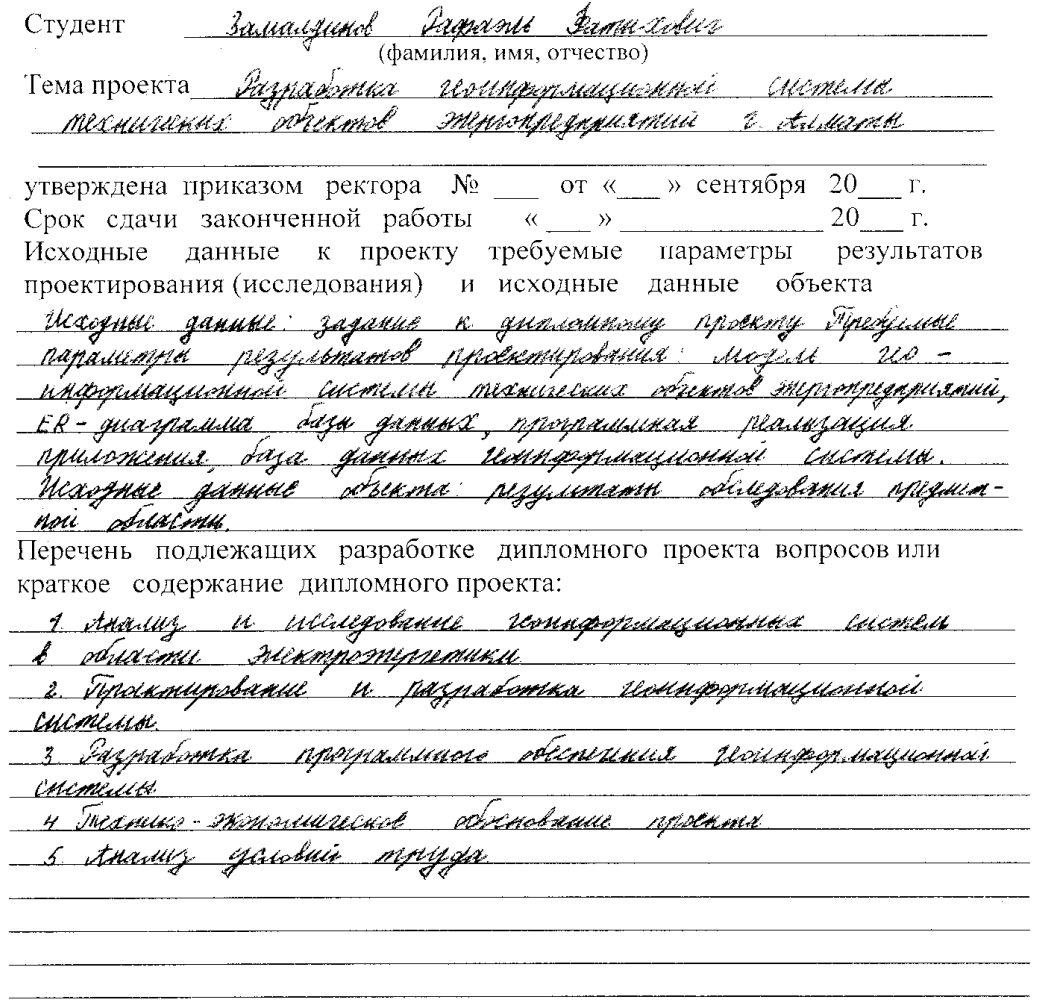

Перечень графического материала (с точным указанием обязательных чертежей) 1. Энаграмма предустав 2 Энтрания связи данных 3 Dicargament Kommittee mob 4 Диаграмма последовательности <u>s animalism minigesammana</u><br>5 Qiilla litematik gapabilaas 540 <u>i Duayaanaa pagigmahanus meerimeessa muun m</u>  $\label{eq:2.1} \frac{1}{\sqrt{2}}\int_{\mathbb{R}^3}\frac{1}{\sqrt{2}}\left(\frac{1}{\sqrt{2}}\right)^2\left(\frac{1}{\sqrt{2}}\right)^2\left(\frac{1}{\sqrt{2}}\right)^2\left(\frac{1}{\sqrt{2}}\right)^2\left(\frac{1}{\sqrt{2}}\right)^2.$ 

Рекомендуемая основная литература 1. Foyz J., Indian D., Ducendon et WML Pyrohogendo Rodyphi -<br>- musi - M.: D.M.K., enn - 258 c<br>- 2. Fonc Y., Borr M. W.ML u Rarional Ross 2002 - M.: Appu,  $2004 - 368$  C 3 Зинсковские Н. 13, Будрова 31. р. Ипродимарианные технологии u mementa l'appellant representamante - M: 529, 1992 - $392C$ <u>342 с.</u><br>— 4 Энгжтронд<del>уу д</del>овиний энгима н рвадгетимика здамний Адрины. <u> npanmupolanus - CH IK 404-23-2014 - 2050</u><br>5. Iprel et Januaryumse C, tausin I <del>3ppumuly</del>ers probona 6 0 Y 5 D 0 Tel Tumep, 1997 - 425 C

Консультанты по проекту с указанием относящихся к ним разделов

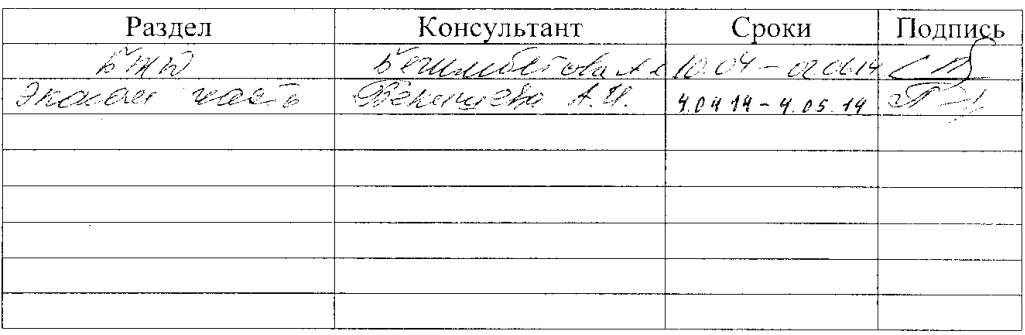

## $\Gamma$ РАФИК подготовки дипломного проекта

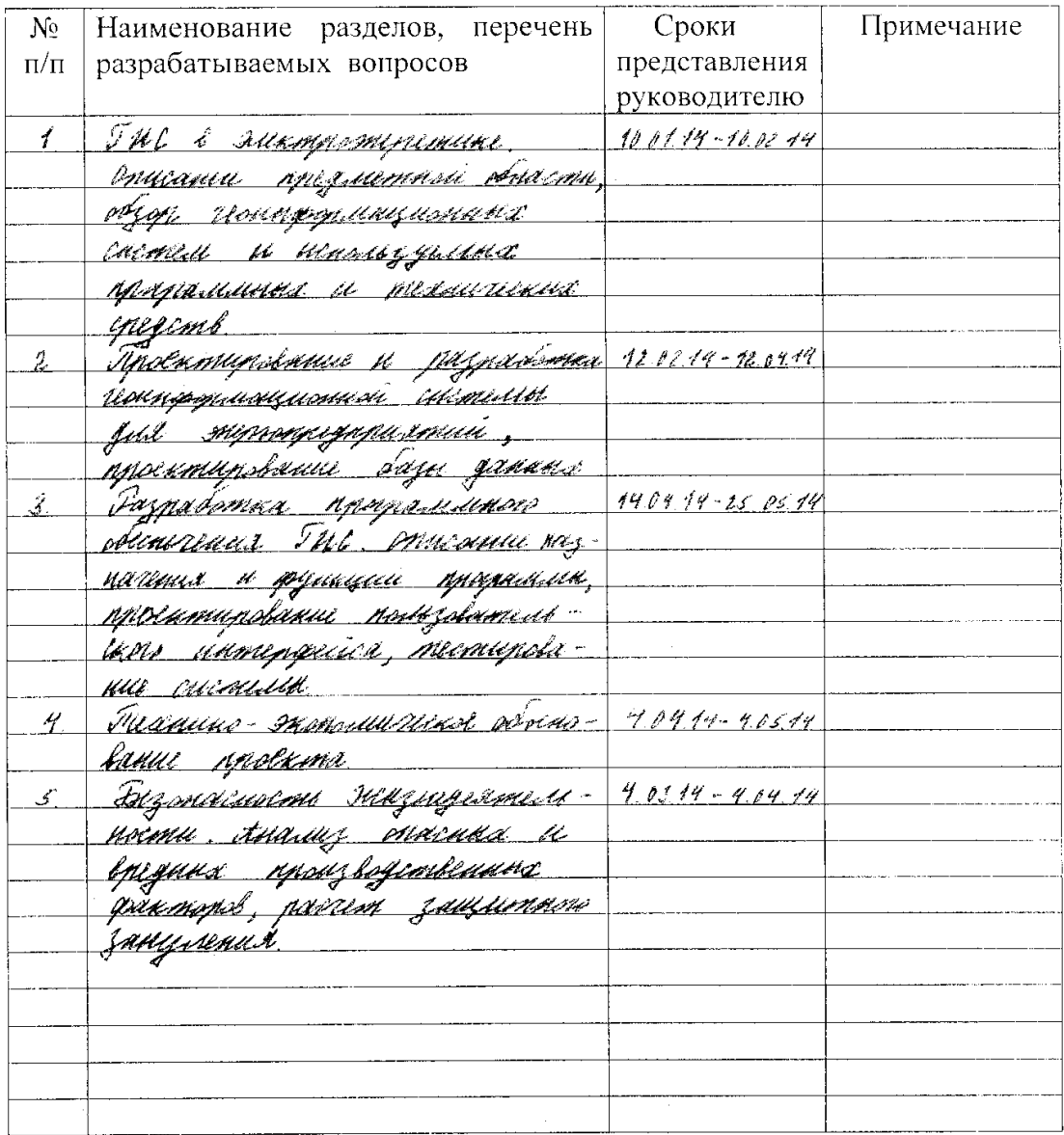

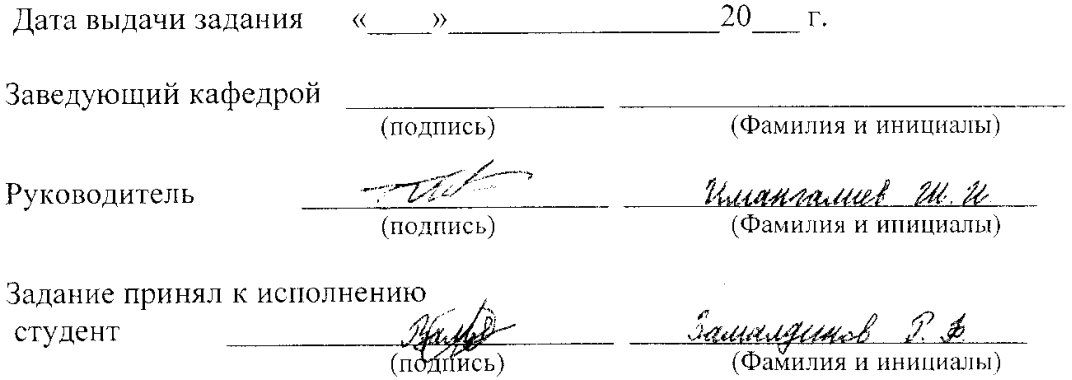

 $\sim$ 

Дипломдық жобада Алматы қаласының электр кәсіпорнының техникалық нысандарының "МАНАТ" (ГАЖ "МАНАТ") геоақпараттық жүйесі жасалынған. ГАЖ электр тораптарының нысандарымен байланысты туралы ақпарат пен кеңістік деректерін жинау, сақтау, талдау және графикалық визуализация үшін арналған.

ГАЖ реляциялық деректер қоры Firebird 2.5 ДҚБЖ қолдана отырып жасалынған. Қолданбаның бағдарламалық қамтамасыз етілуі Borland Delphi 6.0 визуалды бағдарламалау ортасында жүзеге асырылған.

В дипломном проекте разработана геоинформационная система "МАНАТ" (ГИС "МАНАТ") технических объектов энергопредприятий г. Алматы. ГИС предназначена для сбора, хранения, анализа и графической визуализации пространственных данных и связанной с ними информации об объектах электросети.

Реляционная база данных ГИС разработана с использованием СУБД Firebird 2.5. Программное обеспечение приложения реализовано в среде визуального программирования Borland Delphi 6.0.

### **Annotation**

The geoinformation system "MANAT" (GIS "MANAT") of technical objects of the power enterprises of Almaty city is developed in the graduation project. GIS is intended for collection, storage, the analysis and graphic visualization of spatial data and the related information about the objects of power network.

The relational database of GIS is developed with the using of DBMS Firebird 2.5. The software of application is implemented in the environment of visual programming of Borland Delphi 6.0.

# **Содержание**

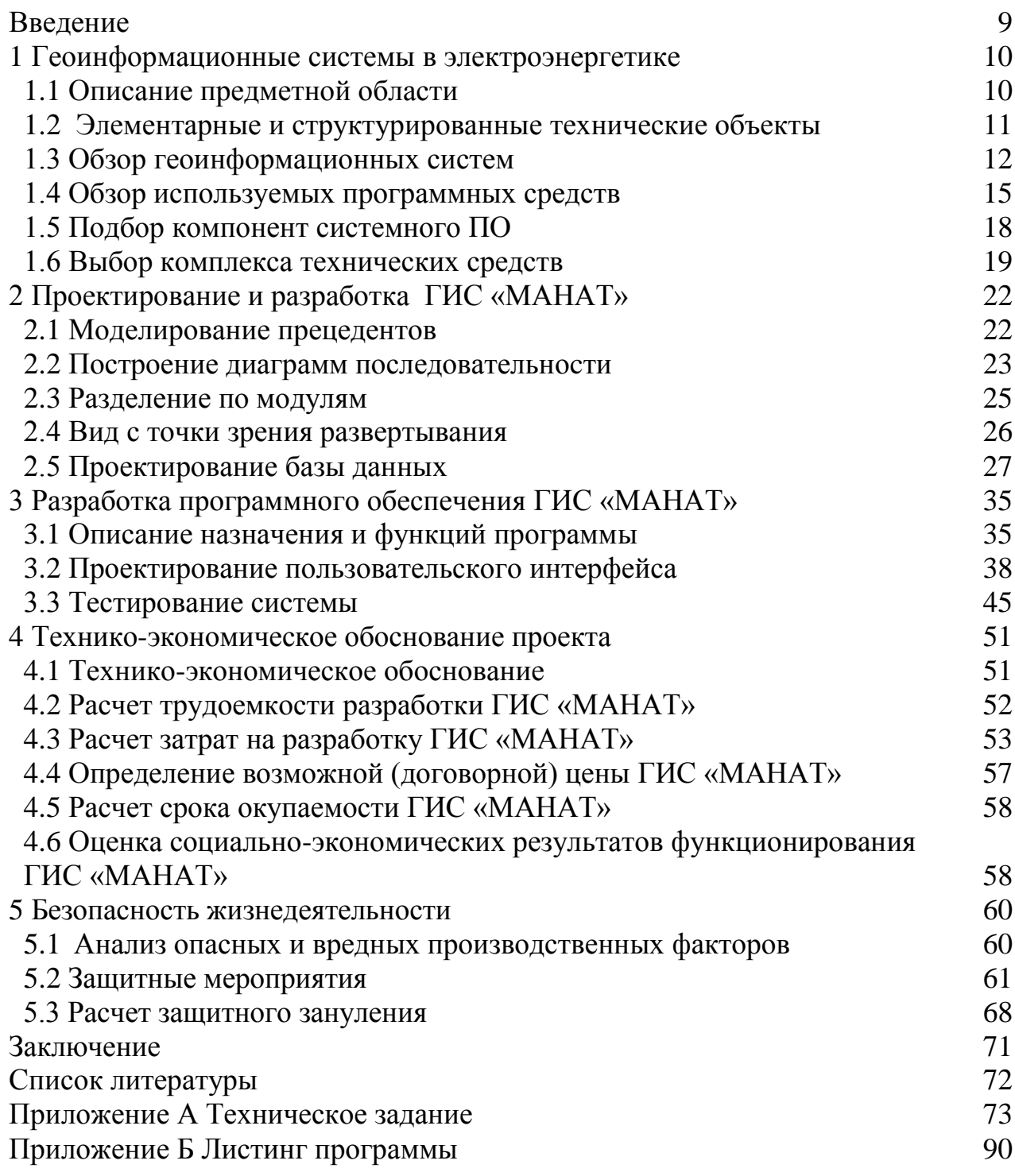

На сегодняшний день в РК энергопредприятия имеют на балансе устаревшее оборудование, которое в связи со сроком эксплуатации часто выходит из строя и не обеспечивает должного уровня энергопроизводства.

Повышение энергетической эффективности предприятия может быть решено методом поэтапной реконструкции систем энергообеспечения предприятия и его производств.

Для работы с энергооборудованием в РК создан программно – информационный комплекс (ПИК) «МАНАТ», предназначенный для решения в едином информационном пространстве предприятия задач информационного мониторинга, эксплуатации и управления всем спектром технологических мест – промышленного оборудования, зданий и сооружений. ПИК «МАНАТ» представляет собой набор информационных подсистем.

В данном дипломном проекте необходимо разработать геоинформационную систему, которая является расширением ПИК «МАНАТ». ГИС должна выполнять следующие функции:

− компьютеризация ведения журнала дефектов оборудования, журналов ремонтных работ, испытания и установки оборудования;

− накопление полученных от специалистов сведений об оборудовании и его истории, а также для систематизации, наглядного представления и централизованного хранения таких сведений;

− хранение координатных данных (расположение на карте г. Алматы) технических объектов электросети;

− отрисовка новых объектов на карте;

− возможность масштабирования, экспорта (в растровом и векторном форматах) и вывода на печать карты;

− накопления информационной базы, содержащей сведения об оборудовании и его истории (дефекты, ремонты и пр.), с целью оценки и прогноза технического состояния оборудования, для последующего перехода к ремонтам оборудования с учетом его состояния.

Целью разработки ГИС «МАНАТ» является графическая визуализация пространственных данных и связанной с ними информации о технических объектах энергопредприятий г. Алматы, облегчение процедуры контроля за состоянием технических объектов, включая планирование проведения профилактических и ремонтных работ (более быстрое и качественное принятие решений, усиление степени контроля со стороны руководства), улучшение качества, полноты и достоверности информации с соблюдением условий информационной безопасности.

9

## **1 Геоинформационные системы в электроэнергетике**

# **1.1 Описание предметной области**

Предметной областью данной работы является производственнотехнический отдел (ПТО), оперативно-диспетчерская служба (ОДС) ГЭРС и аналогичные подразделения РЭСов.

Текстовая и графическая информация этих подразделений, размещенная на бумажных носителях, организуется и переносится в базу данных (БД) на электронном носителе. Переносу подлежат документы, характеризующие текущее состояние технических объектов (ТО) и информацию о проведении ремонтных работ. Под техническими объектами понимаются элементарные и структурированные из элементарных (СТО) элементы материального учета. Технические объекты, используемые в ГЭРС, размещаются на складах, в ремонтных подразделениях, в электросети. Техническая информация о каждом техническом объекте задается техническим паспортом, техническими условиями и техническим описанием, которые несут символьную и графическую информацию. Символьная информация – акты проверки состояния технических объектов, журналы регистрации проверок, технические условия, технические паспорта.

Для ведения финансовой и технической истории ТО используются следующие документы:

В бухгалтерском учете – счет-накладная на получение и учет ТО; накладная внутреннего перемещения; акт переоценки; акт списания. Технические объекты, которые используются как основные средства предприятия облагаемые налогом, распределены по следующим налоговым группам: 1 – строения; 2 – сооружения; 3 – передаточные устройства; 4 – силовые машины и оборудование; 5 – рабочие машины. Ведение финансовой истории, совместно с технической , упрощает капитализацию и налоговый учет активов.

В техническом учете – техпаспорт ТО; акт обследования состояния ТО; электросхема ТО; мнемосхема размещения ТО на территории обслуживания; линейная схема установки ТО в электросеть; мнемоническое изображение ТО; записи в журналах плановых проверок и измерений параметров ТО, аварийных событий и восстановлений ТО, изменения режимов использовании и ремонта ТО. Технический учет (ведение технической истории ТО) – установки и изменения в документах технического учета. Изменение состояния ТО, физически, осуществляется в РЭСах электромонтерами и диспетчерами. Информация об изменении состояния ТО фиксируется мастерами и инженером по техдокументации. Используется информация вышеперечисленными лицами, а также руководством служб и РЭСа (старший мастер, начальник местного диспетчерского пункта, начальник района, главный инженер района – менеджеры). Изменение состояния (режимов использования) ТО в ГЭРС осуществляется диспетчерами и службой ремонта.

10

Информация фиксируется в бумажных документах ОДС и службы ремонта. Информация из РЭС об изменениях состояния ТО «стекается» в ПТО и там фиксируется. (см. схема движения информации). Пользователями информации в ГЭРС являются работники ОДС и ПТО, а также менеджеры технических служб и руководство ГЭРС (возможно работники службы перспективного развития при анализе возможностей – линейные схемы).

Т.о. изменение состояния ТО осуществляется в РЭС и аварийными событиями эксплуатации. Изменение режимов – диспетчерами РЭС и ГЭРС. Создание и изменение информации – в РЭС и диспетчерских пунктах. Использование информации - в РЭС (инженер ТО, ст. мастера, менеджеры), в ГЭРС – (ОДС, ПТО, менеджеры технических служб и руководство). Интеграция и анализ информации – в ОДС, ПТО. Пользователями информационной системы и комплекса являются все перечисленные выше лица.

Визуализация, графическое представление в компьютере, технических объектов и связей между ними, построение графического интерфейса – обусловлено иерархией объектов верхнего уровня, которая представлена на рисунке 1.1.

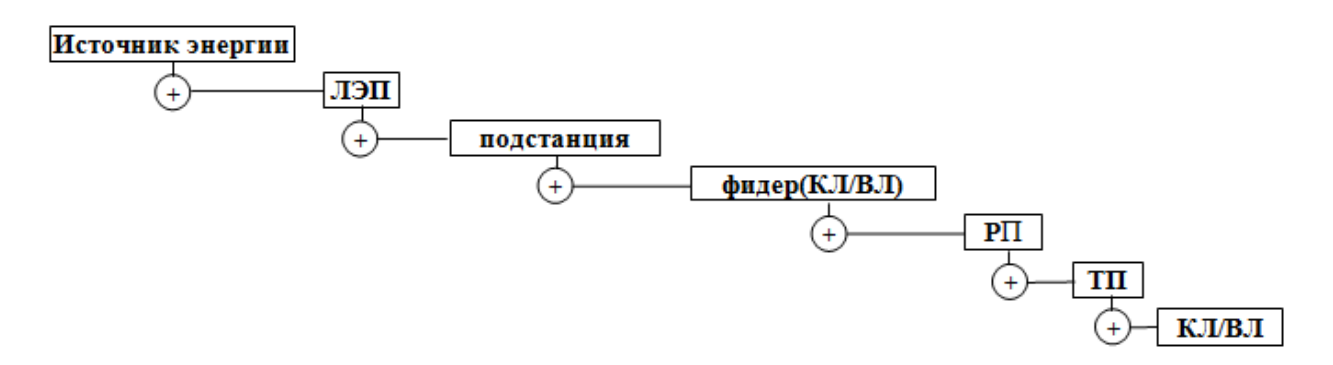

Рисунок 1.1 - Иерархия верхнего уровня

#### **1.2 Элементарные и структурированные технические объекты**

В терминах проекта технические объекты разделяются на два класса – элементарные и структурированные. Элементарные технические объекты (ЭТО) возникают в подсистеме учета основных средств, как элементы замены или установки, с присвоением инвентарного учетного номера. Эти объекты могут фиксироваться на складе, в ремонтном цехе или в распределительной сети. Структурированные технические объекты (СТО) создаются (монтируются) при создании и включении элементарных в электросети. В подсистеме учета основных средств СТО зафиксированы как подзаписи объектов учета и поэтому группа записей учета определяет один СТО. В процессе работы интерфейса комплекса переход от структурированных объектов к элементарным, осуществляется сверху вниз – по дереву ТО. Положение технического объекта в глобальной схеме представляется древовидной структурой и принадлежности ТО к определенной структуре.

Изменения характеристик технического объекта, зафиксированные в техпаспорте – техническая история технического объекта. Техпаспорт и технические условия меняются с изменением состояния ТО. Предыдущее состояние ТО фиксируется в журнале истории ТО.

Начальное состояние технического объекта зафиксировано в техпаспорте или в акте установки. Текущее состояние технического объекта определяется квалифицированной комиссией и фиксируется актом проверки состояния. Элементарные (элементные) объекты это, например: конструктивные элементы электросхем (элементы замены) – провод, кабель, муфты, изоляторы, столбы, сваи, выключатели, разъединители, и т.п. Структурированные объекты – элементы электросети – кабельные и воздушные линии, опоры линий электропередач, строения, подстанции, трансформаторные подстанции, измерительные и предупредительные отводы, секции, ячейки, кабельные ящики и т.п.

Изменения характеристик технического объекта, зафиксированные в техпаспорте, электросхемах, журналах планирования и регистрации событий, в актах использования, проверки, восстановления, – техническая история технического объекта. Техпаспорт и технические условия меняются с изменением состояния ТО. Предыдущее состояние ТО фиксируется в журнале истории ТО.

Подклассом технических объектов являются линии соединения – они имеют свой набор характеристик, а визуальное представление является стандартным (линия – сплошная или пунктирная разной толщины). Графическая информация сопровождается символьными надписями (спецификация). Символьная информация – наименования ТО, профессиональные надписи в текстовых и графических документах, цифровая информация, даты в актах проверки и т. п.

### **1.3 Обзор геоинформационных систем**

Географическая информационная система (ГИС) – это компьютерная программа, позволяющая собирать, объединять, сохранять, обрабатывать, визуализировать и анализировать географически кодированную информацию. Первоначально ГИС создавались исключительно для автоматизации картографирования объектов, визуализации расположения объектов на карте и решения ряда простейших пространственных задач поиска и выбора объектов по их географической близости. В основном это были автономные рабочие станции, часто даже не связанные в единую сеть. В настоящее время ГИС представляют собой мощные программные клиент-серверные платформы, обеспечивающие решение широкого спектра задач. Многочисленные пространственные данные хранятся в специализированных базах, а большинство пользователей имеют доступ к информационным ресурсам через Интернет.

В связи с тем, что активы энергетических компаний, в первую очередь электросетевых, характеризуются географической распределенностью, в деятельности предприятия существует большое количество технологических задач, для планирования и управления которыми необходимо провести пространственный анализ взаиморасположения и связи объектов. Это такие как управление имуществом, проектирование новых бизнес-процессы, планирование объектов. технического обслуживания. контроль растительности, эксплуатация линий электропередачи подстанций,  $\mathbf{M}$ обслуживание клиентов.

Значение ГИС существенно повышается по мере совершенствования систем управления сетью (Advanced Distribution Management System, ADMS). применения автоматических счетчиков (Automated Metering Infrastructure, AMI), создания «умных сетей» - SmartGrid.

Геоинформационные оперируют большими системы массивами пространственных данных и часто выполняют сложные вычисления. При этом ГИС являются интерактивными системами с быстрым откликом на запрос пользователя. Как следствие, при проектировании ГИС всегда остро стоит вопрос о мощности вычислительных ресурсов. На помощь могут прийти последние достижения технологий облачных вычислений, которые, к сожалению, пока не получили широкого применения среди энергокомпаний.

Общая оценка рынка благоприятна для ГИС. Новые технологии расширяют функционал ГИС, сферы их применения и увеличивают число пользователей. А возможность интеграции ГИС с корпоративными информационными системами обусловливает тенденцию поставок ГИС в составе более общих информационных контрактов.

Инновации в программном обеспечении ГИС касаются прежде всего мобильных устройств, поскольку данный рынок растет очень быстро. Небольшие компании - производители программ нарастили свои ресурсы по разработке ПО ГИС для потребительских мобильных устройств. Поставщики корпоративных ГИС интегрируют эти инновации, но внедрение таких технологий идет медленно, потому что энергетические предприятия консервативны и не спешат делать инвестиции в приобретение современных мобильных устройств.

Многие системные интеграторы встраивают возможности ГИС в свои продукты. Одним из примеров является использование картографического интернет-сервиса Google Maps, когда карты и космические снимки служат подложкой под географическое расположение объектов. Такой сценарий был автоматизированной реализован при создании системы управления аварийным резервом (АСУ АР) для одной из электросетевых компаний России.

АСУ АР предназначена для:

− автоматизации процесса управления аварийным резервом, включая формирование, размещение, учет использования и восполнения аварийного резерва;

− повышения уровня информационного взаимодействия между всеми участниками бизнес-процесса управления АР;

− повышения уровня аварийной готовности для любого объекта сети и моделирования при изменении внешних условий;

− обеспечения возможности наглядного поиска и географической идентификации мест складирования и объектов электросетевой компании, увеличения наглядности представления данных;

− оперативного получения и управления данными о запасах и местонахождении аварийного резерва и прочих ресурсов, привлекаемых к устранению аварийных ситуаций.

В состав АСУ АР входит картографическая подсистема (КП), которая обладает следующей функциональностью:

− геокодирование мест расположения аварийных складов;

− отображение мест расположения складов аварийного резерва на электронной карте-схеме;

− обеспечение оперативности доступа к перечням аварийного резерва благодаря интуитивно понятному интерфейсу (в два клика);

− отображение сетевой инфраструктуры электросетевой компании на электронной карте-схеме;

− отображение структурных подразделений электросетевой компании и границ территорий их зон ответственности на электронной карте-схеме;

− организация расчета расстояний между различными объектами на электронной карте-схеме по траектории, определенной произвольным набором точек;

− прокладка маршрута от склада аварийного резерва до места аварии с учетом габарита груза;

− печать фрагмента карты с изображенными на ней объектами инфраструктуры электросетевой компании и складов аварийного резерва.

На электронной карте-схеме осуществлена визуализация следующих объектов:

− подстанции;

− линии электропередач;

− собственные склады аварийного резерва;

− склады аварийного резерва подрядчиков;

− структурные подразделения электросетевой компании.

Для экономии дискового пространства и поддержания карт в актуальном состоянии электронная карта-схема загружается из открытых обновляемых источников сети Интернет в режиме онлайн.

Подсистема картографического поиска обеспечивает поиск любого объекта и склада аварийного резерва по наименованию либо по фрагменту наименования объекта. В результате успешного поиска картографическая система самостоятельно позиционируется на найденном объекте. Картографическая подсистема обеспечивает расчет и прокладку маршрутов от склада аварийного резерва до места аварии с учетом габарита груза с инструкциями для водителя транспортного средства, а также рассчитывает длину пути и предположительное время доставки груза, за исключением «последней мили». Данные о сети транспортных магистралей и дорог России с грузогабаритными характеристиками периодически загружаются в картографическую подсистему из открытых источников сети Интернет.

Важнейшим плюсом внедрения ГИС для электросетевых компаний является моделирование аварийных ситуаций – отражение на 3D-моделях и/или технологических схемах последовательности событий при аварии. При интеграции с расчетными системами становится возможным моделирование вариантов развития аварийных ситуаций с учетом различных факторов: метеоусловий, конфигурации зданий и сооружений и т. д.

На сегодняшний день специалистам и руководителям служб и подразделений, участвующим в ликвидации последствий аварийных ситуаций, как правило, приходится работать в условиях недостатка информации и исходных данных об объекте. Зачастую принятие решений задерживается из-за необходимости поиска документации об объекте, ее обработки, доведения структуры и пространственной компоновки объекта до рядовых сотрудников служб и подразделений. Скорейшая ликвидация аварий и минимизация их последствий, эффективное использование имеющихся сил и средств обеспечиваются принятием оперативных и обоснованных решений, быстрой и слаженной работой персонала.

### **1.4 Обзор используемых программных средств**

При разработке проекта будут использоваться следующие программные средства:

− среда разработки Borland Delphi 2006;

− СУБД Firebird;

Среда Borland Delphi 2006 предназначена для быстрой разработки прикладного ПО для операционных систем Windows. Благодаря уникальной совокупности простоты языка и генерации машинного кода, позволяет непосредственно, и, при желании, достаточно взаимодействовать на низком уровне с операционной системой, а также с библиотеками, написанными на C/C++. Созданные программы не зависимы от стороннего ПО, как-то Microsoft .NET Framework, или Java Virtual Machine. Выделение и освобождение памяти контролируется в основном пользовательским кодом, что, с одной стороны, ужесточает требования к качеству кода, а с другой делает возможным создание сложных приложений, с высокими требованиями к отзывчивости (работа в реальном времени).

Преимущества данной среды разработки [9]:

- быстрая разработка и исключение проблем с обслуживанием при помощи среды корпоративной разработки для .NET. Переход на следующий уровень разработки веб-служб, приложений ASP.NET и приложений на основе Windows Form, основанный на проектировании при помощи среды ECO III на основе моделей для Microsoft .NET. Использование объектнореляционной технологии на основе моделей ЕСО (Enterprise Core Objects<sup>")</sup> для создания или сопоставления основных реляционных баз данных корпоративного класса и последующий переход к базе данных на основе изменений модели проекта. Создание корпоративных приложений при помощи нескольких синхронизированных кэшей объектов ECO Space обеспечивает большую масштабируемость и производительность. Даже новички могут разрабатывать в ECO III надежные корпоративные приложения на уровне машин состояния, что позволяет сосредоточиться на разработке приложений, а не на инфраструктуре;

- все необходимое в одной среде IDE. Благодаря поддержке языков программирования Delphi, C/C++ и C#, а также Microsoft .NET Framework, ASP.NET, VCL.NET, VCL и Win32 SDK данная среда является удобным инструментом для любой работы. Полная поддержка Win32 и . NET в Delphi 2006 позволяет продолжать разработку и обслуживание существующих приложений Win32 и упростить работу с приложениями Microsoft .NET Framework и Windows следующего поколения;

- ускорение разработки приложений WINDOWS при помощи самой производительной надежной  $\boldsymbol{\mathrm{M}}$ среды быстрого проектирования приложений. Среди новых усовершенствований Delphi 2006 в области производительности новая оперативная система шаблонов, диспетчер журналов, панель структуры, улучшенные поставщики баз данных для упрощения доступа к данным приложений и улучшение применения VCL для ускорения разработки графических пользовательских интерфейсов (GUI). Улучшенный рефакторинг для языков программирования Delphi, C/C++ и C# позволяет быстро автоматически изменять большой объем исходного кода. Благодаря повышению производительности и качества Delphi 2006 является наиболее надежной, быстрореагирующей средой быстрого проектирования приложений (RAD);

- полное управление процессом жизненного цикла приложений при помощи интегрированного управления требованиями, UML-моделирования, контроля версий, отслеживания ошибок и инструментов совместной работы  $T\mathbf{D} \mathbf{V} \Pi \Pi$ . Улобное обслуживание  $\mathbf{c}$ помощью функций обратного проектирования Together и быстрое создание макетов в ЕСО III для улучшения качества требований.

Отличительные особенности среды разработки Delphi 2006 [5]:

- локальный BackUp. В среде ведётся история разработки проекта до 99-ти версий, включая содержание форм;

- возможность рисования модели проекта в новой среде разработки Together;

16

- переработанный дизайнер форм (в частности облегчена проблема стартового размещения формы).

- изменённый функционал редактора кода: подсвечивание кода (подсветка изменений после последнего сохранения), свёртывание фрагментов кола, автоматическое составление списка локальных переменных. автоматическая глобальная замена идентификаторов переменных. автоматическая расстановка кавычек при вводе длинных значений для строковых переменных, быстрое комментирование кода; подсветка/выделение ожидаемого информации. ввода возможность рефакторинга (автоматическое добавление новых переменных **BCC** BO<sub>1</sub> объявления глобальных функций), инспектирование отладочной информации на этапе отладки в форме всплывающих подсказок.

- возможность автоматически запускать системные задачи перед или после компиляции программы.

Большинство функций автоматизации процесса редактирования кода выполняется "живыми шаблонами" и либо выполняются анализатором кода на лету, либо вызываются из контекстного меню в пункте surround. Наборы "живых шаблонов" хранятся в XML-файлах. Эти файлы создаются и подключаются к контекстному меню без необходимости выходить из среды разработки.

Firebird (FirebirdSQL) - компактная, кроссплатформенная, свободная система управления базами данных (СУБД), работающая на Linux, Microsoft Windows и разнообразных Unix платформах.

В качестве преимуществ Firebird можно отметить многоверсионную архитектуру, обеспечивающую параллельную обработку оперативных и аналитических запросов (это возможно потому, что читающие пользователи не блокируют пишущих), компактность (дистрибутив 5Mb), высокую эффективность и мощную языковую поддержку для хранимых процедур и триггеров.

Firebird является сервером баз данных. Один сервер Firebird может обрабатывать несколько сотен независимых баз данных, каждую с множеством пользовательских соелинений  $O<sub>H</sub>$ является ПОЛНОСТЬЮ коммерческого своболным **OT** лицензионных отчислений даже ДЛЯ использования.

 $\mathbf{R}$ оболочки. предназначенной разработки качестве ДЛЯ  $\mathbf{M}$ алминистрирования базы данных Firebird, а также для выбора и изменения данных, хранящихся в базе будет использоваться IBExpert. Для пользователей стран бывшего СССР существует специальная сборка IBExpert, которой можно пользоваться бесплатно.

Firebird полностью поддерживает SQL 92 Entry Level 1 и реализует большую часть стандарта SQL-99 с некоторыми очень полезными дополнениями. Это включает выражения DML/DDL, синтаксис объединений [OUTER] JOIN, выражения UNION, FULL/LEFT/RIGHT DISTINCT. подзапросы (IN, EXISTS), встроенные функции (AVG, SUM, MIN, MAX, COALESCE, CASE, ..), ограничения целостности (PRIMARY KEY, UNIQUE, FOREIGN KEY), и все общие типы данных SQL [8].

Firebird также реализует ограничения проверки (check constraints) на уровне доменов и полей, отображения (views), исключения, роли и управление правами доступа.

оболочки. B качестве предназначенной ЛЛЯ разработки  $\overline{M}$ алминистрирования базы ланных Firebird. a также ЛЛЯ выбора  $\overline{M}$ редактирования данных, хранящихся в базе будет использоваться IBExpert. Для пользователей стран бывшего СССР существует специальная сборка IBExpert, которой можно пользоваться бесплатно.

### 1.5 Подбор компонент системного ПО

Devrace FIBPlus. Библиотека гибких высокопроизводительных компонентов для Borland® Delphi<sup>TM</sup> 5-7, 2005-2007, предназначенных для работы с Borland® InterBase® и Firebird с использованием прямого InterBase API. FIBPlus [10] объединяет в себе простоту архитектуры с удобством разработки, что позволяет создавать мощные и эффективные приложения. FIBPlus поддерживает все особенности и преимущества InterBase: полямассивы, blob-поля, механизм генераторов и полный контроль транзакций, поддержку стандартных и сторонних визуальных компонент и генераторов отчетов. Компоненты FIBPlus включают специальные функции оптимизации сетевого трафика и набор дополнительных экспертов.

Инструменты, использующие FIBPlus [10]:

ВТ SQLMonitor - бесплатный инструмент, позволяющий мониторить подключения к базе данных, SQL-запросы и транзакции в приложениях, написанных на IBX и FIBPlus.

Возможности:

- мониторинг подключений (отключений) к базам данных;

- мониторинг старта и окончания транзакций;
- мониторинг использования Services API;

- мониторинг подготовки и выполнения запросов (показывает текст и значения параметров);

- мониторинг получения записей с сервера;

- возможность включения/выклюения монитоирнга на определенное время;

- возможность указать тип операций, которые должны отслеживаться;

- возможность одновременно мониторить приложения, написанные на IBX u FIBPlus:

отслеженных - автоматическое созлание операций  $\mathbf{c}$ списка возможностью быстрого переключения к нужной операции;

- сохранение лога в файл.

IBAlterView – уникальный инструмент, позволяющий эмулировать команды ALTER VIEW, которая в настоящий момент не существует ни в Interbase, ни в FireBird.

До появления IBAlterView для изменения определенных "предствалений" (views) обычно приходилось удалять все связанные с ними объекты. Теперь IBAlterView сделает это сам.

ExpressOrgChart. Полностью функциональный VCL компонент, предназначенный для просмотра и редактирования иерархических древовидных структур в виде структуры книги или файловой системы.

Каждый узел диаграммы может иметь неограничное число дочерних записей. ExpressOrgChart Suite обладает большим числом возможностей управления содержанием и видом структуры диаграммы.

ExpressOrgChart Suite включает следующие настройки [11]:

масштабирование;

анимированное сворачивание и разворачивание узлов дерева;

индивидуальные изображения для каждого узла;

индивидуальные размеры для каждого узла;

 индивидуальная форма для каждого узла (эллипс, ромб, шестиугольник и др.);

индивидуальный цвет для каждого узла;

3D-прорисовка узлов;

поворот структуры на 90 градусов;

полная поддержка Drag and Drop.

TeeChart предлагает сотни графических стилей в 2D/3D и 33 математических и статистических функции, с зумом, прокруткой и вращением в 3D [11].

# **1.6 Выбор комплекса технических средств**

Для автоматизации бизнеса и систем управления необходим большой спектр программно-аппаратных средств прикладной информатики, вычислительной техники и устройств связи. Напрямую с человеком связаны относительно громоздкие устройства информационных систем, обеспечивающие согласование разнообразных человеко-машинных входных и выходных потоков информации (дисплеи, клавиатуры, печатающие устройства, сканеры, «мыши», джойстики и иные манипуляторы и многое другое, включая электронные планшеты и электронные табло). На предприятии, в зависимости от масштаба и особенностей предпринимательского дела, может использоваться от одного до тысяч компьютеров для хранения и обработки информации. Выбор комплекса технических средств зависит от объема информационных потоков и частоты переработки информации в системе.

При выборе аппаратных средств для разработки автоматизированных информационных систем наибольшую роль играет фактор быстродействия работы компьютерной техники. Поскольку именно от него зависит время разработки программного обеспечения, а соответственно затрат на разработку и его себестоимости.

Скорость функционирования техники  $\mathbf{B}$ основном определяется следующими параметрами:

- объемом оперативной памяти (ОП);

- быстродействием процессора;

- объемом видеопамяти (ВП).

Оперативная память является олним из важнейших элементов компьютера. Именно из нее процессор берет программы и исходные данные для обработки, в нее он записывает полученные результаты. Название «оперативная» эта память получила потому, что она работает очень быстро, так что процессору практически не приходится ждать при чтении данных из памяти или записи в память. Однако содержащиеся в ней данные сохраняются только пока компьютер включен или до нажатия кнопки сброса (reset). При выключении компьютера содержимое оперативной памяти стирается. Поэтому перед выключением или нажатием кнопки сброса все данные, подвергнутые во время работы изменениям, необходимо сохранить на запоминающем устройстве. При новом включении питания сохраненная информация вновь может быть загружена в память.

Часто для оперативной памяти используют обозначение RAM (Random Access Memory, то есть память с произвольным доступом). Это означает, что обращение к данным, хранящимся в оперативной памяти, не зависит от порядка их расположения в памяти. Когда говорят о памяти компьютера, обычно подразумевают оперативную память, прежде всего микросхемы памяти или модули, в которых хранятся активные программы и данные, используемые процессором.

На данный момент оперативная память измеряется гигабайтами. Требования к увеличению объема ОП диктует увеличение возможностей современных программных продуктов.

Следующим фактором быстродействия является скорость выполнения операций процессором. Так как скорость выполнения отдельных операций у процессора разная, то за скорость работы всего процессора принимают либо скорость выполнения команд «регистр-регистр», либо скорость выполнения команд над числами с плавающей запятой. Последняя имеет специальное название - флопс (FLOPS - floating-point operations per second). Обобщенным показателем скорости процессора является тактовая частота и тип процессора. Например, при тактовой частоте 66 МГц у процессора 486-DX скорость 54 млн. команд/с; у Pentium при той же частоте - 112 млн. команд/с.

Еще один параметр, определяющий быстродействие функционирования техники, а следовательно, и скорость выполнения операций и загрузки программных продуктов - это объем видеопамяти. Традиционно основные усилия разработчиков графических адаптеров были направлены на повышение разрешений, достигаемых при большой глубине цвета (True Color, т. е. 24 bit или 16.7 млн. цветов), и на ускорение выполнения возможно большего количества графических операций. Все это требуется в первую очередь для профессиональной работы в области графики, анимации, САПР.

При разработке геоинформационной системы требуется обеспечить такой набор технических средств, который бы позволял быстро выполнять все функции программного комплекса. Компьютер, с которого будет осуществляться работа, должен обладать характеристиками не ниже следующих:

процессор Intel Pentium IV 1800MHz;

объем оперативной памяти 512Mb;

объем свободного пространства на жестком диске 10 Gb;

 видеокарта, поддерживающая работу в разрешении не менее 1024х768;

 операционная система Microsoft Windows XP или Microsoft Windows 7;

офисный пакет Microsoft Office;

антивирусный пакет;

USB-порт или CD-DVD устройство – для установки комплекса;

 подключение к удаленному серверу баз данных на скорости не менее 256 Кбит/сек.

# 2 Проектирование и разработка ГИС «МАНАТ»

## 2.1 Моделирование прецедентов

На диаграмме прецедентов (вариантов использования) показано взаимодействие между вариантами использования и действующими лицами.

Она отражает требования к системе с точки зрения пользователя. Таким образом, варианты использования - это функции, выполняемые системой, а действующие лица - это заинтересованные по отношению к создаваемой системе.

Отношение включения (пунктирная стрелка с надписью «include») между двумя вариантами использования указывает, что некоторое заданное поведение для одного варианта использования включается в качестве составного компонента в последовательность поведения другого варианта использования.

Основная задача диаграммы вариантов использования - представлять заказчику, конечному собой единое средство, дающее возможность пользователю и разработчику совместно обсуждать функциональность и поведение системы.

В рассматриваемом проекте есть два типа пользователей (не считая администратора).  $O<sub>T</sub>$ каждого пользователя требуются системного специфические навыки и познания. Для каждого из пользователей ниже будет приведена диаграмма прецедентов.

Диаграмма прецедентов для инженера по техническим объектам показана на рисунке 2.1.

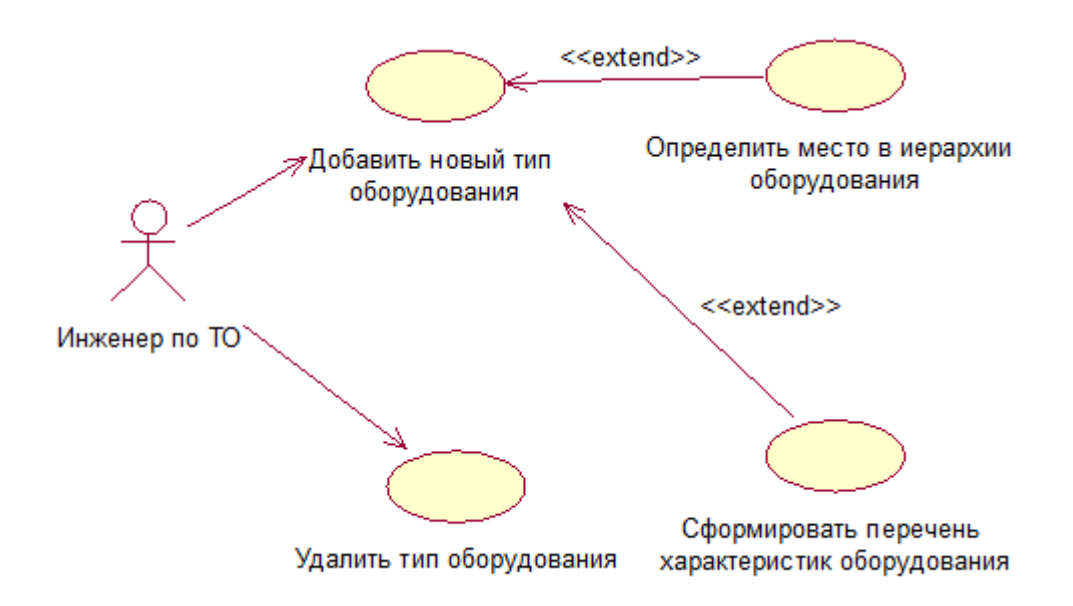

Рисунок 2.1 – Диаграмма прецедентов добавления нового типа ТО

Инженер по техническим объектам – пользователь способный создавать и изменять структуру хранения объектов, формировать новые типы и их характеристики.

Диаграмма прецедентов для инженера по установленным техническим объектам показана на рисунке 2.2.

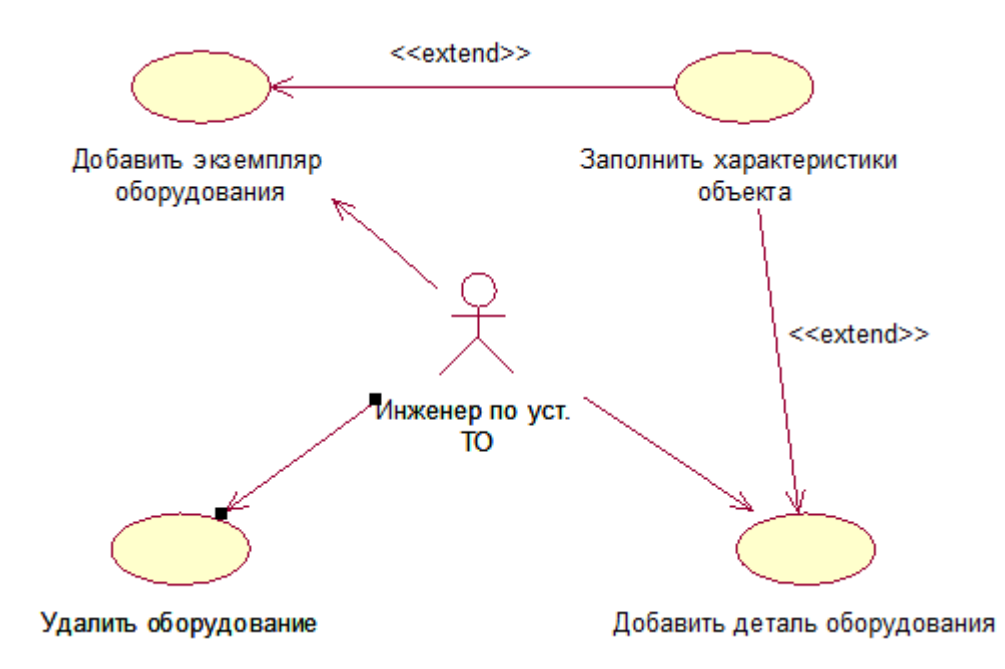

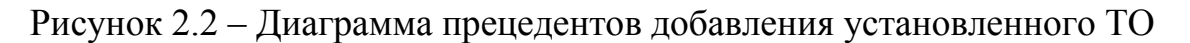

Инженер по установленным техническим объектам – пользователь, который вносит сведения об установленном оборудовании, используя типы объектов созданные инженером по ТО. Данный пользователь должен оперативно добавлять, изменять сведения об установленных объектах на основе поступающих к нему данных.

# **2.2 Построение диаграмм последовательности**

Диаграмма последовательности -– удобное средство для обозначения очередности различных сообщений, с помощью которых объекты взаимодействуют между собой.

На рисунке 2.3 изображена диаграмма последовательности добавления нового типа технического объекта. Актером в данной диаграмме является инженер по техническим объектам.

Элементы диаграммы:

Объект, Участник (Object, Participant). Обозначается прямоугольником, в котором указывается информация об участнике действий. Это, как правило, название объекта и его класс, разделенные двоеточием. Располагаются объекты (как правило) вдоль верхнего края диаграммы.

Линия жизни (Life Line). Линия, идущая вниз от участника, обозначающая отведенное объекту время жизни. Обозначается пунктирной линией.

Активация, фрагмент выполнения (ActivationBar, Execution Occurances). Обозначается узким прямоугольником (серого или белого цвета), расположенным на линии жизни. Указывает начало и завершение действия, в котором участвует объект. Поскольку линия жизни - это метафора времени, то прямоугольник на линии жизни указывает на активизацию объекта во времени [2].

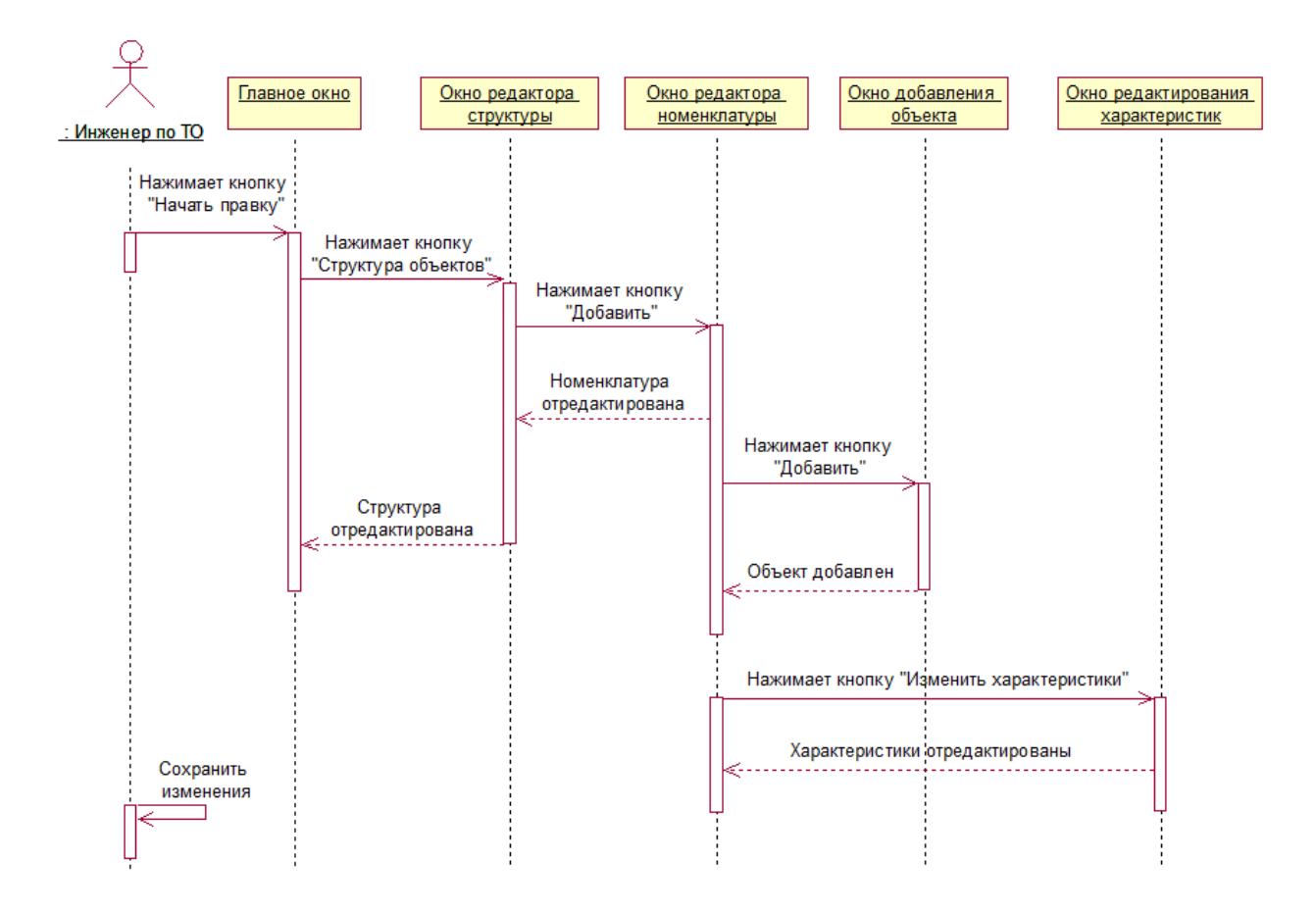

Рисунок 2.3 – Диаграмма последовательности добавления нового типа ТО

На основе введенных типов технических объектов инженер может добавлять новые объекты и редактировать их характеристики по каждому типу. На рисунке 2.4 изображена диаграмма последовательности добавления установленного технического объекта. Актером в данной диаграмме является инженер по установленным техническим объектам.

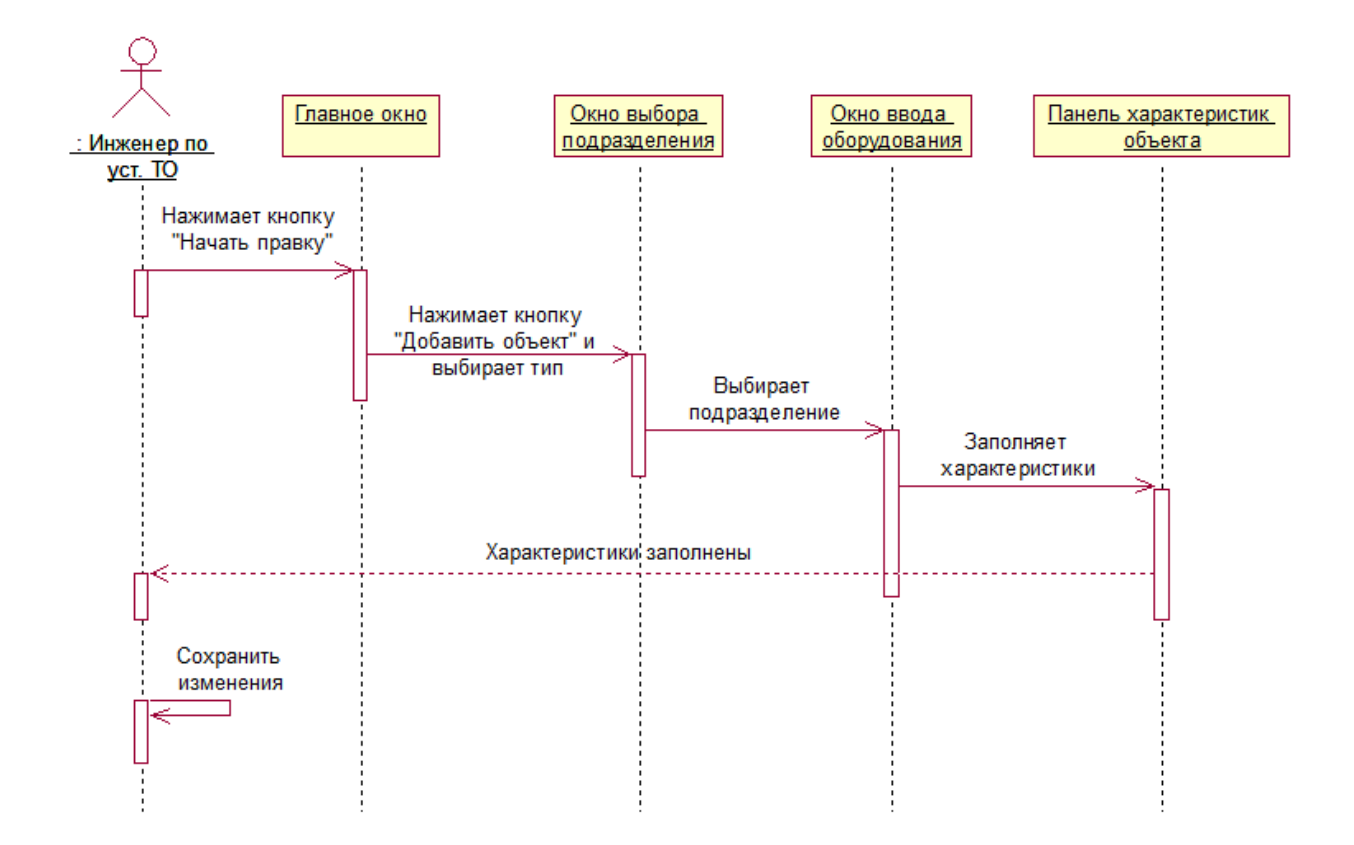

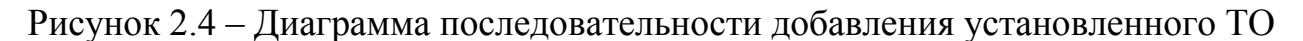

#### **2.3 Разделение по модулям**

При проектировании программно-информационного комплекса было принято решение разделить программу на несколько модулей. Модули представляют собой динамические библиотеки.

Перечень динамических библиотек с описанием:

- − DBManage.dll − библиотека управления настройками доступа к БД;
- − IBAccess.dll − библиотека доступа к данным БД;
- − ManatEditors.dll − библиотека редактирования информации о ТО;
- − ManatParamsEditor.dll − библиотека характеристик ТО;
- − ManatRepair.dll библиотека ремонтов ТО;
- − ManatLibraries.dll − библиотека справочников;
- − ManatUdf.dll библиотека набора функций базы данных;

Используемые компоненты, для уменьшения размеров исполнительных модулей и динамических библиотек были вынесены в отдельные пакеты (файлы с расширением bpl) [4]. Диаграмма модулей показана на рисунке 2.5.

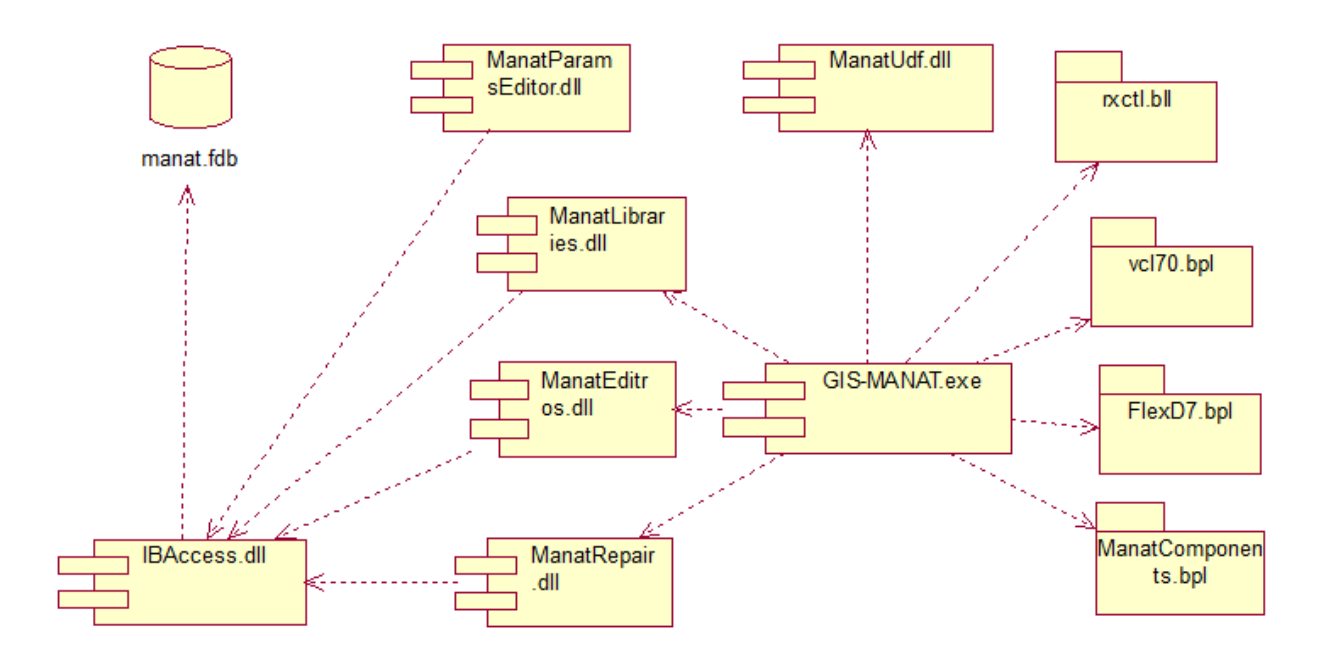

Рисунок 2.5 - Диаграмма модулей приложения

## 2.4 Вид с точки зрения развертывания

Физическое представление программной системы не может быть полным, если отсутствует информация о том, на какой платформе и на каких вычислительных средствах она реализована. Для представления общей конфигурации и топологии распределенной программной системы в UML предназначены диаграммы размещения.

Диаграмма размещения предназначена для визуализации элементов и компонентов программы, существующих лишь на этапе ее исполнения. При представляются только компоненты-экземпляры этом программы. являющиеся исполняемыми файлами или динамическими библиотеками. Те компоненты, которые не используются на этапе исполнения, на диаграмме развертывания не показываются. Так, компоненты с исходными текстами программ могут присутствовать только на диаграмме компонентов. На диаграмме размещения они не указываются.

Диаграмма размещения отражает физические взаимосвязи между программными и аппаратными компонентами системы. Она является хорошим средством для того, чтобы показать маршруты перемещения объектов и компонентов в распределенной системе. Каждый узел на диаграмме размещения представляет собой некоторый тип вычислительного устройства – в большинстве случаев, часть аппаратуры. Эта аппаратура может быть простым устройством или датчиком, а может быть и мэйнфреймом [2].

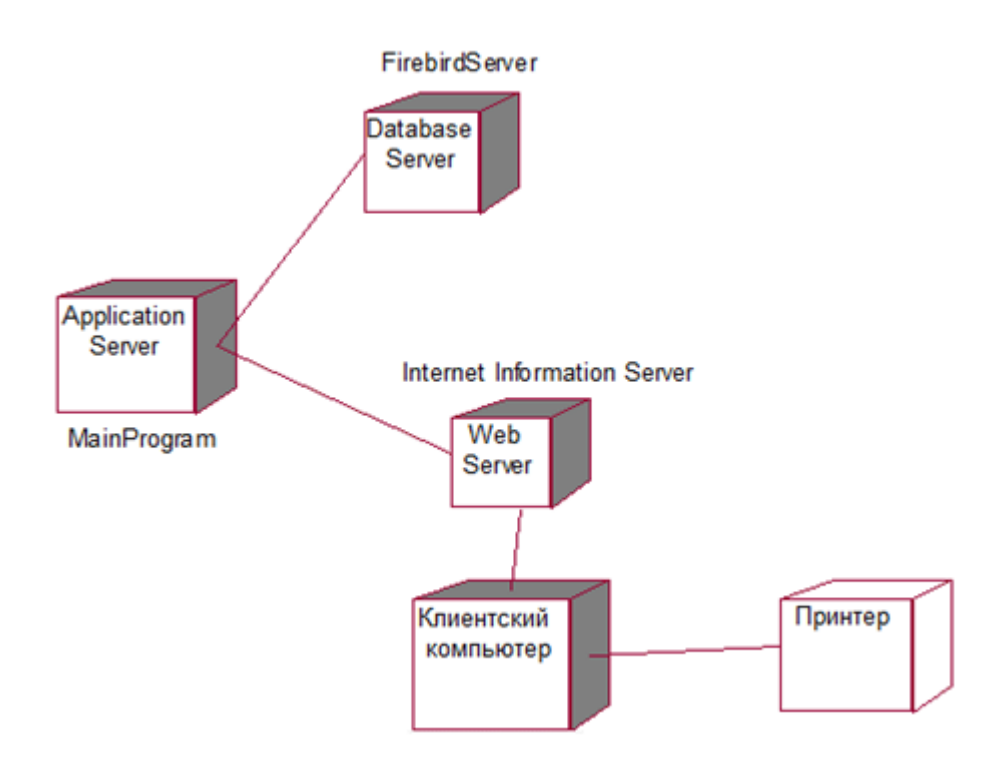

Рисунок 2.6 - Диаграмма развертывания

Закрашенные части диаграммы представляют собой процессоры, то есть те устройства, которые могут обрабатывать данные. Не закрашенные устройства, неспособные обрабатывать данные. В данном случае, это принтер.

Диаграмма размещения содержит графические изображения устройств и связей между ними. В отличие от диаграмм логического представления, диаграмма размещения является единой для системы в целом, поскольку должна всецело отражать особенности ее реализации. Разработка диаграммы размещения, как правило, является последним этапом спецификации модели программной системы [2].

### 2.6 Проектирование базы данных

2.6.1 Подход к построению базы данных

Современные объемы хранимых данных, обязательные требования к их доступности и скорости обработки, динамика развития систем обуславливают важность исследования факторов, влияющих на качество баз данных (БД), лежащих в основе современных информационных систем.

Обычно жизненный цикл БД включает в себя этапы концептуального и логического проектирования, разработки, сопровождения и развития.

На этапе концептуального проектирования анализируются свойства и характеристики исследуемой предметной области  $\overline{M}$ формируются канонические структуры баз данных. На данном этапе моделирование осуществляется без привязки к конкретной СУБД.

На следующем этапе каноническая структура преобразуется  $\bf{B}$ логическую структуру баз данных, которая учитывает ограничения выбранной СУБД. Ниже будут рассмотрены особенности построения логических постреляционных структур ЛЛЯ  $\mathbf{M}$ реляционных СУБД. Известно, что реляционные базы данных представляют собой множество двумерных таблиц и отношений между ними, задаваемых структурой внешних ключей. Каноническая структура часто содержит сложные объекты и связи - как межобъектные, так и внутриобъектные (сложные типы данных). проектирования логических процесс структур баз Поэтому ланных реляционного типа сводится к следующей последовательности операций: анализ предметной области и выделение базовых типов сушностей. нормализация типов сущностей и формирование логических записей. установление связей между записями.

формальную строгость Несмотря на методов проектирования реляционных баз данных, им присущ ряд недостатков. При построении информационных систем, использующих большое число информационных элементов. логические структуры БД ДЛЯ данных систем ВВИДУ многочисленных многозначных зависимостей между данными могут состоять из десятков и даже сотен таблиц, что делает такие БД плохо обозримыми и управляемыми. Более того, за счет разбиения объектов предметной области на плоские нормализованные отношения теряется семантика исследуемой предметной области, что усложняет сопровождение и модернизацию систем.

Постреляционные технологии обеспечивают естественный переход от концептуальной структуры БД к логической структуре БД. В отличие от реляционных БД при проектировании постреляционных БД не требуется лекомпозиция  $\overline{M}$ нормализация объектов. вылеленных  $HA$ этапе концептуального проектирования. Объекты представляются в том же виде, как их видит программист (или пользователь), что позволяет значительно сократить время на их разработку и повысить степень преемственности. Для создания нового типа необходимо унаследовать характеристики любого имеющегося типа, наиболее подходящего по своему поведению и состоянию, расширить недостающие операции и атрибуты и переопределить уже имеющиеся. Полученные постреляционные структуры обладают высокой степенью модульности, что позволяет вносить в них изменения наиболее простым и безболезненным способом. При этом изменения могут эффективно управляться и проверяться.

На этапах развития БД, безусловным лидером по удобству и скорости является постреляционный подход, который за счет реализации принципов обеспечивает наследования полиморфизма наиболее простой  $\overline{M}$  $\boldsymbol{\mathsf{M}}$ эффективный способ адаптации схемы БД в условиях изменяющихся требований пользователей.

База данных разрабатываемого проекта имеет постреляционную структуру. ПИК это своего рода надстройка над СУБД Interbase. Основное назначение - дать в руки конечному пользователю инструмент, позволяющий облегчить создание базы данных. В итоге получается, что базу данных создает сам пользователь. Шаги построения базы данных пользователем:

- создание шаблона оборудования и его деталей;
- заполнение списка необходимых свойств у шаблона оборудования;
- создание и заполнение необходимых справочников:

- формирование списка установленных объектов по ранее созданному шаблону.

Создав такую структуру и предоставив пользователю инструмент для работы с данной структурой, фактически, разработчики проекта сводят к минимуму свое участие в расширении или модернизации базы данных [5]. Схематично использования постреляционной выгола  $\overline{O}T$ **СТРУКТУРЫ** представлена на рисунке 2.7. На лицо экономия времени и затрат.

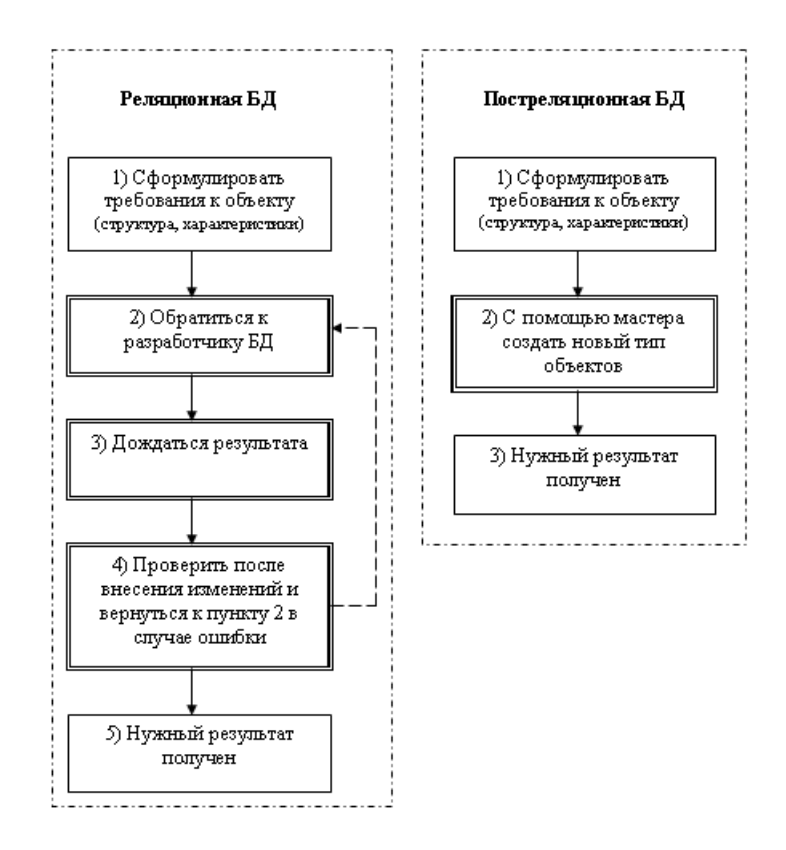

Рисунок 2.7 – Этапы при расширении БД разных типов

#### 2.6.2 Логическая модель данных

Для проектирования информационной структуры комплекса проведен анализ данных, описывающих техническую историю ТО. Информацию в базе данных можно условно разделить на справочную и оперативную.

Во избежание излишнего дублирования информации и в целях уменьшения дисковых ресурсов сервера большая часть повторяющихся справочники. данных была вынесена в Использование выделенных справочников позволяет также упростить редактирование оперативной информации. Глобально можно выделить следующие массивы справочной информации:

- справочник технических объектов - содержит полную информацию об элементарных и структурированных технических объектах, используемых в комплексе, как символьную (базовые технические условия), так и графическую (изображение и пиктограмма). Для упрощения работы справочник имеет иерархическую структуру, позволяющую строить дерево категорий и дерево подчиненности технических объектов. Информация данного справочника используется как при построении схем (однолинейных и наполнения), так и при анализе состояния технических объектов;

- справочники символьных характеристик технических объектов позволяют указать набор характеристик оборудования (в совокупности составляющих технические условия). Ссылки на элементы ланного справочника наличествуют в справочнике технических объектов.

Массивы оперативной информации:

- список установленных технических объектов - полный перечень оборудования электрических объектов. Совместно с информацией о подключении, образует граф технических объектов, содержащий информацию о соединении всех технических объектов в пределах всей энергосистемы. Организационно информация хранится  $\mathbf{B}$ виде дерева летализации технических объектов (см. ниже), т.е. каждый подчиненный уровень содержит информацию о составных деталях объекта. В данном массиве также хранятся изображения однолинейных графические cxem  $\mathbf{M}$  $cxem$ наполнения соответствующего объекта. В базе данных соединения помимо указания объектов связи также представлены графические схемы соединения;

- характеристики установленных технических объектов - отражает текущее значение параметров оборудования из списка установленных технических объектов, заданных в справочниках символьных характеристик технических объектов;

- журнал изменения характеристик технических объектов - позволяет вести историю (техническую и финансовую) для характеристик объектов. Здесь содержится как информация об изменении значений, так и описание причины их вызвавшей (проведение ремонтных работ, регистрация входящего документа и т.п.):

- журнал регистрации документов - содержит информацию  $\overline{O}$ документах, влияющих на работу комплекса как непосредственно (акты обследования ТО, проведения ремонтных работ и т.п.) так и опосредованно (карты изоляции, результаты анализа трансформаторного масла и т.д.). Информация данного журнала используется, в основном, для указания причин изменения характеристик технических объектов.

Логическая модель данных представлена на рисунке 2.8.

30

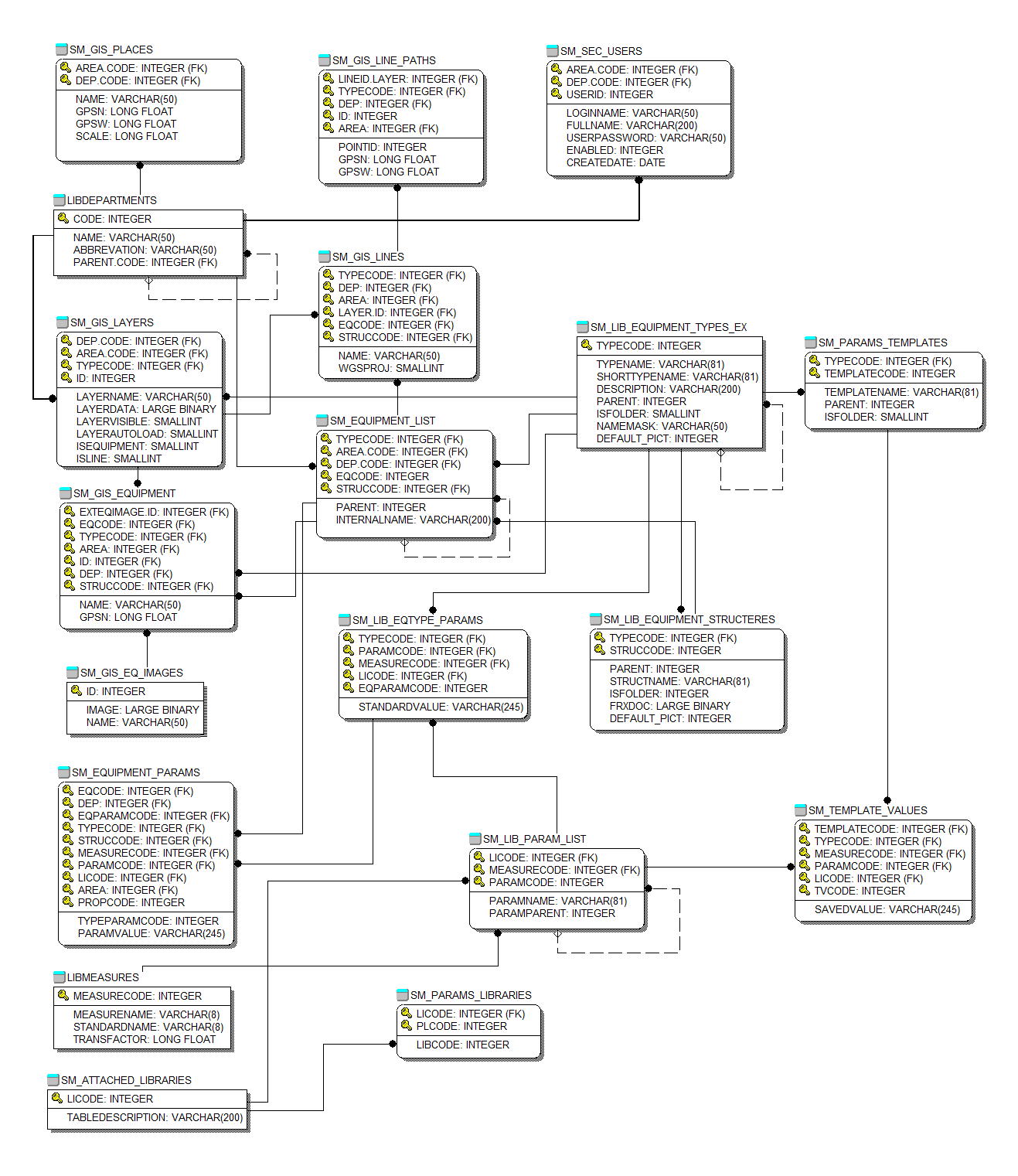

Рисунок 2.8 − Логическая модель данных

Все технические объекты, составляющие электросистему, связаны друг с другом горизонтально (электрические подключения) и вертикально (отношение принадлежности, т.е. каждый объект верхнего уровня состоит из связанных с ним объектов нижнего уровня).

Диаграмма данных представлена на рисунке 2.9.

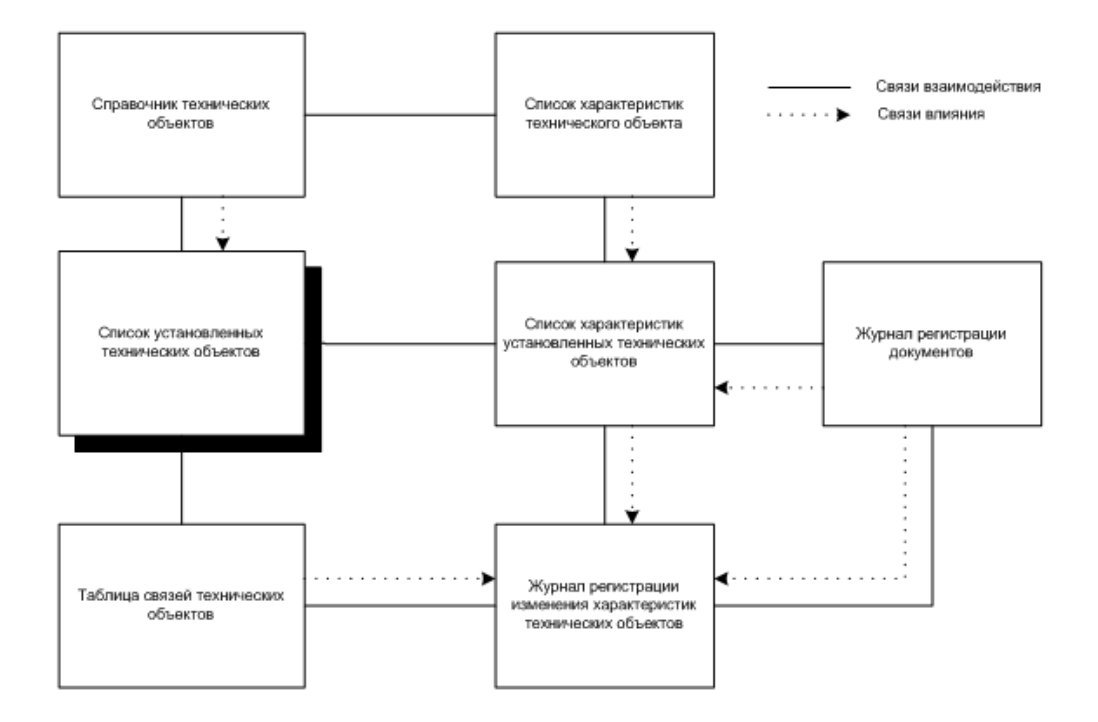

Рисунок 2.9 − Диаграмма связи данных

2.6.3 Физическая модель данных

На рисунке 2.10 показана диаграмма базы данных, созданная при помощи программы IBExpert. Диаграмма показывает связи таблиц оперативной и справочной информации в базе данных.

В базе данных информация делится на оперативную и справочную.

К справочной информации можно отнести следующие таблицы:

− SM\_LIB\_EQUIPMENT\_TYPES – справочник типов обрабатываемого оборудования;

− SM\_LIB\_PARAM\_LIST – общий перечень параметров (свойств);

− SM\_LIB\_EQTYPE\_PARAMS– список параметров конкретного типа оборудования;

− LIBMEASURES – общий справочник единиц измерения;

− SM\_GIS\_EQ\_IMAGES – список изображений установленного оборудования на карте;

− LIBDEPARTMENTS – общий справочник административных районов.

Данные представленные в этих таблицах являются либо шаблонами для установленного оборудования либо используются для целей идентификации.

К оперативной информации можно отнести следующие таблицы:

− SM\_EQUIPMENT\_LIST – список установленного оборудования (список технических объектов);

− SM\_EQUIPMENT\_PARAMS – список параметров установленного оборудования;

− SM\_ABONENTS – список абонентов, использующих установленное оборудование;

− SM\_GIS\_EQUIPMENT – список установленного оборудования на карте;

− SM\_ATTACHED\_LIBRARIES – список справочников для выборки значений параметров.

Физическая модель данных приведена на рисунке 2.10.

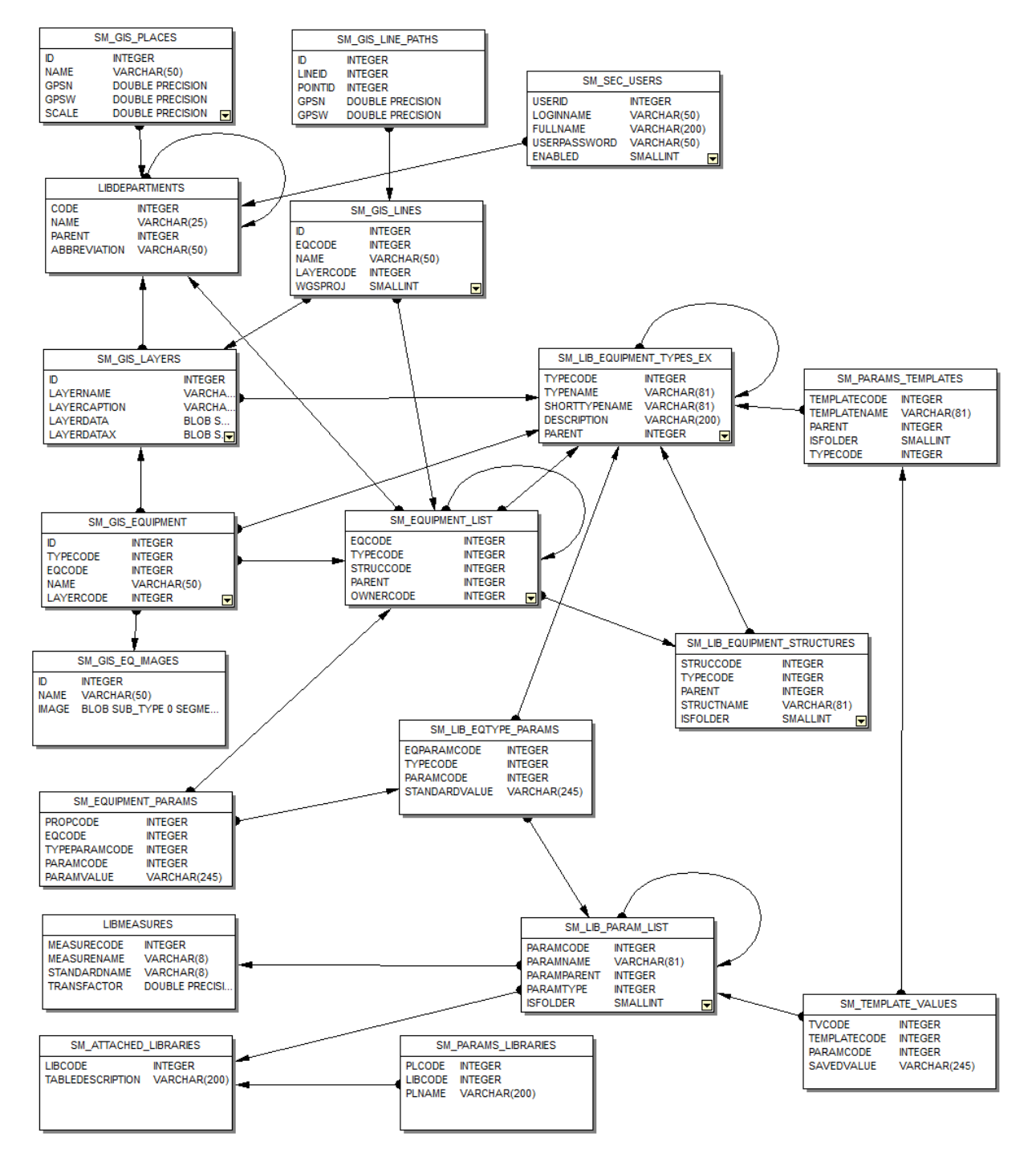

Рисунок 2.10 − Физическая модель данных

#### 2.6.4 Модуль взаимодействия с базой данных

В целях упрощения переноса разрабатываемого проекта на другую платформу баз данных, система доступа к информации, обладает довольно необычными характеристиками [1]. Вынесены механизмы подключения, обработки данных из подсистем комплекса таким образом, чтобы программы не могла знать тип базы данных, с которыми она работает (работа будет производиться с данными только серверного типа). Это предполагает использование TDataSet в качестве базового класса доступа к данным. Для увеличения гибкости и скорости работы подсистем комплекса реализована возможность использования хранимых процедур и исполнения SQL-запросов через разрабатываемый интерфейс. Также использован механизм транзакций с учетом возможности наличия как одной, так и двух транзакций на запись и чтение соответственно [2]. В первом случае неподтвержденные в рамках текущей транзакции изменения видны, а во втором – нет. Эта особенность была учтена при разработке подсистем комплекса.

Модуль взаимодействия с базой данных вынесен в отдельную динамическую библиотеку "ManatDatabase.dll". Подключение к БД основано на компонентах FIBPlusComponents от компании Devrace [3]. Модуль базы данных (DataModule) представлен на рисунке 2.11.

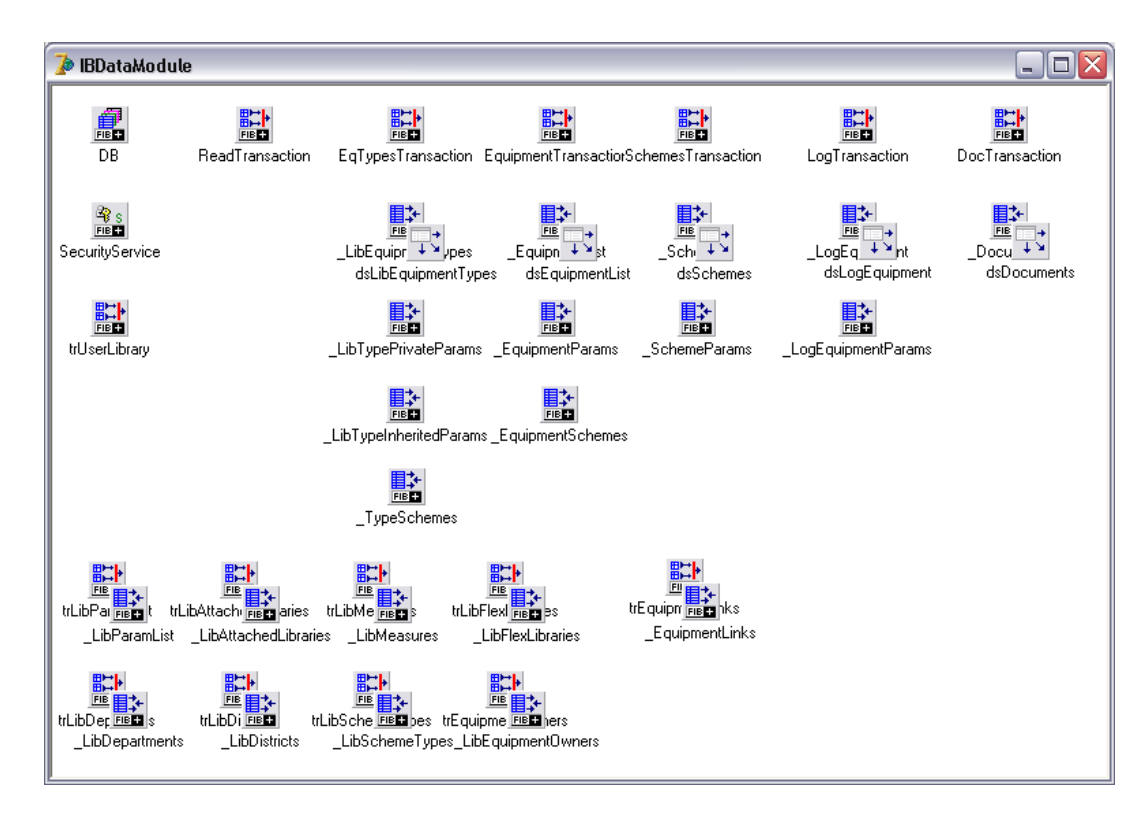

Рисунок 2.11 − Модуль данных проекта

## **3 Разработка программного обеспечения ГИС «МАНАТ»**

#### **3.1 Описание назначения и функций программы**

ГИС "МАНАТ" предназначена для сбора, хранения, анализа и графической визуализации пространственных данных и связанной с ними информации об объектах электросети города Алматы, в части исполнения следующих процессов:

− создание и ведение в ГЭРС и РЭСах БД символьной информации технических объектов;

− создание и ведение в ГЭРС и РЭСах графической информации технических объектов;

− организацию регламентированного доступа к информации технических объектов для различных групп пользователей;

− связывание информации о технических объектах в единое информационное пространство, выработка и реализация правил соблюдения целостности при изменении информации отдельным пользователем;

− формирование регламентированных и произвольных отчетов по техническим объектам;

− просмотр и редактирование текстовой и графической информации технических объектов в удобной для пользователя форме;

− мониторинг состояния технических объектов (как элементарных, так и структурированных) по введенным критериям, оперативная индикация критических изменений;

− вывод оперативной и результативной информации о технических объектах на электронные и бумажные носители (печать).

ГИС «МАНАТ» предназначена для комплексного информационноаналитического обеспечения процессов деятельности АО «АЖК», в части исполнения следующих процессов:

оформление ввода нового технического объекта;

- оформление ремонтных работ объектов электросети;
- запись в журнал о проведении ремонтных работ;
- мониторинг технического состояния объектов электросети;

формирование отчетности.

В ГИС "МАНАТ" реализованы следующие функции:

− ведение истории работы с объектами;

− управление технической информацией;

− поиск;

− управление слоями;

− масштабируемость карты;

− вывод на печать определенной местности;

− определение координат по курсору «мыши».

Функция ведение истории работы с объектами предназначена для хранения оперативных данных системы, данных для формирования аналитических отчетов, документов системы, сформированных в процессе работы отчетов.

Функция управления технической информацией предоставляет возможность просмотра и редактирования технического паспорта объектов электросети на карте.

Функция поиска облегчает нахождение необходимых объектов электросети в системе. Поиск может производиться по трем различным критериям:

− по наименованию;

− по пересечению улиц;

− по адресу.

Функция анализа предназначена для аналитической обработки накопленного массива данных геоинформационной системы.

Функция формирования отчетности предназначена для создания и формирования отчетов в виде удобном для вывода на печатающие устройства на основе данных ГИС «МАНАТ», предоставления по запросам пользователей аналитических и статистических отчетов в различных форматах (включая графические).

Функция управления слоями позволяет отображать (не отображать) слои карты, принадлежащие какому-либо типу (районы, кварталы, реки, зелень, улицы, строения, подстанции, линии электропередач и т.д.).

Для ГИС «МАНАТ» определены следующие режимы функционирования:

нормальный режим функционирования;

аварийный режим функционирования.

Основным режимом функционирования ГИС «МАНАТ» является нормальный режим.

В нормальном режиме функционирования системы:

− клиентское программное обеспечение и технические средства пользователей и администратора системы обеспечивают возможность функционирования в течение рабочего дня (с 08:00 до 17:00) пять дней в неделю;

− серверное программное обеспечение и технические средства северов обеспечивают возможность круглосуточного функционирования, с перерывами на обслуживание;

− исправно работает оборудование, составляющее комплекс технических средств;

− исправно функционирует системное, базовое и прикладное программное обеспечение системы.

Для обеспечения нормального режима функционирования системы необходимо выполнять требования и выдерживать условия эксплуатации программного обеспечения и комплекса технических средств системы, указанные в соответствующих технических документах (техническая документация, инструкции по эксплуатации и т.д.).
Аварийный режим функционирования системы характеризуется отказом одного или нескольких компонент программного и (или) технического обеспечения.

В случае перехода системы в аварийный режим необходимо:

− завершить работу всех приложений, с сохранением данных;

− выключить рабочие станции операторов;

− выключить все периферийные устройства;

− выполнить резервное копирование БД.

После этого необходимо выполнить комплекс мероприятий по устранению причины перехода системы в аварийный режим.

Для эксплуатации ГИС «МАНАТ» определены следующие роли:

− системный администратор;

− администратор баз данных;

− администратор информационной безопасности;

− пользователь.

Основными обязанностями системного администратора являются:

− модернизация, настройка и мониторинг работоспособности комплекса технических средств (серверов, рабочих станций);

− установка, модернизация, настройка и мониторинг работоспособности системного и базового программного обеспечения;

− установка, настройка и мониторинг прикладного программного обеспечения;

− ведение учетных записей пользователей системы.

Системный администратор должен обладать высоким уровнем квалификации и практическим опытом выполнения работ по установке, настройке и администрированию программных и технических средств, применяемых в системе.

Основными обязанностями администратора баз данных являются:

− установка, модернизация, настройка параметров программного обеспечения СУБД;

− оптимизация прикладных баз данных по времени отклика, скорости доступа к данным;

− разработка, управление и реализация эффективной политики доступа к информации, хранящейся в прикладных базах данных.

Администратор баз данных должен обладать высоким уровнем квалификации и практическим опытом выполнения работ по установке, настройке и администрированию используемых в ГИС СУБД.

Основными обязанностями администратора информационной безопасности являются:

− разработка, управление и реализация эффективной политики информационной безопасности системы;

− управление правами доступа пользователей к функциям системы;

− осуществление мониторинга информационной безопасности.

Администратор информационной безопасности данных должен обладать высоким уровнем квалификации и практическим опытом выполнения работ по обеспечению информационной безопасности.

Пользователи системы должны иметь опыт работы с персональным компьютером на базе операционных систем семейства Microsoft Windows на уровне квалифицированного пользователя и свободно осуществлять базовые операции в стандартных Windows.

Роли системного администратора, администратора баз данных и администратора информационной безопасности могут быть совмещены в роль.

## **3.2 Проектирование пользовательского интерфейса**

3.2.1 Принципы проектирования GUI-интерфейса

В связи с тем, что программный комплекс планируется использовать в системах Microsoft Windows, было принято решение выполнить программный интерфейс максимально подобный стандартному интерфейсу Windows. Принципы построения интерфейса программных модулей проекта приведены ниже.

Управление пользователем. Пользователь должен ощущать, что именно он управляет программой, а не подчиняется ее требованиям. Это подразумевает, что инициатором любых действий программы является пользователь. Пользователи, обладая различными навыками и предпочтениями, должны иметь возможность настроить интерфейс программы в соответствии со своими требованиями.

Явность. Пользователь должен иметь возможность непосредственного влияния на программные представления объектов предметной области. При любых изменениях, вносимых пользователем, он должен четко видеть, как эти изменения влияют на его программное окружение.

Последовательность в реализации интерфейса позволяет пользователю легко переносить свои знания по использованию программ на новые задачи, фокусируя свое внимание на задачах, а не способах их выполнения. Обеспечивая чувство стабильности, последовательность в реализации интерфейса сделает программу знакомой и предсказуемой. Интерфейс должен быть выполнен в одном стиле во всем программном комплексе и быть максимально приближенным к интерфейсу своих функциональных аналогов (MicrosoftOffice, CorelDraw, AutoCAD и т.д.).

Снисходительность. Зачастую пользователи, обладающие различным уровнем подготовки, обучаются приемам работы с программами методом проб и ошибок. Интерфейс комплекса должен быть достаточно гибким для выполнения пользователем своих желаний, и в то же время не должен допускать повреждения системы и/или данных, предупреждая пользователя о таких ситуациях. Также необходимо реализовать систему отката изменений.

38

Ответная реакция программы. Программы должны всегда отслеживать действия пользователя и информировать его о своем состоянии, особенно в процессе выполнения вычислений при обработке данных, путем формирования индикаторов процесса, показа статусных сообщений и т.д.

Эстетичность. Реализация пользовательского интерфейса должна быть привлекательна для пользователя.

Простота. Интерфейс должен быть простым (но не упрощенным), легко обучаемым и легко используемым.

Логику пользовательского интерфейса представляют в объектноориентированном виде. Объект – это форма, у нее есть свойства и методы. Например, форма – регистрации. Свойства – поля, данные. Методы – кнопки, или действия, которые можно совершить.

Экранные формы должны проектироваться с учетом требований унификации:

 все экранные формы пользовательского интерфейса должны быть выполнены в едином графическом дизайне, с одинаковым расположением основных элементов управления и навигации;

 для обозначения сходных операций должны использоваться сходные графические значки, кнопки и другие управляющие (навигационные) элементы.

3.2.2 Проектирование пользовательского интерфейса

Даная система содержит следующие формы:

- − форма авторизации пользователя;
- − окно приветствия;
- − главное окно программы;
- − мастер добавления новой трансорматорной подставнции (ТП);

− панель с характеристиками технических объектов и информацией о проведенных ремонтных работах;

- − окно редактора структуры;
- − окно редактора номенклатуры;
- − окно экспорта карты города в векторном и растровом форматах;

− настройки печати выделенного фрагмента карты.

При запуске программы открывается форма авторизации (рисунок 3.1). Если администратор создал Вашу учетную запись в системе, то для авторизации необходимо ввести имя пользователя и пароль.

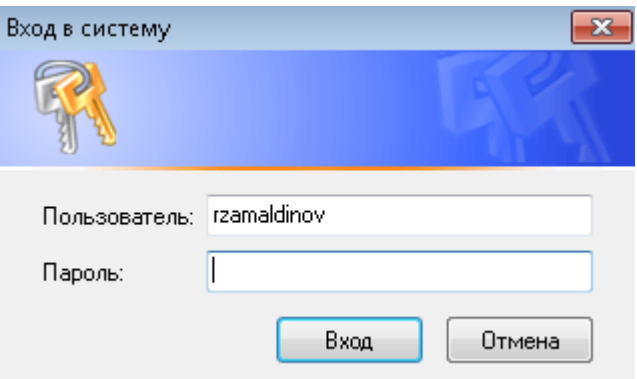

Рисунок 3.1 – Авторизация пользователя

После успешной авторизации Вы попадаете в окно с приветствием. Это окно программы, позволяет нам ознакомиться с системой, нажав на иконку с изображением знака вопроса. Окно приветствия программы представлено на рисунке 3.2. Для перехода на главное окно системы можно кликнуть по кнопке "ГИС" в левом верхнем углу, либо на "Перейти на Карту".

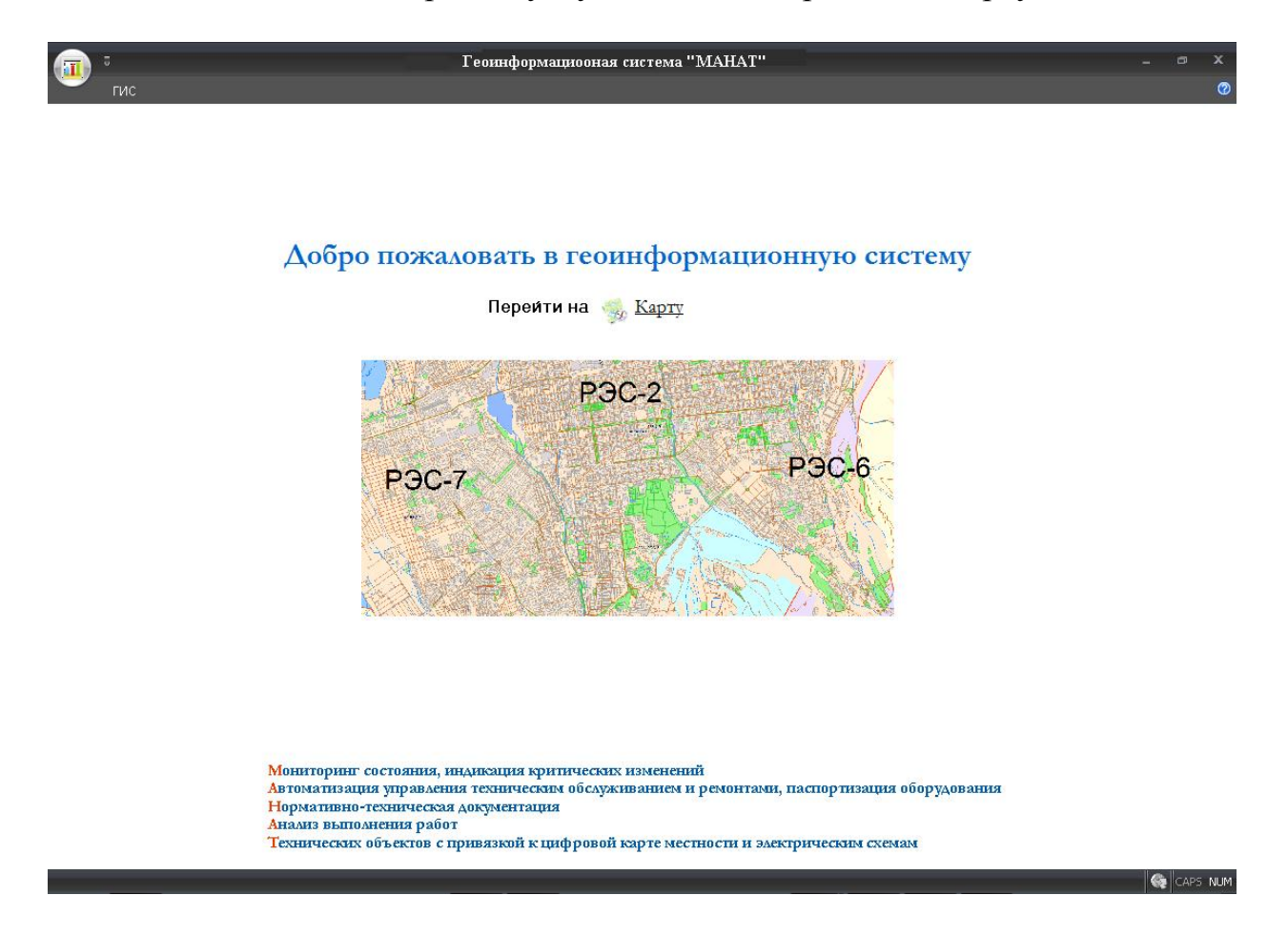

Рисунок 3.2 – Окно приветствия

Главное окно программы (рисунок 3.3) имеет довольно простой, интуитивно понятный интерфейс. Для удобства работы вся функциональность системы разделена на части, которые визуально представлены в виде вкладок (кнопок). На каждой странице находятся элементы управления (кнопки, поля ввода, выкидные списки и так далее), необходимые для реализации функций данного окна.

В данном окне содержатся основные данные, благодаря которому можно перейти к различным функциям системы. Также прям в этом окне можно осуществить поиск объектов по критериям, таким как наименование оборудования, пересечение улиц, адрес. Помимо этого в главном окне пользователь может управлять слоями карты, масштабировать и видеть координаты (в левом нижнем углу системы) в зависимости от расположения курсора «мыши» на карте.

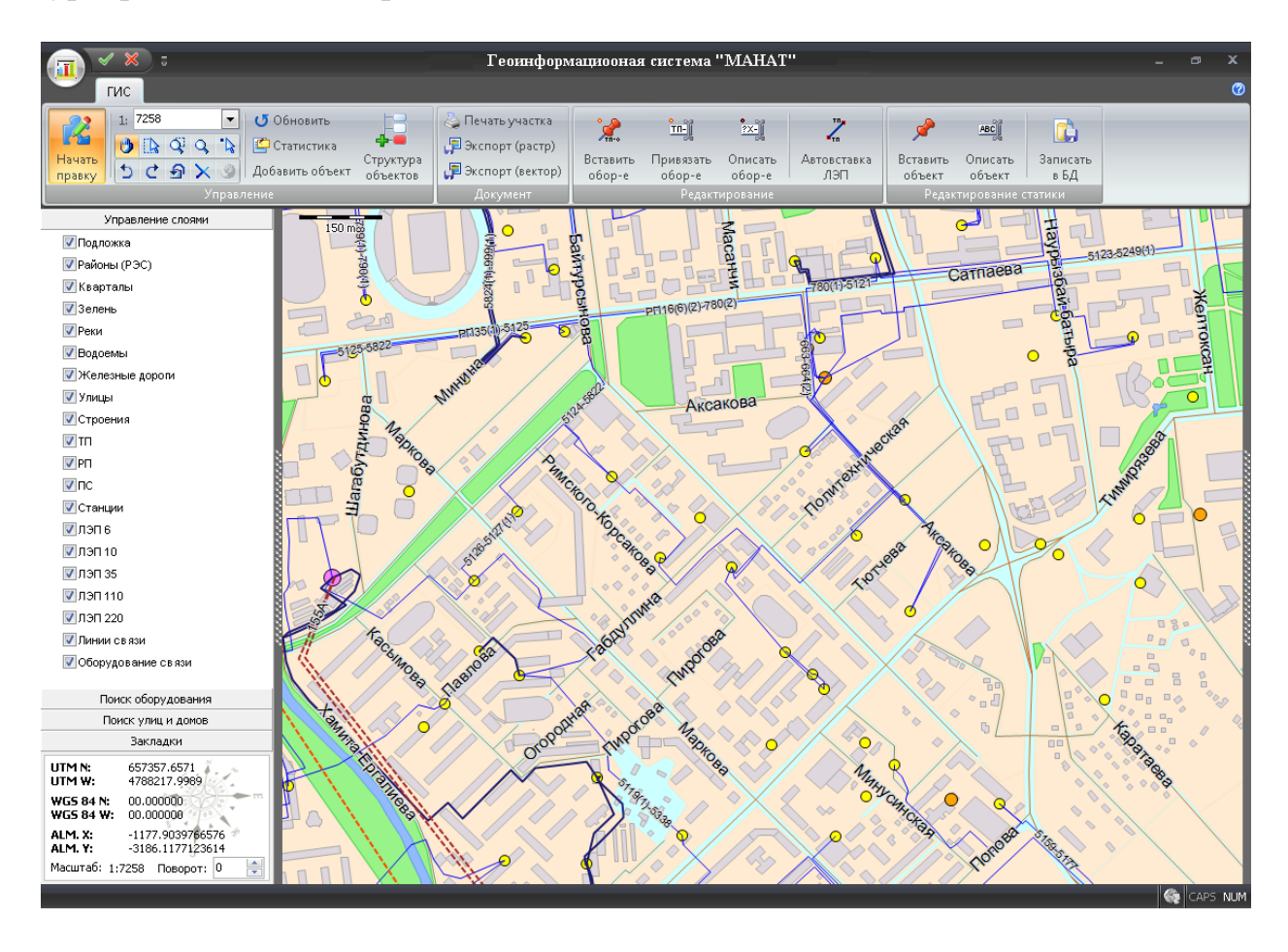

Рисунок 3.3 – Главное окно программы в режиме правки

Для управления технической информацией существует вкладка окна справа, при нажатии которой «выплывет» окошко (рисунок 3.4) с технической информацией об объекте. Для редактирования информации необходимо нажать на кнопку в верхнем левом углу «Начать правку» (следует учитывать, что эта кнопка может быть неактивна в зависимости от прав, принадлежащих пользователю, вошедшему под данным логином).

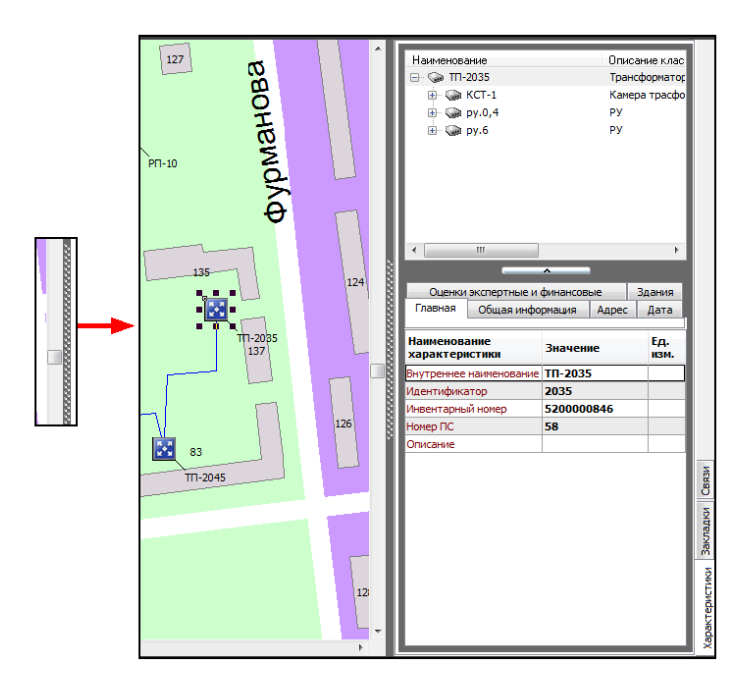

Рисунок 3.4 – Окно с характеристиками объекта

Для просмотра и редактирования структуры технических объектов необходимо в режиме правки нажать на кнопку "Структура объектов". Данное окно представлено на рисунке 3.5.

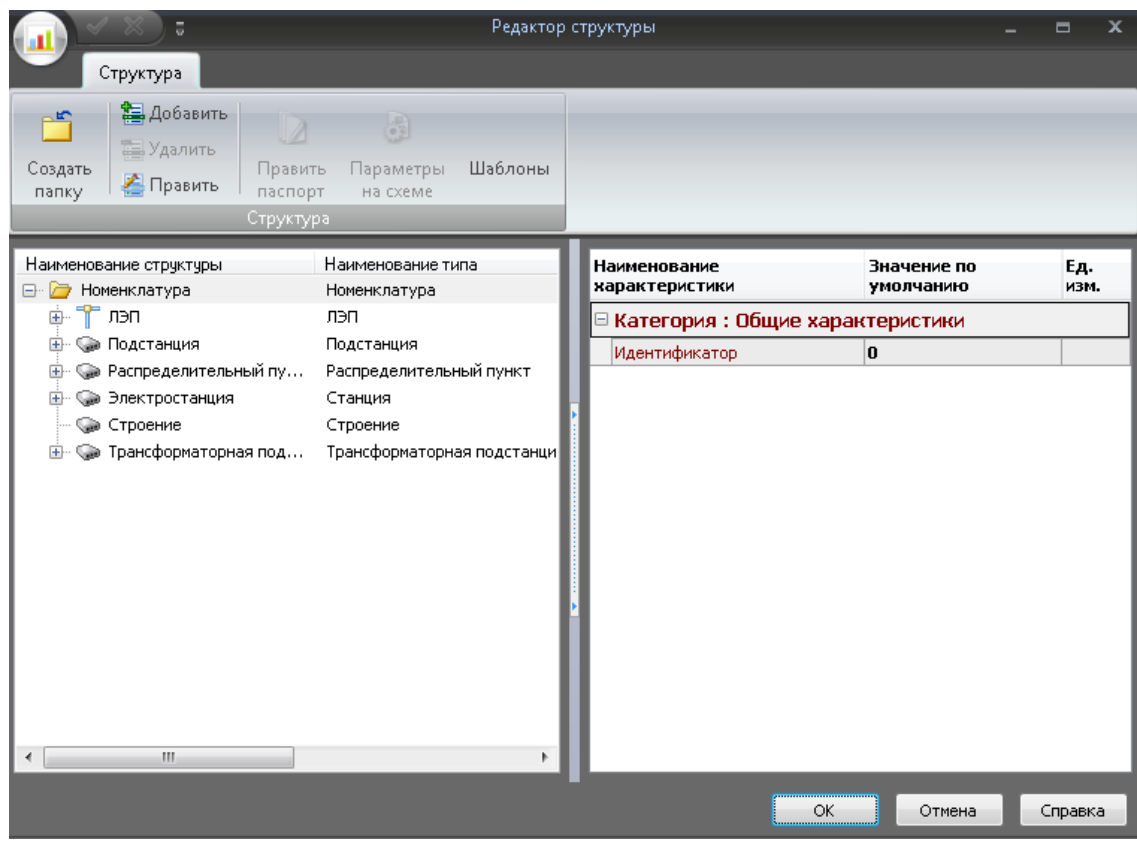

Рисунок 3.5 – Редактор структуры

Для изменения номенклатуры технических объектов нужно в редакторе структуры щелкнуть по кнопке "Добавить". Окно редактора номенклатуры изображено на рисунке 3.6. Данное окно разделено на две части: слева размещено наименование номенклатуры и описание класса, справа – характеристики выбранной номенклатуры. Чтобы добавить, изменить или удалить номенклатуры на панели присутствуют соответствующие кнопки.

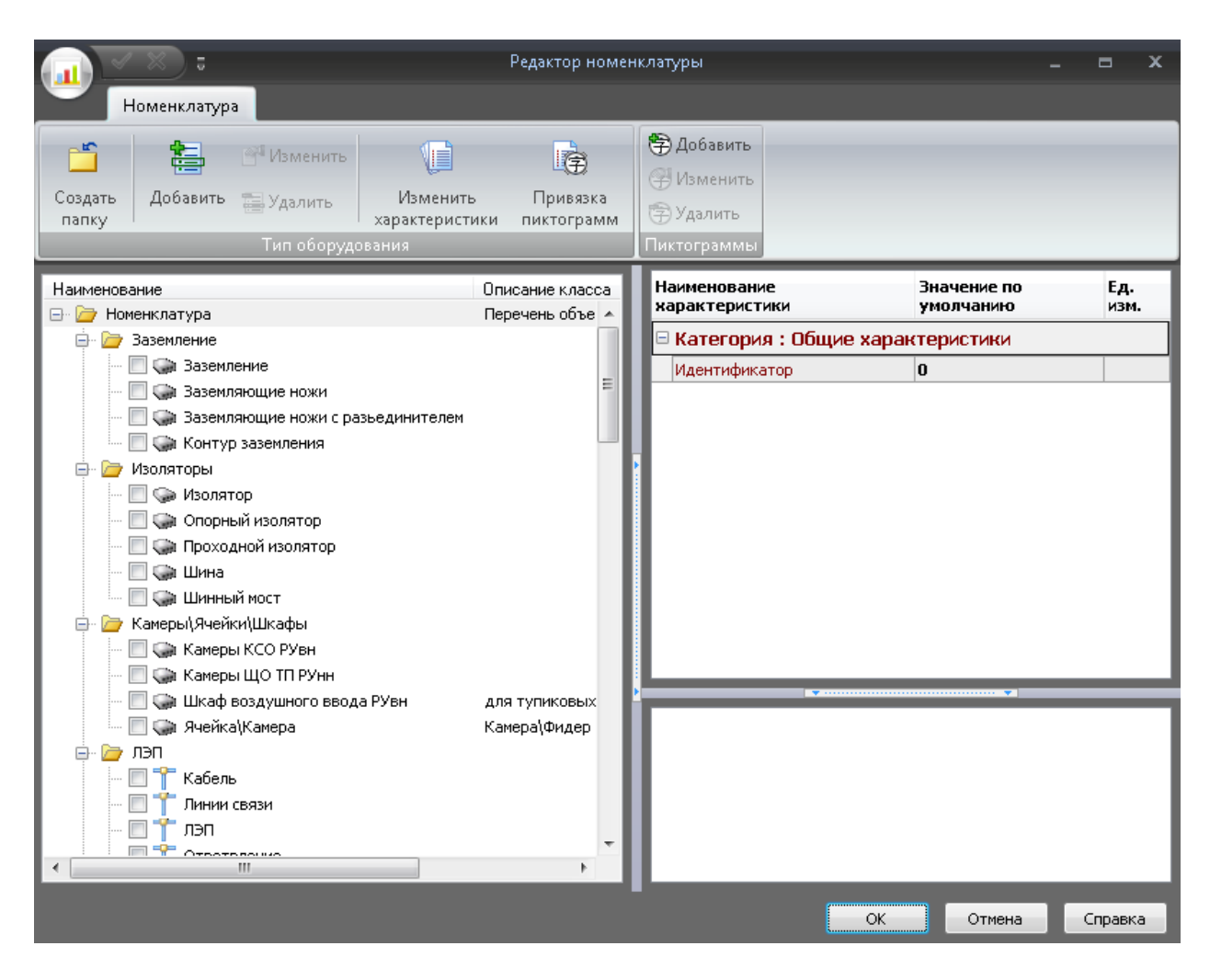

Рисунок 3.6 – Редактор номенклатуры

Для редактирования пиктограмм есть специальные кнопки на панели "Пиктограммы". Привязка пиктограмм осуществляется с помощью нажатия кнопки "Привязка пиктограмм". Окно привязки представлено на рисунке 3.7. Данное окно разделено на три части: левое – для выбора типа оборудования, центральное – пиктограммы, правое – характеристик и условий выбора пиктограмм.

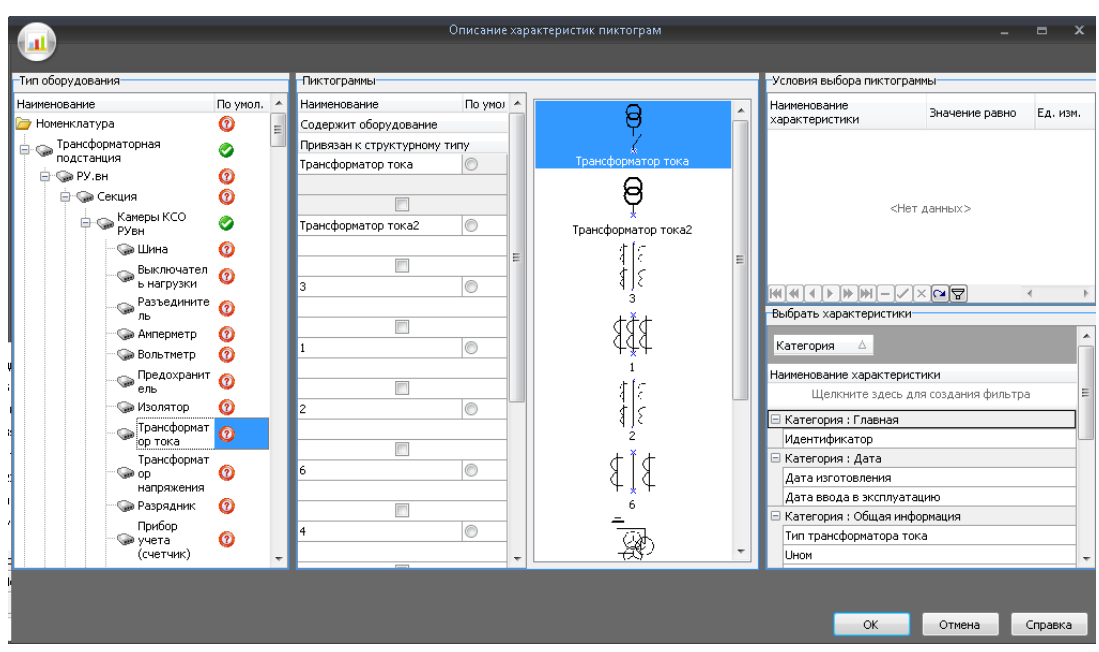

Рисунок 3.7 – Описание характеристик пиктограмм

Для изменения характеристик номенклатуры нужно в окне редактора номенклатуры нажать на кнопку "Изменить характеристики". Окно с характеристиками номенклатуры технических объектов изображено на рисунке 3.8.

|                                         | Характеристики      |             |                           | ᆷ       | x |
|-----------------------------------------|---------------------|-------------|---------------------------|---------|---|
|                                         |                     |             |                           |         |   |
| Добавить<br>Создать папку               | Изменить<br>Удалить | Переместить |                           |         |   |
| Список характеристик:                   |                     |             | Выбранные характеристики: |         |   |
| Наименование                            | Тип                 | Pac         | Идентификатор<br>V        |         |   |
| Параметры<br>Ξ.                         |                     |             |                           |         |   |
| Даты<br>Ŧ                               |                     |             |                           |         |   |
| Здания<br>Ŧ                             |                     |             |                           |         |   |
| Инвентарные номера<br>Ŧ                 |                     |             |                           |         |   |
| Направление по ЩО лин<br>$\overline{+}$ |                     |             |                           |         |   |
| Общие характеристики<br>$\overline{+}$  |                     |             |                           |         |   |
| Основные хар-ки ЛЭП и её элеме<br>Ŧ     |                     |             |                           |         |   |
| Основные характеристики                 |                     |             |                           |         |   |
| â<br>Класс напряжения                   | Справочник          | да          |                           |         |   |
| Монтаж телемеханики                     | Строковый           | да          |                           |         |   |
| A<br>Ориентир стоимость                 | Дробный             | дa          |                           |         |   |
| 曲<br>Площадь здания                     | Дробный             | да          |                           |         |   |
| Â<br>Площадь участка                    | Дробный             | дa          |                           |         |   |
| 莉<br>Сдвоено с                          | Строковый           | да          |                           |         |   |
| A<br>Состояние строительной             | Справочник          | да          |                           |         |   |
| 曲<br>Установка ОПН                      | Строковый           | да          |                           |         |   |
| Питание<br>重                            |                     |             |                           |         |   |
| Силовые характеристики<br>田             |                     |             |                           |         |   |
| Числовые характеристики<br>围            |                     |             |                           |         |   |
|                                         |                     |             |                           |         |   |
| m                                       |                     | Þ           |                           |         |   |
|                                         |                     | OK          | Отмена                    | Справка |   |

Рисунок 3.8 - Характеристики номенклатуры

Для просмотра и редактирования структуры технических объектов необходимо в режиме правки нажать на кнопку "Добавить объект". Данное окно представлено на рисунке 3.9.

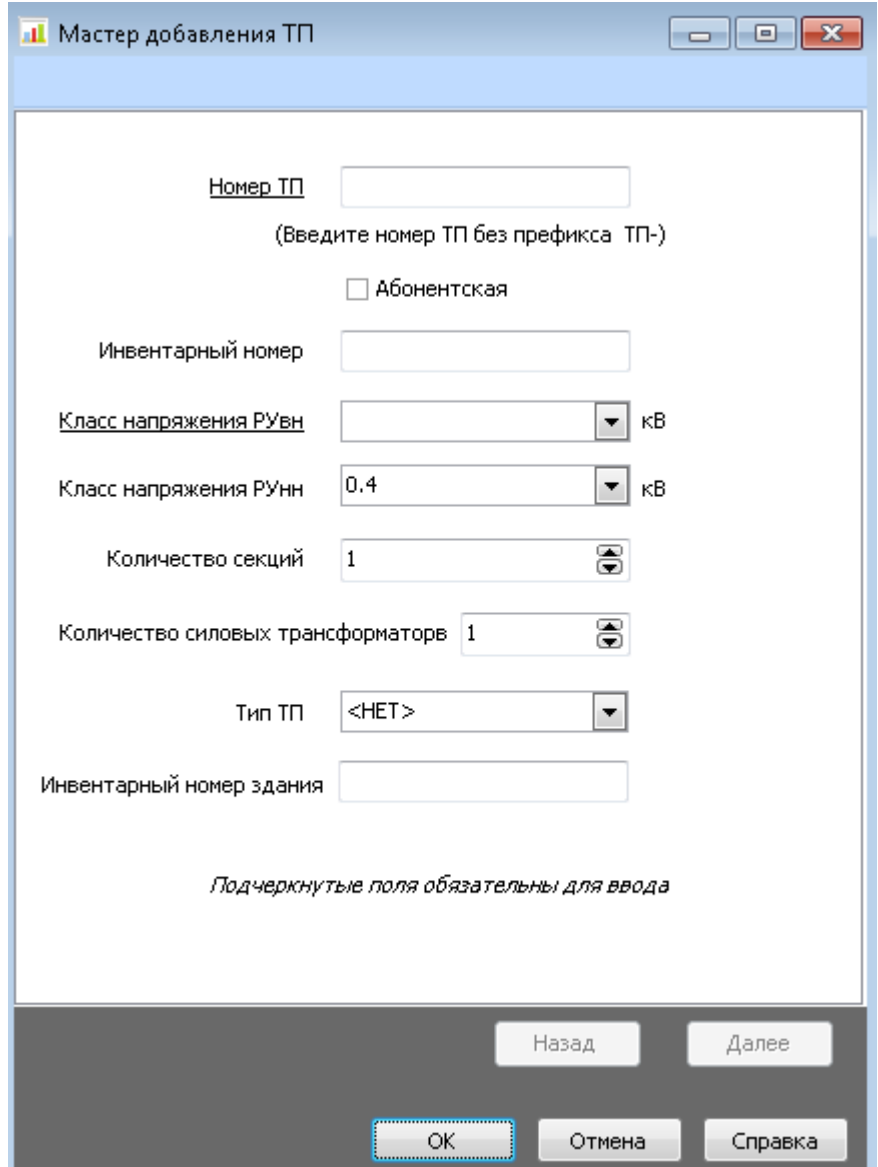

Рисунок 3.9 - Мастер добавления ТП

### **3.3 Тестирование системы**

3.3.1 Проектирование тестовых требований

Для нормального функционирования система должна соответствовать следующим требованиям:

- настроено взаимодействие всех используемых модулей;
- выставлены корректные права доступа к модулям системы;
- созданы необходимые пользователи в Firebird;
- пользователям выданы соответствующие права;
- размещены нужные библиотеки;
- установлен пакет Interbaseclient на клиентские машины;
- установлен пакет Interbaseserver на сервер.

Система должна корректно реагировать на действия пользователей и в случае необходимости выдавать окна с пояснительным текстом.

3.3.2 Обработка исключительных ситуаций

Для корректного отображения информации о случайных ошибках, в разрабатываемый комплекс введен эксперт ExceptionLogот компании EurekaLog. Данный компонент внедряется в проект и обрабатывает различные не контролируемые ситуации во всех модулях проекта.

При возникновении ошибки, обработчик ее перехватывает и собирает дополнительную информацию: время ошибки, дата, модуль в котором произошла ошибка, сведения о состоянии регистров центрального процессора на момент возникновения ошибки и снимает дамп памяти.

Выводимая информация отображена на рисунках 3.10, 3.11, 3.12, 3.13.

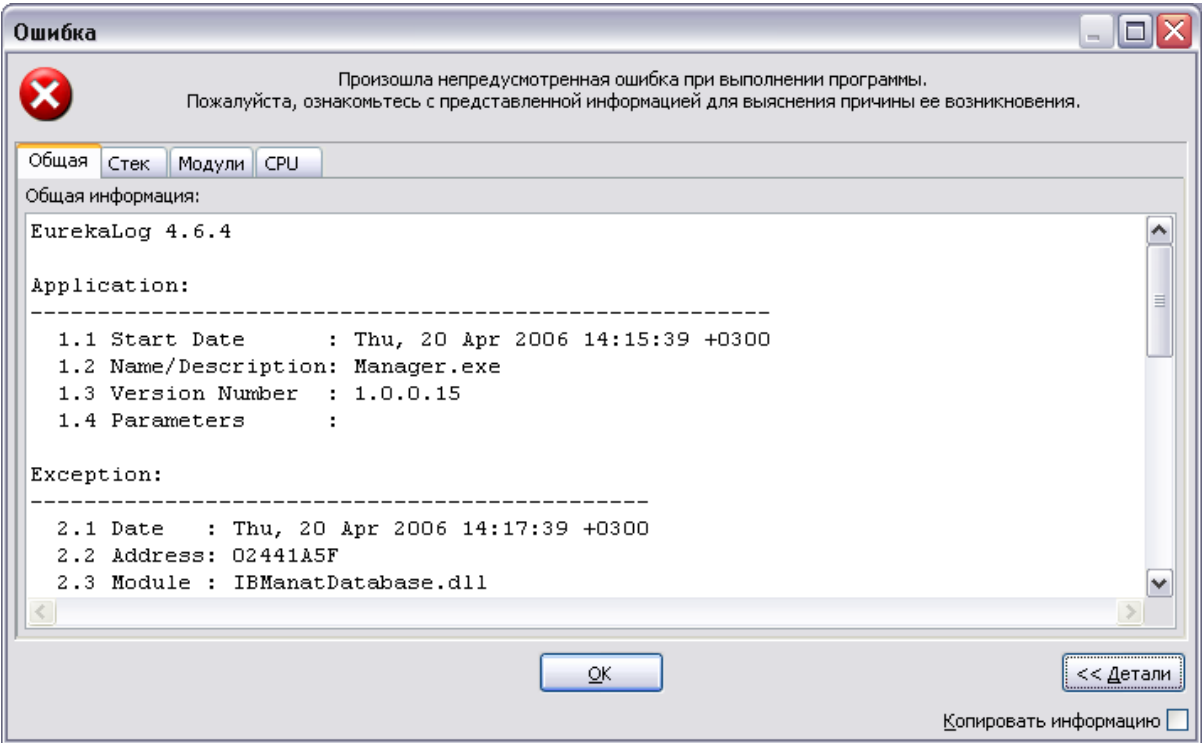

Рисунок 3.10 − Сообщение об ошибке – общая информация

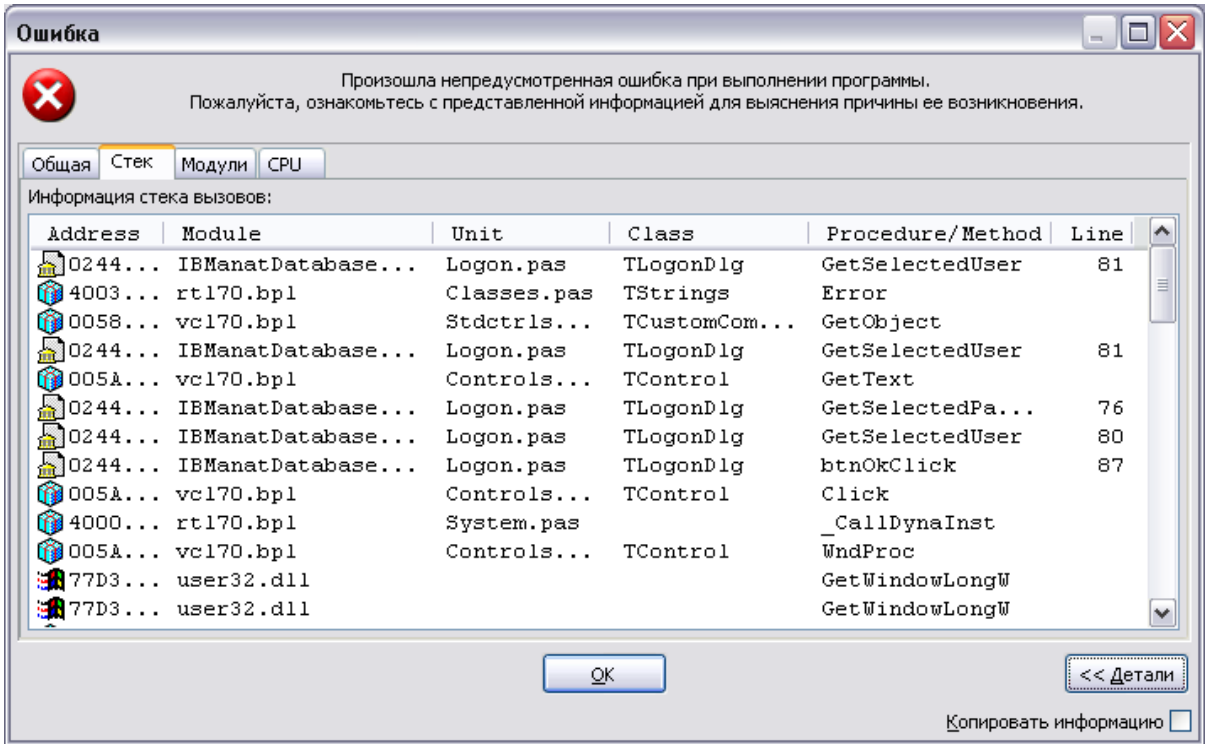

# Рисунок 3.11 − Сообщение об ошибке – информация стека вызовов

| Ошибка                                      |                               |                                                                                                    |                       |
|---------------------------------------------|-------------------------------|----------------------------------------------------------------------------------------------------|-----------------------|
|                                             |                               | Произошла непредусмотренная ошибка при выполнении программы.<br>Пожалуйста, ознакомьтесь с представленной информацией для выяснения причины ее возникновения. |                       |
| Общая   Стек                                | Модули СРЦ                    |                                                                                                    |                       |
| Список модулей:                             |                               |                                                                                                    |                       |
| Handle                                      | Name                          | Description                                                                                                    | Ver                   |
|                                             | $@0033$ FlexD7.bpl            | FlexGraphics package for Delphi 7                                                                                                    | 1.3.1                 |
|                                             | 10038 MANATRTL.bpl            |                                                                                                    | 1.0.1                 |
|                                             | fo003F ListsRtl.bpl           |                                                                                                    | 1.0.3                 |
|                                             | $\frac{1}{2}0040$ Manager.exe |                                                                                                    | 1.0.3                 |
|                                             | <b>@</b> 0052 vc170.bp1       | Borland Component Package                                                                                                    | 7.0.1                 |
|                                             | 10068 EhLib70.bp1             |                                                                                                    | 3.0.1                 |
|                                             | $f$ $0077$ MANATCompone       |                                                                                                    | 1.0.3                 |
|                                             | ∭007D designide70.bpl         | Borland IDE Designer Package                                                                                                    | 7.0.1                 |
|                                             |                               | 10087 vclactnband7 Borland Component Package                                                                                                    | 7.0.1                 |
|                                             | foo8C RxCt17.bp1              |                                                                                                    |                       |
|                                             | 1009A Dc1EhLib70.bpl          |                                                                                                    | 1.0.1                 |
|                                             | 1009D Components70            |                                                                                                    | 1.0.1 <sub>w</sub>    |
| $\left  \left\langle \right\rangle \right $ |                               | III                                                                                                    | ≯                     |
|                                             |                               | ОК                                                                                                    | << Детали             |
|                                             |                               |                                                                                                    | Копировать информацию |

Рисунок 3.12 − Сообщение об ошибке – список модулей

| Ошибка                           |                                                                                                    | - 10      |
|----------------------------------|----------------------------------------------------------------------------------------------------|-----------|
|                                  | Произошла непредусмотренная ошибка при выполнении программы.<br>Пожалуйста, ознакомьтесь с представленной информацией для выяснения причины ее возникновения. |           |
| CPU<br>Общая  <br>Модули<br>Стек |                                                                                                    |           |
| Информация CPU:                  |                                                                                                    |           |
| Registers:                       |                                                                                                    | ۸         |
| --------                         |                                                                                                    |           |
| EAX: 01084C10                    | EDI: FFFFFFFF                                                                                                    |           |
| EBX: 010B5118<br>ESI:            | FFFFFFFFF                                                                                                    | 目         |
| ECX: 00000000<br>ESP:            | 0012F878                                                                                                    |           |
| EDX: 02441A64<br>EIP:            | 02441A5F                                                                                                    |           |
| Stack:                           | Memory Dump:                                                                                                    |           |
| 0012F878: FFFFFFFF               | 18<br>89<br>8B<br>02441A5F: 8B<br>-08<br>51<br>-45<br>F8<br>8B<br>-45<br>F8<br>59<br>59<br>.5D<br>C3.<br><b>FF</b>                                            | .         |
| 0012F87C: 00040400               | 02441A6F:<br>CO.<br>55<br>8B<br>83<br>53<br>33<br>C9<br>89<br>89<br>4D<br>F4<br>ЕC<br>C4<br>FO<br>4D<br>FO                                                    | .U.       |
| 0012F880: FFFFFFFF               | 02441A7F:<br>45<br>55<br>89<br>-55<br>F8<br>89<br>FC<br>-33<br>68<br>6E<br>1 B<br>44<br>02<br>64.<br>FF<br>CО                                                 | .U.       |
| 0012F884: 010A8D7C               | 02441A8F:<br>-30<br>64 89<br>20<br>8D<br>55<br>F4<br>8B<br>45<br>E8<br>FC<br>72<br>FF<br>FF<br>8B<br>FF                                                       | Od.       |
| 0012F888: 0058FA48               | 02441A9F: 45 F4 50 8B 45 FC E8 8A FF FF FF<br>8B DO 8B 45 FC                                                                                                  | E.F       |
| $\vert\!\!\langle\, \vert$       | $\mathop{\rm III}\nolimits$                                                                                                    | ≯         |
|                                  |                                                                                                    |           |
|                                  | OK                                                                                                    | << Детали |
|                                  | Копировать информацию                                                                                                    |           |

Рисунок 3.13 − Сообщение об ошибке – информация ЦП

3.3.3 Тестирование базы данных

Подключение к базе данных происходит при помощи библиотеки доступа к данным. Данная библиотека разработана для ускоренного переноса проекта на другой тип базы данных (например, MicrosoftSQLServer). При первом запуске проекта, либо изменении путей подключения, выдается сообщение (рисунок 3.14). Данное сообщение, также выводится на экран, если на сервере не запущен сервис «ibserver.exe».

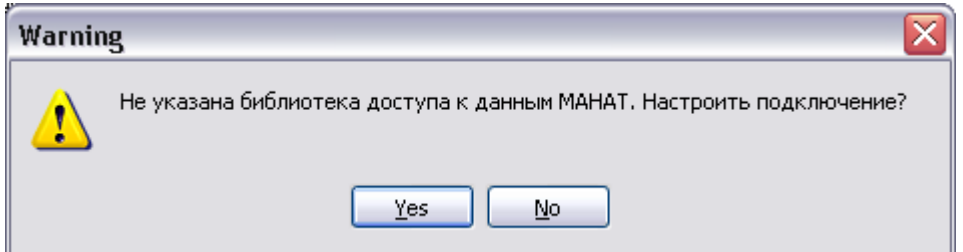

Рисунок 3.14 − Подключение к библиотеке доступа

Если администратор БД соглашается настроить подключение, то открывается окно «Доступ к данным», где предлагается указать путь к библиотеке. Окно «Доступ к данным» изображено на рисунке 3.15.

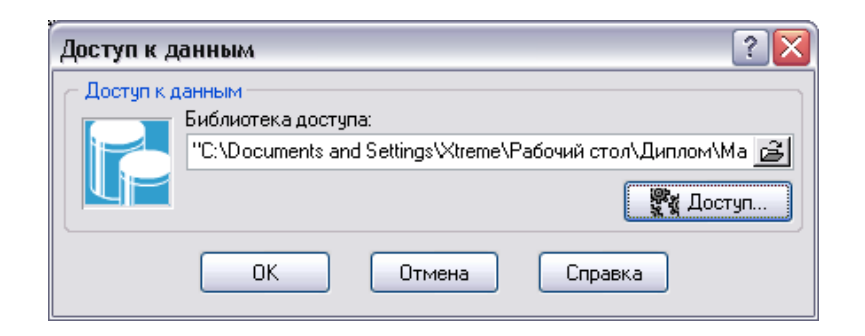

Рисунок 3.15 − Выбор библиотеки доступа к данным

Если администратор выбрал необходимую библиотеку и нажал кнопку «Доступ…», ему предлагается выбрать сервер баз данных и указать путь к БД на сервере (Окно «Настройка подключения», рисунок 3.16).

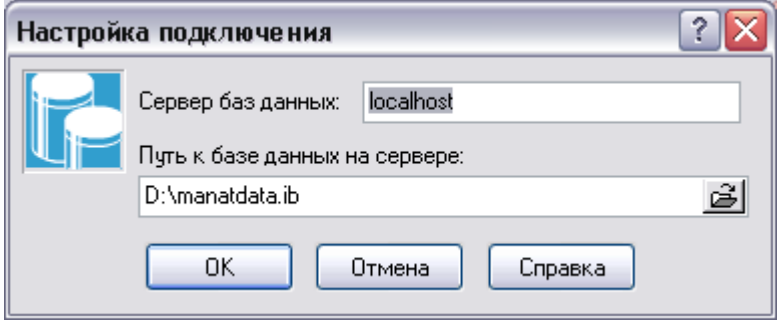

Рисунок 3.16 − Настройка подключения к данным

Если администратор ошибся с выбором библиотеки, программа покажет сообщение об ошибке, рисунок 3.17.

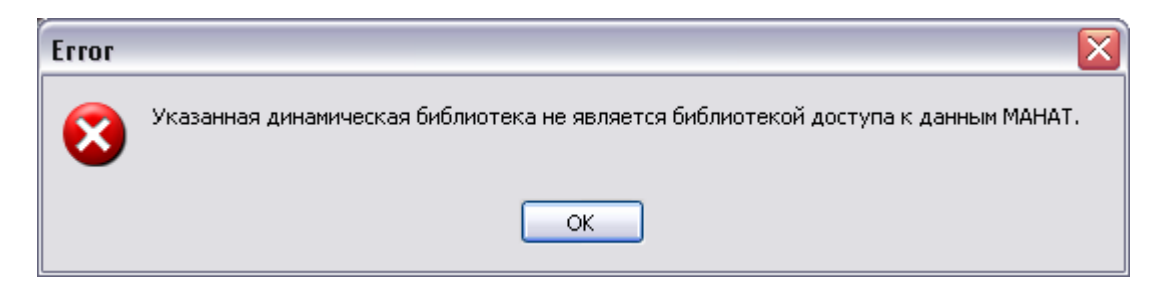

Рисунок 3.17 − Ошибка – выбрана неверная библиотека доступа

Когда правильно выбрана библиотека и точно настроено подключение к серверу баз данных, программа готова к работе.

3.3.4 Тестирование контроля доступа

Доступ к данным в разрабатываемом комплексе разграничен. Чтобы избежать несанкционированного доступа к информации, введен контроль за входом в систему. Каждому пользователю системы необходимо четко определить полномочия и выдать пароль на вход в систему.

Если пароль введен правильно, откроется основное окно программы. Если пароль неверен, система выдаст сообщение, показанное на рисунке 3.18. Стоит также заметить, что если пароль вводился неправильно три раза подряд, программа автоматически завершит свою работу.

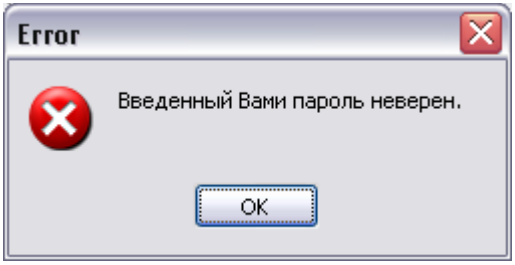

Рисунок 3.18 − Ошибка – пароль не верен

В системе может быть сколь угодно большое количество пользователей, но необходим обязательный пользователь с именем «PROGRAM». С помощью данного «виртуального» пользователя программа работает с базой данных. Пароль данного пользователя жестко зашит в тело программы. Пользователь «PROGRAM»должен обладать псеми правами в рамках базы данных. Если данного пользователя не будет заведено в системе, программа не сможет функционировать. На рисунке 3.19 изображено сообщение об ошибке, связанной с отсутствием или неправильной настройкой прав пользователя «PROGRAM».

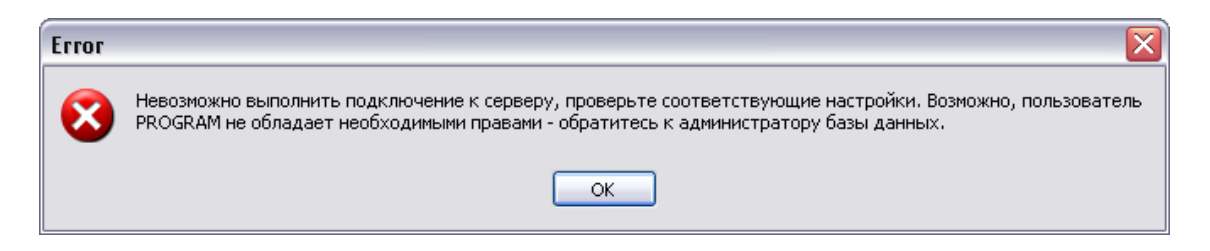

Рисунок 3.19 − Ошибка – отсутствует необходимый пользователь

### **4 Технико-экономическое обоснование проекта**

#### **4.1 Технико-экономическое обоснование**

Программный продукт, разрабатываемый в рамках дипломной работы, изначально создавался с целью помочь крупным предприятиям структурировать и усовершенствовать их работу, связанную с описанием технических объектов.

Создание ГИС преследует достижение следующих основных целей:

− автоматизация создания, просмотра, изменения, тиражирования, информации о технических объектах;

− графическая визуализация пространственных данных города и технических объектов предприятий;

− получение отчетов о технических объектах, используя созданную базу данных;

− ликвидация юридически необязательных бумажных носителей (переход к безбумажной технологии работы) и, следовательно, снижение временных затрат на обработку документов и создание отчетов;

− повышение эффективности и оперативности работы работников компании с документами;

− систематизация и унификация технологии работы с документами.

Разрабатываемый программный продукт предназначен для учета и графической визуализации технических объектов. Главным образом система предназначена для компаний, чья деятельность связана с энергетическими или топливными ресурсами.

Геоинформационная система ориентирована на большие организации, нуждающиеся в автоматизации контроля, хранения информации о большом числе технических объектов и должен увеличить производительность подразделений предприятия, обслуживающих технические объекты.

Система может быть внедрена как внутри одного подразделения организации, так и для нескольких подразделений, входящих в компанию.

Выбирая ту или иную корпоративную ГИС, энергетическая компания должна ориентироваться на платформу, отвечающую требованиям пространственного анализа в множестве бизнес-задач. ГИС как базовая платформа должна иметь возможности интеграции с другими корпоративными информационными приложениями, такими как ERP, EAM, CRM, OMS и др.

Общая оценка рынка благоприятна для ГИС. Новые технологии расширяют функционал ГИС, сферы их применения и увеличивают число пользователей. А возможность интеграции ГИС с корпоративными информационными системами обусловливает тенденцию поставок ГИС в составе более общих информационных контрактов.

Пользователями системы являются любые сотрудники, имеющие в пользовании персональный компьютер.

Из выше сказанного можно сделать вывод, что разрабатываемый ПП значительно ускорит работу предприятий, чья деятельность связана с учетом большого числа технических объектов.

Ниже будет проведен ряд вычислений для определения экономической эффективности от внедрения разрабатываемой геоинформационной системы.

После этого можно будет судить о целесообразности внедрения данного программного продукта.

## **4.2 Расчет трудоемкости разработки ГИС «МАНАТ»**

Для определения трудоемкости разработки ПП приведен перечень всех основных этапов и видов работ, которые должны быть выполнены.

Форма разделения работ по этапам с указанием трудоемкости их выполнения приведена в таблице 4.1.

| Этап разработки ПП                    | Вид работы на данном этапе                 | Трудоемкость   |
|---------------------------------------|--------------------------------------------|----------------|
|                                       |                                            | разработки     |
|                                       |                                            | ПП, час.       |
|                                       |                                            | $\overline{2}$ |
| 1. Техническое задание                | 1. Постановка задачи                       |                |
|                                       | $2. \text{C6op}$<br>материалов<br>и анализ | 8              |
|                                       | существующих разработок                    |                |
|                                       | 3. Определение требований<br>К             | $\overline{2}$ |
|                                       | системе                                    |                |
| 2. Эскизный проект                    | Разработка функциональной                  | 12             |
|                                       | схемы программы                            |                |
| 3. Технический проект                 | 1. Выбор инструментальных                  | $\overline{2}$ |
|                                       | средств                                    |                |
|                                       | 2. Определение требований<br>$\mathbf K$   | $\overline{2}$ |
|                                       | аппаратному обеспечению                    |                |
| 4. Рабочий проект                     | 1. Разметка таблиц структуры БД            | 8              |
|                                       | 2. Программирование                        | 168            |
|                                       | 3. Тестирование и<br>отладка               | 40             |
|                                       | программы                                  |                |
|                                       | 4. Разработка документации<br>$\mathbf K$  | 8              |
|                                       | программному продукту                      |                |
| ИТОГО трудоемкость выполнения проекта |                                            | 252            |

Таблица 4.1 – Распределение работ по этапам и видам и оценка их трудоемкости

Поскольку количество часов активной работы по разработке программного продукта равно 252, а в сутки на разработку выделялось шесть часов, следовательно, срок выполнения проекта равен 42 суткам. Для

дальнейших расчетов время разработки программного продукта округляем до двух месяцев.

#### **4.3 Расчет затрат на разработку ГИС «МАНАТ»**

Общая сумма затрат на материальные ресурсы  $(3_M)$  определяется по формуле:

$$
3_{\rm M} = \sum P_i^* \amalg_i, \tag{4.1}
$$

где P<sup>i</sup> - расход i-го вида материального ресурса, натуральные единицы;

Ц<sup>i</sup> - цена за единицу i-го вида материального ресурса, тг;

i - вид материального ресурса;

n - количество видов материальных ресурсов.

Расчет затрат на материальные ресурсы производится по форме, приведенной в таблице 4.2.

| гаолица $\pm 2$ датраты на материальные ресурсы |           |                  |          |           |
|-------------------------------------------------|-----------|------------------|----------|-----------|
| Наименование                                    | Единица   | Количество       | Цена за  | Сумма,    |
| материального                                   | измерения | израсходованного | единицу, | <b>TT</b> |
| pecypca                                         |           | материала        | TΓ       |           |
| 1. Бумага писчая                                | Пачка     |                  | 1000     | 1000      |
| 2. Картридж для                                 | Шт.       |                  | 5500     | 5500      |
| принтера                                        |           |                  |          |           |
| 3. Другие                                       |           |                  | 3500     | 3500      |
| канцтовары                                      |           |                  |          |           |
| ИТОГО затраты на материальные ресурсы           |           | 10000            |          |           |

Таблица 4.2 – Затраты на материальные ресурсы

Общая сумма затрат на электроэнергию  $(3)$  рассчитывается по формуле:

$$
3_{3}=\sum M_{i} * K_{i} * T_{i} * L, \qquad (4.2)
$$

где  $M_i$  - паспортная мощность i-го электрооборудования, кВт;

К<sup>i</sup> - коэффициент использования мощности i-го электрооборудования (принят  $K_i = 0.7$ );

Т<sup>i</sup> - время работы i-го оборудования за весь период разработки ПП ч;

Ц - цена электроэнергии, тг/кВт×ч;

i - вид электрооборудования;

n - количество электрооборудования.

Затраты на электроэнергию приведены в таблице 4.3.

| Наименование                    | Паспортная  | Коэфф-т   | Время          | Цена                        | Сумма,    |
|---------------------------------|-------------|-----------|----------------|-----------------------------|-----------|
| обор-ия                         | мощность,   | использ-я | работы         | электро-                    | <b>TF</b> |
|                                 | $\kappa$ BT | мощности  | оборуд-я для   | энергии,                    |           |
|                                 |             |           | разработки     | тг.<br>$\kappa Bm \times u$ |           |
|                                 |             |           | $\Pi\Pi, \Psi$ |                             |           |
| $1. \n\Pi K$                    | 0,4         | 0,7       | 252            | 20                          | 1412      |
| ИТОГО затраты на электроэнергию |             |           | 1412           |                             |           |

Таблица 4.3 – Затраты на электроэнергию

Общая сумма затрат на оплату труда (З<sub>ТР</sub>) определяется по формуле:

$$
3_{\rm rp} = \sum \, \rm HC_i \,^* \, T_i,\tag{4.3}
$$

где ЧС<sup>i</sup> – часовая ставка i-го работника, тг;

 $T_i$  – трудоемкость разработки ПП, час;

i – категория работника;

n – количество работников, занятых разработкой ПП.

Часовая ставка программиста составляет 1 000 (тг/ч), трудоемкость разработки – 168 ч.

Часовая ставка научного руководителя составляет 2 000 (тг/ч), трудоемкость разработки – 84 ч.

$$
3_{TP} = 1\ 000*\ 168 + 2\ 000*\ 84 = 336\ 000\ \text{tr}.
$$

Затраты на оплату труда приведены в таблице 4.4.

Таблица 4.4 – Затраты на оплату труда

| Категория работника           | Квалификация | Трудоемкость    | Часовая     | Сумма,    |
|-------------------------------|--------------|-----------------|-------------|-----------|
|                               |              | разработки      | ставка,     | $T\Gamma$ |
|                               |              | $\Pi$ $\Pi$ , ч | $T\Gamma/H$ |           |
| 1. Программист                | Ведущий      | 168             | 1 000       | 168 000   |
|                               | программист  |                 |             |           |
| 2. Научный                    | Руководитель | 84              | 2 0 0 0     | 168 000   |
| руководитель                  | проекта      |                 |             |           |
| ИТОГО затраты на оплату труда |              |                 | 336000      |           |

Сумма годовых амортизационных отчислений определяется по формуле:

 $A = \Pi$ ерв. стоимость \* Норма амортизации/100, (4.4)

Амортизационные отчисления приведены в таблице 4.5.

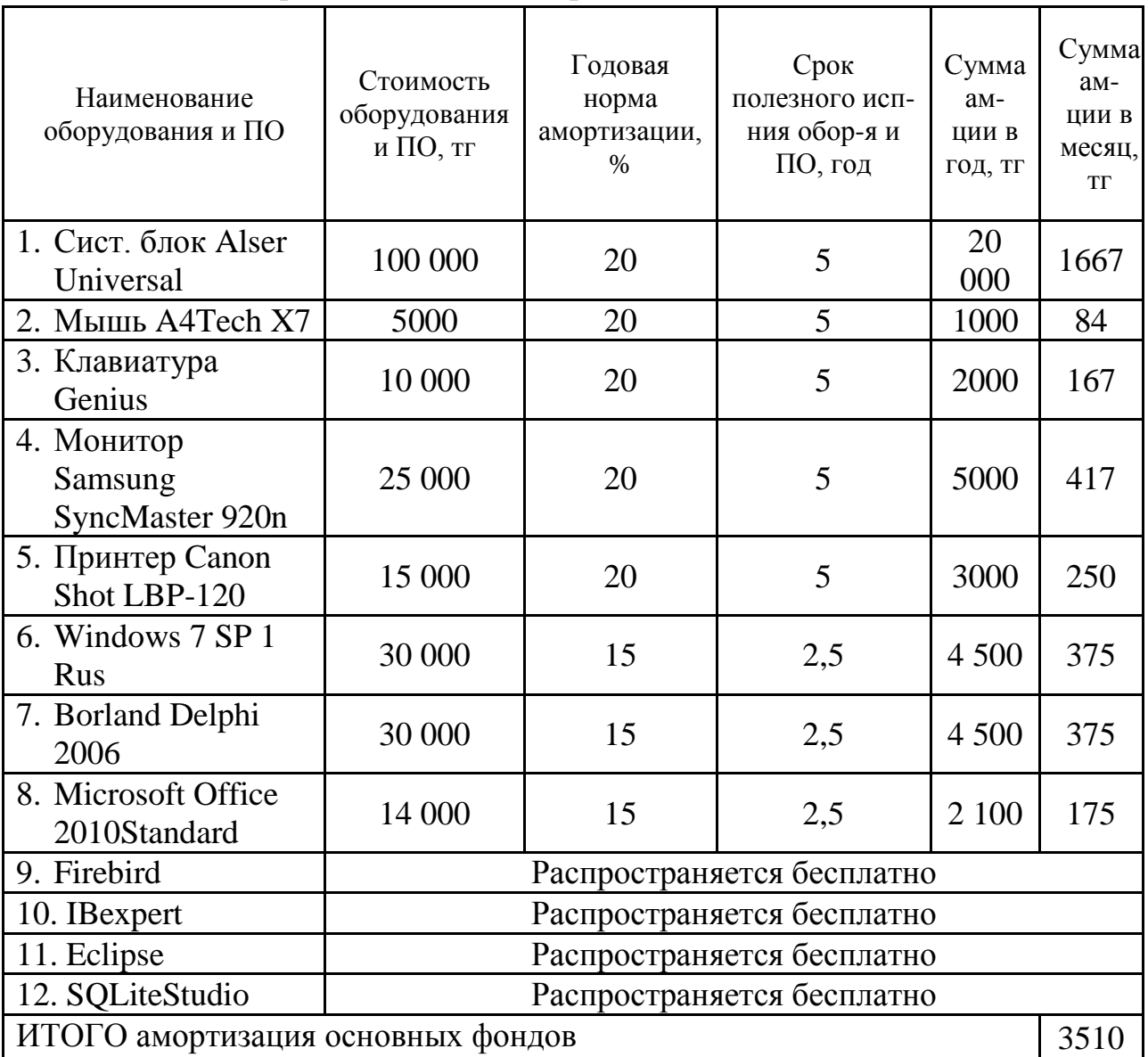

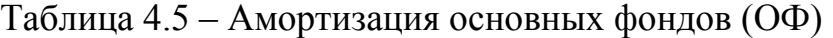

Годовые нормы амортизации ОФ принимаются по налоговому кодексу РК или определяются, исходя из возможного срока полезного использования ОФ:

$$
H_{Ai} = 100/T_{Ni},\tag{4.5}
$$

где  $T_{\text{Ni}}$  - возможный срок использования i-го ОФ, год;

 $HA_{00} = 100 / 5 = 20;$  $A_{c6} = (100\ 000 * 20) / 100 = 20\ 000$ TT;  $A<sub>M</sub> = (5 000 * 20) / 100 = 1000$  Tr;  $A_{\text{\tiny{KH}}} = (10\ 000 * 20) / 100 = 2000 \text{ Tr};$ 

 $A_{\text{mOH}}$  = (25 000 \* 20) / 100= 5000 TF;  $A_{np} = (15\ 000 * 20) / 100 = 3000$  Tr;  $A_w = (30\ 000 * 15) / 100 = 4\ 500$  TT;  $A_{\text{bd}}$  = (30 000  $*$  15) / 100 = 4 500 Tr;  $A_{\text{mo}} = (14\ 000 * 15) / 100 = 2 100 \text{ tr.}$ 

Сумма амортизации за один месяц = А / 12.

Сумма амортизационных отчислений за два месяца равна 7020 тг.

В статью «Прочие затраты» включаются расходы на арендную плату, включая коммунальные платежи, затраты на лицензирование и сертификацию, расходы на рекламу, канцелярские и прочие хозяйственные расходы.

Стоимость аренды помещения на месяц равна 44000 тг. (в эту сумму включены коммунальные услуги).

Арендная плата рассчитывается по формуле:

$$
A\Pi = Ca * S , \qquad (4.6)
$$

где Са – срок аренды;

S – стоимость аренды за 1 месяц.

$$
ATI = 44\ 000 * 2 = 88\ 000 \text{ tr}.
$$

Расходы на интернет, месячная оплата которого составляет 4500 тг равны:

$$
P_{\rm H} = 2 * 4 \, 500 = 9 \, 000 \, \text{TT}.
$$

Прочие хозяйственные расходы составляют 3 000 тг. Прочие затраты составляют  $100\,000\,(88\,000 + 9\,000 + 3\,000)$  тг.

Социальный налог, согласно Налоговому кодексу РК, составляет 11 % от затрат на оплату труда. Пенсионные отчисления не облагаются социальным налогом.

$$
Oc = (3_{rp} - O_n) * 0.11, \tag{4.7}
$$

где  $O_n$ – отчисления в пенсионный фонд, 10% от ФОТ;  $3<sub>rn</sub>$  – затраты на оплату труда.

$$
Oc = 3rp * 10% = 336 000 * 0,1=33 600
$$
rr;  

$$
Oc = (336 000 - 33600) * 0,11 = 33 264
$$
TT.

На основании полученных данных по отдельным статьям в таблице 4.6 приведена смета затрат на разработку ПП.

| raomina no chora sarpar na paspaoorny rifr |           |
|--------------------------------------------|-----------|
| Статьи затрат                              | Сумма, тг |
| 1. Материальные затраты, в том числе:      |           |
| материалы                                  | 10 000    |
| - электроэнергия                           | 1412      |
| 2. Затраты на оплату труда.                | 336 000   |
| 3. Отчисления на социальные нужды.         | 33 264    |
| 4. Амортизация основных фондов.            | 7 0 20    |
| 5. Прочие затраты.                         | 100 000   |
| ИТОГО по смете                             | 487 696   |
|                                            |           |

Таблица 4.6 – Смета затрат на разработку ПП

#### **4.4 Определение возможной (договорной) цены ГИС «МАНАТ»**

Величина возможной (договорной) цены ПП должна устанавливается с учетом эффективности, качества и сроков ее выполнения на уровне, отвечающем экономическим интересам заказчика (потребителя) и исполнителя.

Договорная цена  $(II_{\text{J}})$  для прикладных ПП рассчитывается по формуле:

$$
L_{\mu} = 3_{\mu\nu\rho} * (1 + (P / 100)), \tag{4.7}
$$

где  $3_{\text{HWP}}$  - затраты на разработку ПП (из таблицы 4.6), тг;

Р - средний уровень рентабельности ПП. % (принято 25%).

$$
II4 = 487 696 * (1 + 0.25) = 609 620
$$
 Tr.

Цена реализации с учетом НДС рассчитывается по формуле:

$$
Lip = Ll\mu + Ll\mu * H\mu C.
$$

НДС, согласно Налоговому кодексу РК, составляет 12 %.

 $H_p = 609 620 + 609 620 * 0,12 = 682 775$  TT.

Разработанный программный продукт будет лицензироваться наиболее удобным способом для организаций любого размера – корпоративным лицензированием. В отличие от OEM- или коробочных лицензий, которые чаще всего могут быть использованы для лицензирования определённого ПО на одном ПК, программы корпоративного лицензирования позволяют лицензировать практически любое ПО для любого количества ПК в рамках одного или нескольких соглашений по выбору клиента.

Цена лицензирования аналогичной российской разработки ГИС «Панорама» на 1 ПК составляет 19 000 руб. (около 95 000 тг.). Данным разработанным продуктом будет пользоваться группа лиц в количестве не менее 7 человек, что говорит о целесообразности внедрения данной геоинформационной системы.

#### **4.5 Расчет срока окупаемости ГИС «МАНАТ»**

В результате внедрения геоинформационной системы станет возможным сократить штат сотрудников на 3 человека, и для предприятия расходы на оплату труда будут обходиться на 270 000 тенге меньше ежемесячно, чем до внедрения системы.

Расчетный срок окупаемости продукта можно найти по формуле:

$$
T_{\text{ok}} = C / \mathfrak{I},\tag{4.8}
$$

где С - затраты на разработку и внедрение системы, тенге; Э - экономия затрат or внедрения системы, тенге/год.

$$
T_{\text{ok}} = 682\,775\,/\,270\,000 = 2,53\,\text{(месяцев)}.
$$

В данном случае срок окупаемости проекта составит 3 месяца.

## **4.6 Оценка социально**-**экономических результатов функционирования ГИС «МАНАТ»**

Поддержание требуемого уровня надежности работы энергетических предприятий и эффективного использования материальных, людских и денежных ресурсов приобретает все большую значимость. Актуальной для энергетических предприятий является проблема сопряжения интересов технических, диспетчерских служб и задач технического и оперативного управления. Разработанный программный продукт выполняет свои функции без лишних затрат ресурсов и имеет гибкую систему, способствующую поддержанию базы данных в актуальном состоянии и развитию системы с наименьшими затратами по мере ее освоения и старения.

Многие организации, занимающиеся обслуживанием и эксплуатацией инженерных сетей, оказываются в ситуации, когда их технические архивы становятся малоуправляемыми. Бумажная документация в количестве нескольких тысяч томов содержит разнородную, часто противоречивую информацию даже по тем сетям, за эксплуатацию которых отвечает компания,

не говоря уже о прочих инженерных сетях, что практически исключает возможность оперативного поиска и анализа информации.

К тому же различные подразделения одной компании (бухгалтерия, диспетчерская, эксплуатационная служба) зачастую параллельно используют несогласованные между собой архивы документов.

Перевод архивов технической документации в электронный вид, помимо явного повышения удобства пользования, позволяет в перспективе перейти к моделированию последствий аварийных ситуаций и оптимизации действий по переключениям в обход поврежденных участков сети.

Для эффективной обработки технических архивов любого энергопредприятия должно предшествовать создание так называемого адресного плана. Под адресным планом понимается совокупность строений в виде полигонов, улиц в виде осевых линий и полигонов, отображающих края проезжей части. Этот практичный и рациональный подход позволяет сэкономить и средства, и время на этапе создания ГИС. И, что не менее важно, эффективно поддерживать в актуальном состоянии всю информацию по различным инженерным коммуникациям на последующих этапах ее существования.

## **5 Безопасность жизнедеятельности**

## **5.1 Анализ опасных и вредных производственных факторов**

Создание дипломного проекта «Разработка геоинформационной системы технических объектов энергопредприятий г. Алматы» проводилось в помещениях соответствующие нормам, которые относятся к категории помещений без повышенной опасности. Помещения сухие. Температура в помещениях поддерживается на уровне 22 ± 3 °С, влажность  $50 \pm 10\%$ , скорость движения воздуха 0,2 м/с, без условий, перечисленных в ГОСТе: сырости или токопроводящей пыли; токопроводящих полов; высокой температуры; возможности одновременного соприкосновения с землей металлоконструкциями здания; имеющими контакт с землей; с одной стороны и с металлическими корпусами электрооборудования с другой стороны.

Данный дипломный проект представляет собой разработку геоинформационной системы. В связи с этим работа с использованием этой системы будет проводиться с применением ЭВМ. Размеры помещения составляют 6x4x3 м.

Рассмотрим основные опасности и вредные воздействия компьютера при его использовании.

Так как работа человека происходит с электронно-вычислительной техникой, основной опасностью является поражение его электрическим током. Персональная ЭВМ питается от сети с напряжением 220 В, которое является опасным для человека.

Работа связана с обработкой большого количества бумажных документов. Поэтому существует опасность возникновения пожара.

Большое влияние на самочувствие и работоспособность человека оказывает микроклимат (метеорологические условия) производственных помещений, который определяется температурой воздуха, его составом и давлением, относительной влажностью, скоростью движения воздушных потоков.

Также, на работоспособность человека влияет психологический фактор, который складывается из обстановки рабочего места, окружающих предметов, цвета стен и других окружающих предметов. Поэтому особую роль необходимо уделить санитарии рабочего места.

Для предотвращения утомления глаз необходимо обеспечить равномерное освещение рабочего места. В светлое время суток освещение должно быть по возможности естественным, а в темное - необходимы осветительные приборы, позволяющие получить необходимую освещенность.

60

## **5.2 Защитные мероприятия**

5.2.1 Производственная санитария

Важную роль играет планировка рабочего места. При организации рабочего места необходимо принимать во внимание данные антропометрии человека. Человек должен без особых усилий получать доступ ко всем документам, предметам и устройствам, находящихся в его рабочей зоне.

Мебель должна быть расставлена так, чтобы обеспечить возможность легкого доступа в любой участок помещения для проведения санитарных работ по уборке помещения.

Требования, предъявляемые к помещению, включают в себя требования к установке компьютера и требования к поддержанию необходимых параметров микроклимата:

 в помещении должна поддерживаться средняя температура, не должно быть пыли и невысокая относительная влажность. Нормы температуры, относительной влажности и скорости движения воздуха указаны в таблице 5.1;

 размеры помещения должны удовлетворять основным санитарнотехническим требованиям к размещению основного оборудования, а также должны предусматривают пространство для проводов, проходов, технического обслуживания и ремонта оборудования. На одно рабочее место должно приходится не менее 15м объема производственного помещения и не менее 4,5 м<sup>2</sup> площади;

 уровень шума в помещении не должен превышать установленные нормы, указанные в таблице 5.2.

Таблица 5.1 – Нормы температуры, относительной влажности и скорости движения воздуха в рабочей зоне

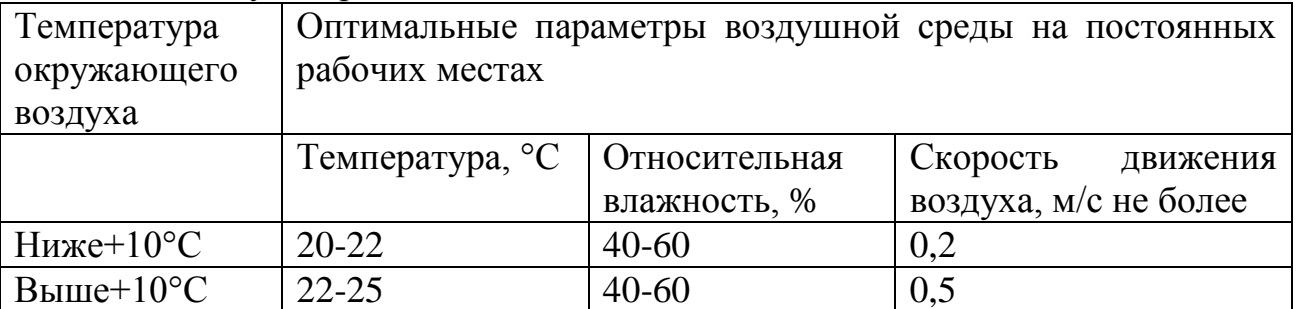

Таблица 5.2 – Нормы уровня шумов

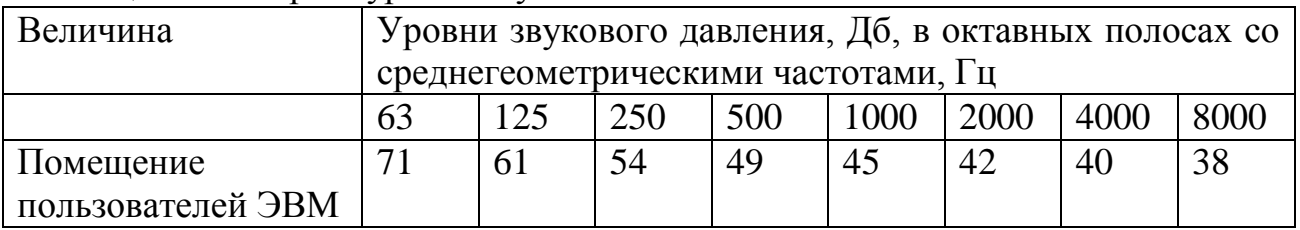

Для обеспечения необходимых параметров окружающей среды в машинном зале предусмотрено выполнение следующих требований:

- стены помещения окрашены краской, что исключает оседание на них пыли, цветом, не утомляющим зрения;

 технологические полы в помещении покрыты линолеумом, что позволяет быстро и качественно производить уборку пыли и мытье полов;

 для снижения действия психологических факторов предусмотрены периодические перерывы работе с ЭВМ, но не более 20 минут;

время работы на ЭВМ ограничено четырьмя часами в сутки.

Планировка рабочего места удовлетворяет требованиям удобства выполнения работ и экономии энергии и времени пользователя, рационального использования производственных площадей и удобства обслуживания ЭВМ. При планировке рабочего места учтены удобство расположения дисплея, клавиатуры, мыши, удобство расположения стульев и других предметов.

Размеры помещения (площадь, кубатура) соответствуют количеству работающих и размещаемому в них (помещениях) комплексу технических средств. Помещение, где будет использоваться информационная подсистема имеет объем 252 м<sup>3</sup> и площадь 72 м<sup>2</sup>. Количество работающих в зале составляет 4 человека. Тогда на одного работающего приходится 63 м <sup>3</sup>объема воздуха и 18 м 2 производственной площади. Что удовлетворяет вышеуказанным требованиям.

Освещенность играет очень большую роль. При неправильной освещенности рабочего места повышается утомляемость человека, появляется большая нагрузка на глаза человека, что может привести к ухудшению зрения.

Помещение должно быть с нормальным, равномерным освещением, исключающим попадание прямых солнечных лучей на экран монитора и на рабочую часть стола.

Существуют нормы освещенности, которые должны выполнятся как при естественном, так и при искусственном освещении. Нормы указаны в таблице 5.3.

| Плоскость<br>нормирования<br>освещенности и высота<br>от пола, м. | Норма освещенности ЛК<br>при общем освещении. | Коэффициент<br>естественного<br>освещения, % не более. |
|-------------------------------------------------------------------|-----------------------------------------------|--------------------------------------------------------|
| Горизонтальная<br>плоскость $-0.8$                                | 400                                           |                                                        |

Таблица 5.3 – Нормы освещенности

В дневное время суток проблем с освещением не возникает, так как помещение имеет 3 окна размером 2x2,5 м. В ночное время зажигаются осветительные приборы. Рассчитаем освещение для помещения.

При работе с ЭВМ отрицательным фактором является электромагнитное и рентгеновское излучение, основным источником которых является монитор ЭВМ.

Необходимо снизить уровень электромагнитного и рентгеновского излучения, так как они являются очень опасными для человека. Существуют нормы предельного электромагнитного и рентгеновского излучения, при которых действие излучений не оказывает существенного влияния на организм человека. Нормы указаны в таблицах 5.4 и 5.5.

Для защиты от электромагнитных излучений и рентгеновских лучей применяются мониторы ЭВМ с пониженным уровнем вредных излучений, в соответствии со стандартом MPR-II. Мониторы, выполненные в соответствии с этим стандартом, имеют встроенный защитный экран с антистатическим покрытием, понижающим уровень y-излучения, и защитный кожух, уменьшающий уровень статического напряжения вокруг монитора.

Компьютеры размещены таким образом, чтобы излучение с задней части дисплея не попадало на людей. Работники, сидящие на ЭВМ, располагаются не ближе 70 см от монитора и 122 см от соседних ЭВМ.

Таблица 5.4 – Предел допустимого напряжения электрического поля радиочастот на рабочих местах

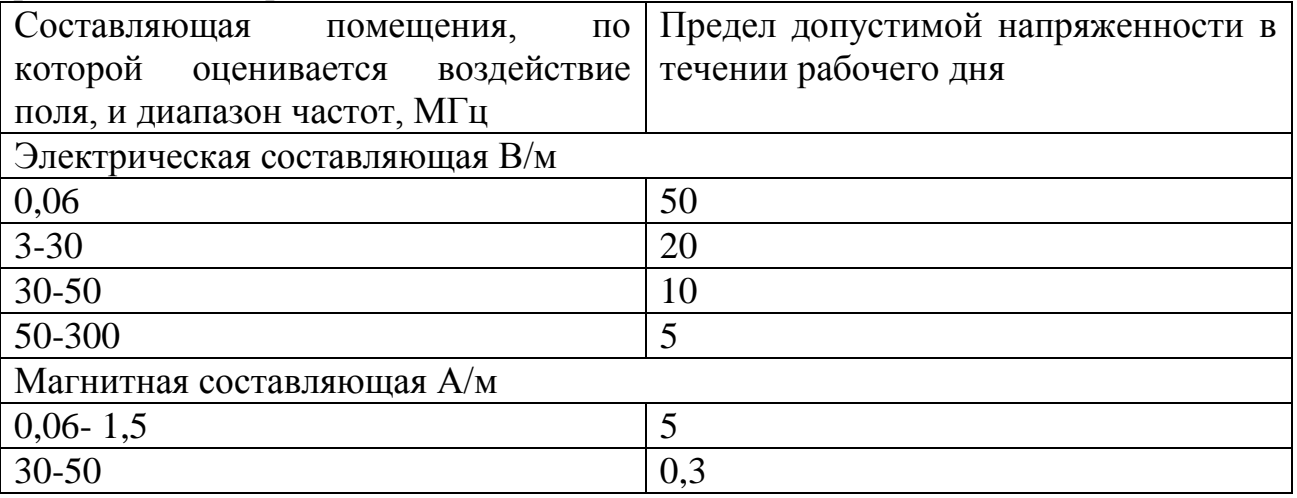

Таблица 5.5 – Предельно допустимые дозы облучения

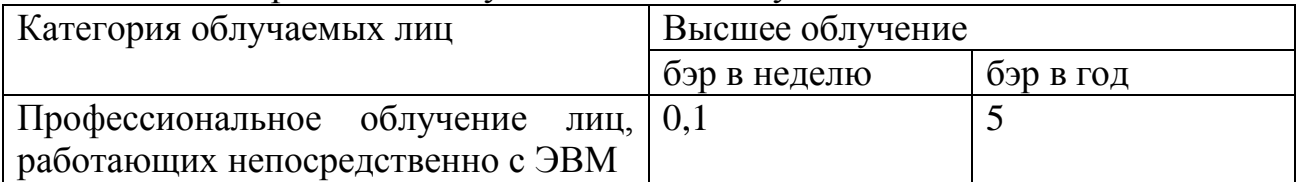

## 5.2.2 Электробезопасность

Электрические установки, к которым относится практически все оборудование, – большая потенциальная опасность для человека: в процессе эксплуатации или профилактических работ человек может коснуться частей под напряжением, а результат – травма и даже гибель.

Специфическая опасность электроустановок в следующем: токоведущие проводники, корпуса стоек ЭВМ и прочего оборудования, оказавшегося под напряжением в результате повреждения (пробоя) изоляции, не подают какихлибо сигналов, которые предупреждали бы об опасности. Реакция человека на электрический ток возникает лишь при протекании тока через тело.

В таблице 5.6 показано воздействие на организм человека переменного тока промышленной частоты.

Для предотвращения электротравматизма большое значение имеет правильная организация обслуживания действующих установок на предприятиях, проведение ремонтных, монтажных и профилактических работ.

Правильная организация обслуживания – это строгое выполнение ряда организационных и технических мероприятий, установленных действующими Правилами технической эксплуатации электроустановок потребителей и правилами техники безопасности при эксплуатации электроустановок потребителей (ПТЭ и ПТБ потребителей) и Правилами устройства электроустановок (ПЭУ). Во время работ в электроустановках для предупреждения электротравматизма очень важно проводить соответствующие организационно-технические мероприятия.

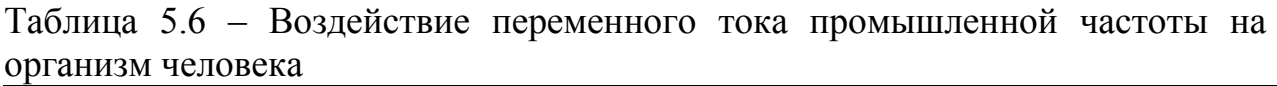

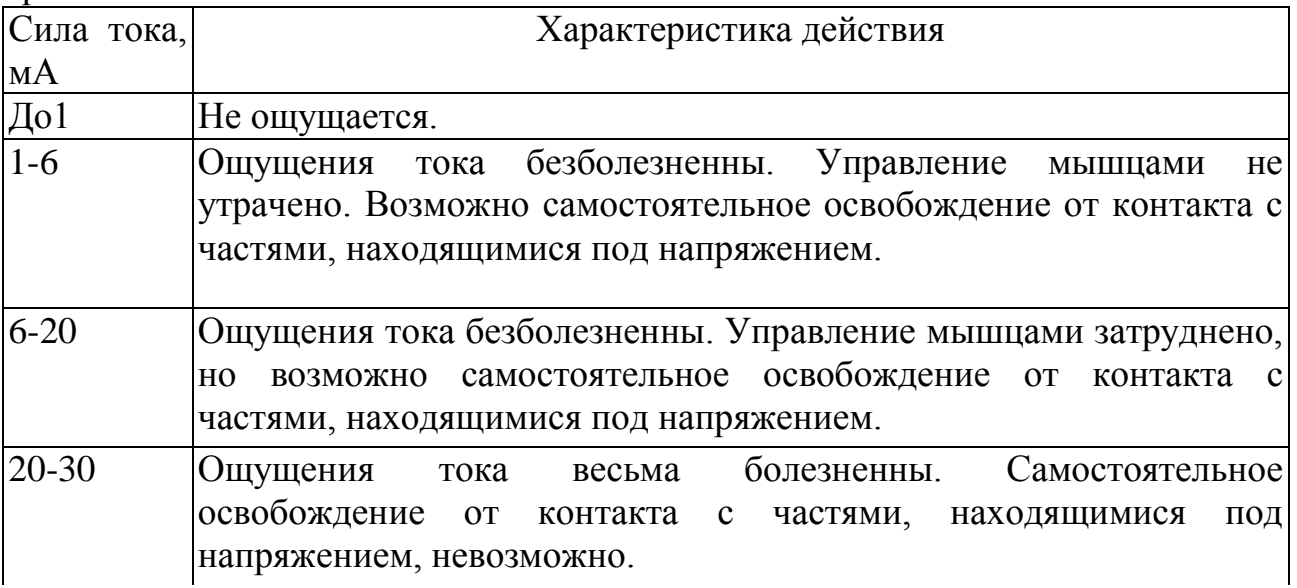

*Продолжение аблицы 5.6*

| $30-50$                    | Сильные судорожные сокращения мышц. Дыхание затруднено.                                             |
|----------------------------|----------------------------------------------------------------------------------------------------|
|                            | Возможна остановка дыхания и сердца.                                                                |
| $ 50-100 $                 | Парализация дыхания. Возможна фибрилляция сердца, приводящая<br>к смерти.                           |
| 100-500                    | Фибрилляция сердца, самовосстановление нормального биения <br>сердца невозможно.                    |
| 500-1000                   | Ожоги в<br>местах контакта с<br>частями,<br>находящимися<br>ПОД<br>напряжением. Фибрилляция сердца. |
| 1000 <sub>h</sub><br>более | Сильные ожоги, возможна фибрилляция сердца.                                                         |

Организационные мероприятия*:* оформление работы нарядом или устным распоряжением; допуск к работе; надзор во время работы; оформление перерыва в работе, переводов на другое рабочее место, окончания работы.

Технические мероприятия*,* обеспечивающие безопасность работ со снятием напряжения: отключение оборудования на участке, выделенном для производства работ, и принятие мер против ошибочного или самопроизвольного включения. Ограждение при необходимости рабочих мест и оставшихся под напряжением токоведущих частей. Вывешивание предупредительных плакатов и знаков безопасности. Проверка отсутствия напряжения, наложение заземления.

Перечисленные технические мероприятия выполняет допускающий к работе по разрешению лица, отдающего распоряжение на производство работ.

При выполнении электромонтажных и ремонтных работ необходимо соблюдать следующие правила техники безопасности:

 все виды обслуживания ЭВМ должны производиться одновременно не менее чем двумя специалистами;

 наладчик должен стоять на резиновом коврике и проверять электрическую схему, не касаясь корпуса и токоведущих цепей;

 при проведении ремонта ЭВМ необходимо вывешивать предупреждение о напряжении на участке.

Во время ремонта вычислительной техники запрещается:

 проверять на ощупь наличие напряжения и нагрев токоведущих частей системы;

 применять для соединения блоков и приборов провода с поврежденной изоляцией;

 производить пайку и установку деталей в оборудовании, находящемся под напряжением;

 измерять напряжение и ток переносными приборами с неизолированными проводами и щупами;

65

 подключать блоки и приборы к оборудованию, находящемуся под напряжением;

заменять предохранители при включенном оборудовании;

работать на высоковольтных установках без защитных средств.

Однако одни только организационные и технические мероприятия по предупреждению поражения электрическим током не обеспечивают в полной мере необходимой электробезопасности при эксплуатации электроустановок.

Полная электробезопасность возможна, если наряду с предписанными ПТЭ и ПТБ потребителей организационными защитными мерами используют технические средства защиты, к которым относят:

электрическую изоляцию токоведущих частей;

- защитное заземление;
- зануление;
- выравнивание потенциалов;
- защитное отключение;
- электрическое разделение сети;
- малое напряжение;
- двойную изоляцию.

Использование этих средств в различных сочетаниях обеспечивает защиту людей от прикосновения к токоведущим частям, от опасности перехода напряжения на металлические нетоковедущие части.

Целесообразно каждому знать меры первой медицинской помощи при поражении электрическим током:

 в первую очередь необходимо немедленно перекрыть действие тока (выключить рубильник, выключатель, отбросить электропровод от пострадавшего сухой палкой);

 при легкой степени поражения (кратковременная потеря сознания, головокружение, головная боль) достаточно обеспечить больному покой, а на участок воздействия тока наложить сухую повязку;

 при тяжелом состоянии пострадавшего (клиническая смерть) необходимо немедленно проводить искусственное дыхание и непрямой массаж сердца до улучшения состояния больного. Когда человек придет в сознание, необходимо его уложить, давать пить много жидкости, тепло укрыть;

 особо следует выделить требования, предъявляемые к обеспечению электробезопасности пользователей, работающих на персональных компьютерах.

Для предотвращения электротравматизма в рассматриваемом предприятии предприняты следующие меры:

− все соединительные провода, соединители, розетки и вилки устройств должны иметь защитную изоляцию;

− помещение ВЦ оборудовано контуром-шиной защитного заземления, электрически соединенной с заземлением;

− контур-шина проложена в виде сетки и располагается под всей площадью, занимаемой компьютером;

− все элементы компьютера, подлежащие заземлению, соединены с контур-шиной отдельными заземляющими проводниками.

К работе на ЭВМ разрешен допуск прошедшим инструктаж по технике безопасности, изучивших правила и приемы освобождения человека, попавшего под напряжение, приемы и правила оказания первой медицинской помощи пострадавшему.

5.2.3 Пожарная безопасность

Пожары на ВЦ представляют особую опасность, так как сопряжены с большими материальными потерями. Причиной возникновения пожара может явиться взаимодействие горючих веществ, окислителя и источников зажигания.

Опасными факторами пожара являются: открытый огонь и искры; повышенная температура воздуха и окружающих предметов; токсичные продукты горения; пониженная концентрация кислорода в воздухе; обрушение и повреждение зданий, сооружений, установок.

В современных ЭВМ очень высока плотность размещения элементов электронных схем. В непосредственной близости друг от друга располагаются соединительные провода, коммуникационные кабели. При протекании по ним электрического тока выделяется значительное количество теплоты, что может привести к повышению температуры отдельных узлов до 80-100°С. При этом возможно оплавление изоляции соединительных проводов, их оголение, и, как следствие, короткое замыкание, сопровождаемое искрением, которое ведет к недопустимым перегрузкам элементов электронных схем. Они, перегреваясь, сгорают, разбрызгивая искры.

Меры противопожарной безопасности проведены еще на этапе проектирования ВЦ. Для изготовления строительных конструкций использованы кирпич, железобетон, стекло, металл и другие негорючие материалы. Огнестойкость сооружения 1 степени. Пожарная безопасность в первую очередь обеспечена выполнением требований пожарной безопасности систем электропитания и их соблюдением при проведении профилактических работ. В целях пожарной профилактики в коридоре предусмотрены первичные средства пожаротушения: огнетушители ручные ОХП-10, ОУ-5, а в помещении предусмотрена автоматическая пожарная сигнализация. Оборудование расположено таким образом, чтобы в случае пожара было легко проводить эвакуацию людей. Кроме того периодически проводится инструктаж среди работников о мерах пожарной безопасности.

При проведении ремонтно-профилактических работ соблюдаются правила пожарной безопасности: не допускается попадание воды в монитор, системный блок и другие составляющие устройств ЭВМ. Существует служба надзора, занимающаяся проверкой противопожарной безопасности и проведением профилактических работ, предотвращающих возникновение пожара.

#### **5.3 Расчёт защитного зануления**

Расчет зануления имеет целью определить условия, при которых оно надежно выполняет возложенные на него задачи — быстро отключает поврежденную установку от сети и в тоже время обеспечивает безопасность прикосновения человека к зануленному корпусу в аварийный период. В соответствии с этим зануление расчитывают на отключающую способность.

Электрическая сеть — однофазная с переменным током напряжением 220 В. Суммарная потребляемая мощность ЭВМ 0.3 кВт. Нулевой проводник имеет соединение заземление, в помещении используется кабель АВВГ 2\*8 мм. Защита помещения то токов короткого замыкания на землю осуществляется автоматом с электромагнитным рацепителем, имеющий установку тока сбрасывания I = 10 A, полное время отключения 0,3 с. Расстояние от помещения, где установлен компьютер до распределительного пункта равно 50 м. На распределительный пункт питание подается по кабелю в алюминиевой оболочке с алюминиевыми жилами сечением 3\*35 мм от трансформаторной подстанции, на которой установлены два трансформатора 10/0,4 кВт мощностью по 400 кВт. Заземление нейтрали также осуществляется на распределительного пункта 500 м. Заземлитель нейтрали источника питания будет одновременно использоваться как заземлитель защитного заземления для оборудования трансформаторной подстанции. Определим ток короткого замыкания и проверим соблюдение срабатывания защиты по формуле (5.1):

$$
I_{K} > kI_{HOM}, \tag{5.1}
$$

где  $I_{HOM}$  – номинальный ток плавкой вставки, А;

 k – коэффициент, означающий кратность тока короткого замыкания относительно тока установки (к =1,4).

Для этого необходимо определить по формуле (5.2) наименьший допустимый ток по условию срабатывания защиты  $I_K$ :

$$
I_{\kappa} = I_{\phi} / (Z_{\mathrm{m}} + Z_{\mathrm{n}}),\tag{5.2}
$$

где  $I_0$  – фазовое напряжение сети, В;

 $Z_m$  – полное сопротивление обмоток трасформатора, Ом;

Z<sub>n</sub> – полное сопротивление петли фаза-ноль определяемое по формуле (5.3):

$$
Z_n = (R_{\phi} + R_{u3}) + (X_{\phi} + X_{ux} + X_n),
$$
\n(5.3)

где  $R_{\phi}$ ,  $R_{\mu 3}$  - активные сопротивления фазного и нулевого защитных проводников, Ом;

 $X_{\pi}$  - внешнее индуктивное сопротивление петли фаза-ноль Ом.

$$
R_{\Phi} \text{ } u \text{ } R_{\mu 3} = \text{ } pL / S, \tag{5.4}
$$

где р - удельное сопротивление проводника (для алюминия 0,023 Ом\*мм /м);

L - длина проводника, м;

 $S$  - сечение проводника, мм<sup>2</sup>.

Действительный ток  $1<sub>K</sub>$ , который проходит по петле фаза – нуль будет равен I<sub>K</sub> = 10 A, k = 1,4 X<sub>n</sub> и X<sub>u3</sub> = (0,0156 OM/KM).

Проводимость нулевого защитного проводника должна быть не менее 50% фазного. В качестве нулевого защитного проводника на учаске от трасформаторной подстанции до распределительного пункта (L = 500 м) будем использовать алюминиевую оболочку кабеля, на участке от распределительного пункта до помещения – алюминиевую жилу провода сечением 8 мм. При сечении жил кабеля 35 мм сечение алюминиевой оболочки  $S_{\text{o}6} = 57$  мм<sup>2</sup>. Активное и индуктивное сопротивление 1 км алюминиевой жилы 8 мм<sup>2</sup>, при плотности тока I = I<sub>K</sub> / S = 10/8 = 1,25 A/мм соответственно равны  $Z_c = 7, 5$  Ом/км,  $X_c = 4, 5$  Ом. На учаске от трасформаторной подстанции до распределительного пункта сечение нулевого защитного проводника по условию 50% проводимости удовлетворяет. Проверим нулевой защитный проводник по этому условию на участке от рапределительного пункта до ЭВМ. На этом участке сопротивление фазового проводника вычисляется по формуле (5.3) и равно:

$$
Z_{\Phi} = (0.028 * 20) + (0.0156 * 0.002) = 0.2
$$
 (OM).

Сопротивление нулевого защитного проводника вычисленное по формуле (5.3) равно:

$$
Z_{\text{H3}} = (7.5 * 20 * 16) + (4.5 * 20 * 16) = 0.0175
$$
 (OM).

Тогда  $Z_{\text{th}}$  /  $Z_{\text{us}} = 0.2/0.0175 = 11.4 > 0.5$ .

И на втором участке нулевой защитный проводник по условию проводимости удовлетворяет предъявленным требованиям. Теперь проверим зануление на отключающую способность. Активное индуктивное сопротивление фазного проводника по формуле (5.4):

$$
R_{\phi} = 0.28 * 500/33 + 0.628 * 20/8 = 0.47
$$
 (Om),  

$$
X_{\phi} = 0.0156 * 500 + 20 * 16 = 0.0081
$$
 (Om).

Активное и индуктивное сопротивления нулевого проводника по формуле (5.4):

$$
R_{\text{H3}} = 0.028 * 500/57 + 7.5 * 20 * 10 = 0.021877 \text{ (Om)},
$$
  
\n
$$
X_{\text{H3}} = 0.0156 * 500 * 10 + 4.5 * 20 * 10 = 0.0168 \text{ (Om)}.
$$

Индуктивное сопротивление петли «фаза-нуль»  $X_n = 0.6 * 0.52 = 0.312$ Ом Внешнее индуктивное сопротивление. По табличным данным для трансформатора 10/0,4 кВ мощностью 400 кВА при схеме соединения обмоток Д $\overline{H}$  полное сопротивление обмоток  $Z_n = 0.056$  Ом.

Определим действительный ток однофазного замыкания, проходящего по петле «фаза-нуль» по формуле (5.2):

$$
Ik = 220/(0,056 + (0,47 + 0,022) + (0,0081 + 0,0168 + 0,312)) = 337,27 (A).
$$

Согласно табличным данным при продолжительности воздействия тока  $t = 0.3$  с (время срабатывания автомата). Наибольшее допустимое напряжение прикосновения должно быть не более 165 В. Определим напряжение прикосновения в момент замыкания фазы на корпус при отсутствии повторного заземления нулевого защитного проводника:

$$
U_{np} = 220 - 337 * (0.056/3 + 0.472 + 0.00812) = 55,29 \text{ (B)}.
$$

Вывод: поскольку напряжение прикосновения не превышает допустимое значение 165 В и действительное значение тока однофазного короткого замыкания 337 А превышает наименьшее допустимое по условию срабатывания защиты 10 А, нулевой защитный проводник выбран правильно, отключающая способность системы зануления обеспечена.

В дипломном проекте была разработана геоинформационная система для энергопредприятий г. Алматы. Обоснована необходимость разработки ГИС «МАНАТ», которая позволяет повысить эффективность работы энергетических предприятий.

Первая глава посвящена изучению геоинформационных систем в области энергетике. В связи с тем, что активы энергетических компаний характеризуются географической распределенностью, в деятельности предприятия существует большое количество технологических задач, для планирования и управления которыми необходимо провести пространственный анализ взаиморасположения и связи объектов. Общая оценка рынка благоприятна для ГИС. Новые технологии расширяют функционал ГИС, сферы их применения и увеличивают число пользователей.

Вторая глава посвящена разработке UML-диаграмм и проектированию базы данных ГИС «МАНАТ». Для построения моделей использовались UMLдиаграммы и методология IDEF1X.

Окна системы имеют удобный и интуитивно понятный интерфейс. Используемый стиль упрощает работу с программой. Рабочая система содержит следующие окна и панели: окно авторизации, окно приветствия, окно ввода нового оборудования, редактор структуры, редактор номенклатуры, описание характеристик и т.д.

В результате экономического расчета затраты на разработку программного продукта ГИС «МАНАТ» составили 609 620 тенге. Цена реализации проекта - 682 775 тенге. Срок окупаемости проекта составяляет три месяца.

Пятая глава посвящена анализу условий труда и безопасности жизнедеятельности и выполнен расчет защитного зануления. Из расчетов следует отметить, что нулевой защитный проводник выбран правильно, отключающая способность системы зануления обеспечена.

1. Ковязин А., Востриков С. Мир Interbase. – М.: БИНОМ, 2005. – 494 с.

2. Диаграммы UML [Электронный ресурс] – Режим доступа: http://www.intuit.ru/studies/courses

3. Горбунов С. И. Создание новых компонентов в Delphi – М.: Альтекс, 2006. - 329 с.

4. Буч Г., Рамбо Д., Джекобсон А. UML Руководство пользователя. – М.: ДМК, 2001. – 258 с.

5. Кадлец В. Delphi. Книга рецептов. – М.: Наука и техника, 2006. – 412 с.

6. Боггс У., Боггс М. UML и Rational Rose 2002. – М.: Лори, 2004. – 368 с.

7. Бекишева А. И. Методические указания к выполнению экономической части дипломной работы для бакалавров специальности 5В070300 – Информационные системы – Алматы: АУЭС; 2013. – 24с.

8. Горев А., Макашарипов С., Ахаян Р. Эффективная работа с СУБД. СПб.: Питер, 1997. – 425 с.

9. Иван Хладни. Внутренний мир Borland Delphi 2006. М.: Вильямс,  $2006 - 615$  c..

10. Компоненты FIBPLUS [Электронный ресурс] – Режим доступа: http://www.devexpress.com

11. ExpressOrgChart Suite [Электронный ресурс] – Режим доступа: http://www.softkey.kz

12. Сибаров О.С. Охрана труда в вычислительных центрах. Алматы: КазНТУ, 1991. – 98 с.

13. Осак А.Б., Домышев А.В., Шепилов О.Н. Разработка программных комплексов. - М.: Питер, 2003. – 299 с.

14. Томас Коннолли, Каролин Бегг, Анна Страчан. Базы данных. – М.: Вильямс, 2000. – 609 с.

15. Голицына О.Л., Попов И.И. Системы управления базами данных. - М.: Форум, 2006. – 259 с.

16. Зиньковская Н.В., Бурова Н.Ф. Информационные технологии и системы в управлении предприятием. - М.: ГАУ, 1992. – 342 с.

17. Елиферов В.Г., Репин В.В. Бизнес-процессы: Регламентация и управление. – М.: Инфра, 2005. – 578 с.

18. Камаев В. Д. Экономическая теория. – М.: Владос, 1998. – 281с.

19. Кобевник В. Ф. Охрана труда. – К.: Выща школа, 1990. – 237 с.

20. Электрооборудование жилых и общественных зданий. Нормы проектирования. – СН РК 4.04-23-2004. – 205 с.

21. Интемиров К.Б. Исследование и расчет заземляющих устройств. – Алматы: 1996. – 346 с.
# **Приложение А**

#### **Техническое задание**

А.1 Общие положения

А.1.1 Полное наименование системы и ее условное обозначение

Полное наименование системы: Геоинформационная система «МАНАТ».

Краткое наименование системы: ГИС «МАНАТ».

А.1.2 Шифр темы или шифр (номер) договора

Шифр темы: ГИС-МНТ-ИЭ-20. Номер контракта: №1/06-09-13-001 от 07.09.2013 г.

А.1.3 Наименование предприятий (объединений) разработчика и заказчика (пользователя) системы и их реквизиты

Заказчиком системы является ТОО *«*ИнформЭнерго*».*

Адрес заказчика: 050008, Республика Казахстан, г. Алматы, просп. Абая, 52в, оф.415.

Разработчиком системы является Замалдинов Рафаэль Фатихович – студент АУЭС, ФИТ, группа ИС-10-2

Адрес разработчика: г. Алматы, Карасайский р., с. Алатау, ул. Жетысу, 57.

А.1.4 Перечень документов, на основании которых создается система, кем и когда утверждены эти документы

Основанием для разработки ГИС «МАНАТ» являются следующие документы и нормативные акты:

Контракт №1/06-09-13-001 от 07.09.2013 года на выполнение работ по выполнению первого этапа работ по созданию геоинформационной системы «МАНАТ»;

Договор разработчика с заказчиком о выполнении работы по созданию системы в указанные сроки, утвержденный генеральным директором ТОО «ИнформЭнерго» Н.Н. Песиковым.

А.1.5 Плановые сроки начала и окончания работы по созданию системы

Плановый срок начала работ по созданию ГИС «МАНАТ» – 07 сентября 2013 года.

Плановый срок окончания работ по созданию ГИС «МАНАТ» – 25 мая 2014 года.

А.1.6 Сведения об источниках и порядке финансирования работ

Источником финансирования является бюджет ТОО «ИнформЭнерго».

Порядок финансирования определяется условиями генерального директора ТОО «ИнформЭнерго» Н.Н. Песикова.

А.1.7 Порядок оформления и предъявления заказчику результатов работ.

Система передается в виде функционирующего комплекса на базе средств вычислительной техники заказчика в сроки, установленные заказчиком. Приемка системы осуществляется комиссией в составе уполномоченных представителей заказчика.

Порядок предъявления системы, ее испытаний и окончательной приемки определен в п.6 настоящего ТЗ. Совместно с предъявлением системы производится сдача разработанного исполнителем комплекта документации согласно п.8 настоящего ТЗ.

А.1.8 Состав используемой нормативно-технической документации

При разработке автоматизированной управляющей системы и создании проектно-эксплуатационной документации Исполнитель должен руководствоваться требованиями следующих нормативных документов:

ГОСТ 34.601-90. Комплекс стандартов на автоматизированные системы. Автоматизированные системы. Стадии создания;

ГОСТ 34.201-89. Информационная технология. Комплекс стандартов на автоматизированные системы. Виды, комплексность и обозначение документов при создании автоматизированных систем;

РД 50-34.698-90. Методические указания. Информационная технология. Комплекс стандартов на автоматизированные системы. Автоматизированные системы. Требования к содержанию документов.

А.2 Назначение и цели создания (развития) системы

− назначение системы – проектируемая система предназначена для сбора, хранения, анализа и графической визуализации пространственных данных и связанной с ними информации об объектах электросети;

− цели создания системы – графическая визуализация единой базы данных (БД) технических объектов электрических сетей и их технологического оборудования, ликвидация юридически необязательных

бумажных носителей и, следовательно, снижение временных затрат на обработку документов и создание отчетов.

А.2.1 Назначение ГИС

ГИС "МАНАТ" предназначена для сбора, хранения, анализа и графической визуализации пространственных данных и связанной с ними информации об объектах электросети города Алматы, в части исполнения следующих процессов:

− создание и ведение в ГЭРС и РЭСах БД символьной информации технических объектов;

− создание и ведение в ГЭРС и РЭСах графической информации технических объектов;

− организацию регламентированного доступа к информации технических объектов для различных групп пользователей;

− связывание информации о технических объектах в единое информационное пространство, выработка и реализация правил соблюдения целостности при изменении информации отдельным пользователем;

− формирование регламентированных и произвольных отчетов по техническим объектам;

− просмотр и редактирование текстовой и графической информации технических объектов в удобной для пользователя форме;

− мониторинг состояния технических объектов (как элементарных, так и структурированных) по введенным критериям, оперативная индикация критических изменений;

− вывод оперативной и результативной информации о технических объектах на бумажные носители (печать).

А.2.2 Основными целями создания ГИС "МАНАТ" являются:

− автоматизация создания, просмотра, изменения, тиражирования, информации о технических объектах и получения отчетов, использующих созданную БД;

− ликвидация юридически необязательных бумажных носителей (переход к безбумажной технологии работы);

− снижение временных затрат на обработку документов и создание отчетов;

− графическое представление информации о технических объектах в единое информационное пространство;

− облегчение процедуры контроля за состоянием технических объектов, включая планирование проведения профилактических и ремонтных работ;

− упрощение внесения оперативных изменений в информацию электросети;

− создание единой базы данных технических объектов электрических сетей и их технологического оборудования.

Критерии достижения целей:

Для реализации поставленных целей система должна решать следующие задачи:

− заполнение символьной базы данных;

− создание графической информации по техническим объектам с одновременным заполнением базы данных;

− оперативное изменение состояния использования технических объектов;

− мониторинг состояния технических объектов, составление и контроль графиков профилактических осмотров, испытаний, замен электрооборудования и создание соответствующих отчетных документов;

− регламентация доступа пользователей к системным функциям и базе данных;

− архивация, сохранение данных при сбоях и восстановление системы.

А.3. Характеристика объекта автоматизации

А.3.1 Объект автоматизации

Процессы по управлению ГИС "МАНАТ" (п. 2.1), а также контроль эффективности выполнения указанных процессов. Данные процессы осуществляются сотрудниками АО «АЖК» и его подразделений.

А.3.2 Существующее программное обеспечение

В настоящий момент геоинформационной системы по объектам электросети города Алматы не существует.

Существует программно-информационный комплекс "МАНАТ". Он предназначен для решения задач автоматизации учета и контроля состояния технологического оборудования объектов электрических сетей, но без их графической визуализации на карте.

А.3.3 Существующее техническое обеспечение

Телекоммуникационная инфраструктура развернута на базе оборудования, принадлежащего АО «АЖК».

Каждое подразделение АО «АЖК» имеет свой сервер БД.

Все серверы БД объединены в единую телекоммуникационную сеть по выделенным линиям с пропускной способностью 8 Мб/сек.

А.3.4 Существующее нормативно-правовое обеспечение

Существующее нормативно-правовое обеспечение составляют федеральные и областные нормативные правовые акты:

− Конституция РК;

− Гражданский кодекс РК и т.д.

А.4 Требования к системе

Требования к системе в целом:

- − требования к структуре и функционированию системы;
- − требования к персоналу системы;

− показатели назначения;

− требования к надежности; безопасности; эргономике и технической эстетике; эксплуатации, техническому обслуживанию, ремонту и хранению компонентов системы; защите информации; сохранности информации при авариях; защите от влияния внешних воздействий;

− требования к патентной чистоте; стандартизации и унификации; дополнительные требования.

Требования к функциям (задачам), выполняемым системой; перечень функций, задач или их комплексов, подлежащих автоматизации (по каждой подсистеме); очередность ввода в эксплуатацию, временной регламент реализации и требования к качеству реализации каждой функции, задачи (или комплекса задач), к форме представления выходной информации, перечень и критерии отказов для каждой функции, по которой задаются требования по надежности.

Требования к видам обеспечения в зависимости от вида системы приводят требования к математическому, информационному, лингвистическому, программному, техническому, метрологическому, организационному, методическому и другим видам обеспечения системы.

А.4.1 Требования к системе в целом

А.4.1.1 Требования к структуре и функционированию системы

А.4.1.1.1 В ГИС "МАНАТ" должны быть реализованы следующие функции:

− ведение истории работы с объектами;

− управление технической информацией;

− поиск;

− анализ;

− формирование отчетности;

- − управление слоями;
- − масштабируемость карты;
- − вывод на печать определенной местности;
- − определение координат;
- − редактирование структуры и номенклатуры технических объектов;
- − ввод нового оборудования.

Функция ведение истории работы с объектами предназначена для хранения оперативных данных системы, данных для формирования аналитических отчетов, документов системы, сформированных в процессе работы отчетов.

Функция управления технической информацией предоставляет возможность просмотра и редактирования технического паспорта объектов электросети на карте.

Функция поиска облегчает нахождение необходимых объектов электросети в системе. Поиск может производиться по трем различным критериям:

− по наименованию;

− по пересечению улиц;

− по адресу.

Функция анализа предназначена для аналитической обработки накопленного массива данных геоинформационной системы.

Функция формирования отчетности предназначена для создания и формирования отчетов в виде удобном для вывода на печатающие устройства на основе данных ГИС «МАНАТ» формирования и предоставления по запросам пользователей аналитических и статистических отчетов в различных форматах (включая графические).

Функция управления слоями позволяет отображать (не отображать) слои карты, принадлежащие какому-либо типу (районы, кварталы, реки, зелень, улицы, строения, подстанции, линии электропередач и т.д.).

А.4.1.1.2 Требования к способам и средствам связи для информационного обмена между компонентами системы

Входящие в состав ГИС «МАНАТ» подсистемы в процессе функционирования должны обмениваться информацией на основе открытых форматов обмена данными, используя для этого входящие в их состав модули информационного взаимодействия.

Форматы данных будут разработаны и утверждены на этапе технического проектирования.

78

А.4.1.1.3 Требования к характеристикам взаимосвязей создаваемой системы со смежными системами

Взаимодействие ГИС «МАНАТ» со смежными системами не требуется.

А.4.1.1.4. Требования к режимам функционирования системы

Для ГИС «МАНАТ» определены следующие режимы функционирования:

− нормальный режим функционирования;

− аварийный режим функционирования.

Основным режимом функционирования ГИС «МАНАТ» является нормальный режим.

В нормальном режиме функционирования системы:

− клиентское программное обеспечение и технические средства пользователей и администратора системы обеспечивают возможность функционирования в течение рабочего дня (с 08:00 до 17:00) пять дней в неделю;

− серверное программное обеспечение и технические средства северов обеспечивают возможность круглосуточного функционирования, с перерывами на обслуживание;

− исправно работает оборудование, составляющее комплекс технических средств;

− исправно функционирует системное, базовое и прикладное программное обеспечение системы.

Для обеспечения нормального режима функционирования системы необходимо выполнять требования и выдерживать условия эксплуатации программного обеспечения и комплекса технических средств системы, указанные в соответствующих технических документах (техническая документация, инструкции по эксплуатации и т.д.).

Аварийный режим функционирования системы характеризуется отказом одного или нескольких компонент программного и (или) технического обеспечения.

В случае перехода системы в аварийный режим необходимо:

− завершить работу всех приложений, с сохранением данных;

- − выключить рабочие станции операторов;
- − выключить все периферийные устройства;

− выполнить резервное копирование БД.

После этого необходимо выполнить комплекс мероприятий по устранению причины перехода системы в аварийный режим.

#### А.4.1.1.5 Требования по диагностированию системы

ГИС «МАНАТ» должна предоставлять инструменты диагностирования основных процессов системы, трассировки и мониторинга процесса выполнения программы.

Компоненты должны предоставлять удобный интерфейс для возможности просмотра диагностических событий, мониторинга процесса выполнения программ.

При возникновении аварийных ситуаций, либо ошибок в программном обеспечении, диагностические инструменты должны позволять сохранять полный набор информации, необходимой разработчику для идентификации проблемы (снимки экранов, текущее состояние памяти, файловой системы).

А.4.1.1.6 Перспективы развития, модернизации системы

ГИС «МАНАТ» должна реализовывать возможность дальнейшей модернизации как программного обеспечения.

А.4.1.2 Требования к численности и квалификации персонала системы

Для эксплуатации ГИС «МАНАТ» определены следующие роли:

− системный администратор;

- − администратор баз данных;
- − администратор информационной безопасности;

− пользователь.

− основными обязанностями системного администратора являются:

− модернизация, настройка и мониторинг работоспособности комплекса технических средств (серверов, рабочих станций);

− установка, модернизация, настройка и мониторинг работоспособности системного и базового программного обеспечения;

− установка, настройка и мониторинг прикладного программного обеспечения;

− ведение учетных записей пользователей системы.

− системный администратор должен обладать высоким уровнем квалификации и практическим опытом выполнения работ по установке, настройке и администрированию программных и технических средств, применяемых в системе.

Основными обязанностями администратора баз данных являются:

− установка, модернизация, настройка параметров программного обеспечения СУБД;

− оптимизация прикладных баз данных по времени отклика, скорости доступа к данным;

− разработка, управление и реализация эффективной политики доступа к информации, хранящейся в прикладных базах данных.

− администратор баз данных должен обладать высоким уровнем квалификации и практическим опытом выполнения работ по установке, настройке и администрированию используемых в ГИС СУБД.

Основными обязанностями администратора информационной безопасности являются:

− разработка, управление и реализация эффективной политики информационной безопасности системы;

− управление правами доступа пользователей к функциям системы;

− осуществление мониторинга информационной безопасности.

− администратор информационной безопасности данных должен обладать высоким уровнем квалификации и практическим опытом выполнения работ по обеспечению информационной безопасности.

Пользователи системы должны иметь опыт работы с персональным компьютером на базе операционных систем семейства Microsoft Windows на уровне квалифицированного пользователя и свободно осуществлять базовые операции в стандартных Windows.

Роли системного администратора, администратора баз данных и администратора информационной безопасности могут быть совмещены в роль.

Рекомендуемая численность для эксплуатации ГИС «МАНАТ»:

администратор - 1 штатная единица;

пользователь - число штатных единиц определяется структурой АО «АЖК».

А.4.1.3 Показатели назначения

ГИС «МАНАТ» должны обеспечивать возможность исторического хранения данных с глубиной не менее 10 лет.

Система должна обеспечивать возможность одновременной работы 50 пользователей для подсистемы операционной деятельности, и не менее 10-ти пользователей для других подсистем при следующих характеристиках времени отклика системы:

− для операций навигации по экранным формам системы - не более 5 сек;

− для операций формирования справок и выписок - не более 10 сек.

Система должна предусматривать возможность масштабирования по производительности и объему обрабатываемой информации без

модификации ее программного обеспечения путем модернизации используемых технических средств.

#### А.4.1.4 Требования к надежности

Система должна сохранять работоспособность и обеспечивать восстановление своих функций при возникновении следующих внештатных ситуаций:

− при сбоях в системе электроснабжения аппаратной части, приводящих к перезагрузке ОС, восстановление программы должно происходить после перезапуска ОС и запуска исполняемого файла системы;

− при ошибках в работе аппаратных средств (кроме носителей данных и программ) восстановление функции системы возлагается на ОС;

− при ошибках, связанных с программным обеспечением (ОС и драйверы устройств), восстановление работоспособности возлагается на ОС.

Для защиты аппаратуры от бросков напряжения и коммутационных помех должны применяться сетевые фильтры.

### А.4.1.5 Требования к безопасности

Все внешние элементы технических средств системы, находящиеся под напряжением, должны иметь защиту от случайного прикосновения, а сами технические средства иметь зануление или защитное заземление в соответствии с ГОСТ 12.1.030-81 и ПУЭ.

Система электропитания должна обеспечивать защитное отключение при перегрузках и коротких замыканиях в цепях нагрузки, а также аварийное ручное отключение.

Общие требования пожарной безопасности должны соответствовать нормам на бытовое электрооборудование. В случае возгорания не должно выделяться ядовитых газов и дымов. После снятия электропитания должно быть допустимо применение любых средств пожаротушения.

Факторы, оказывающие вредные воздействия на здоровье со стороны всех элементов системы (в том числе инфракрасное, ультрафиолетовое, рентгеновское и электромагнитное излучения, вибрация, шум, электростатические поля, ультразвук строчной частоты и т.д.), не должны превышать действующих норм (СанПиН 2.2.2./2.4.1340-03 от 03.06.2003 г.).

### А.4.1.6 Требования к эргономике и технической эстетике

Взаимодействие пользователей с прикладным программным обеспечением, входящим в состав системы должно осуществляться посредством визуального графического интерфейса (GUI). Интерфейс

системы должен быть понятным и удобным, не должен быть перегружен графическими элементами и должен обеспечивать быстрое отображение экранных форм. Навигационные элементы должны быть выполнены в удоб-

ной для пользователя форме. Средства редактирования информации должны удовлетворять принятым соглашениям в части использования функциональных клавиш, режимов работы, поиска, использования оконной системы. Ввод-вывод данных системы, прием управляющих команд и отображение результатов их исполнения должны выполняться в интерактивном режиме. Интерфейс должен соответствовать современным эргономическим требованиям и обеспечивать удобный доступ к основным функциям и операциям системы.

Интерфейс должен быть рассчитан на преимущественное использование манипулятора типа "мышь", то есть управление системой должно осуществляться с помощью набора экранных меню, кнопок, значков и т. п. элементов. Клавиатурный режим ввода должен используется главным образом при заполнении и/или редактировании текстовых и числовых полей экранных форм.

Система должна обеспечивать корректную обработку аварийных ситуаций, вызванных неверными действиями пользователей, неверным форматом или недопустимыми значениями входных данных. В указанных случаях система должна выдавать пользователю соответствующие сообщения, после чего возвращаться в рабочее состояние, предшествовавшее неверной (недопустимой) команде или некорректному вводу данных.

Система должна соответствовать требованиям эргономики и профессиональной медицины при условии комплектования высококачественным оборудованием (ПЭВМ, монитор и прочее оборудование), имеющим необходимые сертификаты соответствия и безопасности.

А.4.1.7 Требования к эксплуатации, техническому обслуживанию, ремонту и хранению компонентов системы

Техническая и физическая защита аппаратных компонентов системы, носителей данных, бесперебойное энергоснабжение, резервирование ресурсов, текущее обслуживание реализуется техническими и организационными средствами, предусмотренными в ИТ инфраструктуре Заказчика.

Для нормальной эксплуатации разрабатываемой системы должно быть обеспечено бесперебойное питание ПК. При эксплуатации система должна быть обеспечена соответствующая стандартам хранения носителей и эксплуатации ПК температура и влажность воздуха.

Периодическое техническое обслуживание используемого ПК должно проводиться в соответствии с требованиями технической документации изготовителей, но не реже одного раза в год.

Периодическое техническое обслуживание и тестирование ПК должны включать в себя обслуживание и тестирование ПК, кабельной системы, устройств бесперебойного питания.

В процессе проведения периодического технического обслуживания должны проводиться внешний и внутренний осмотр и чистка ПК, проверка контактных соединений, проверка параметров настроек работоспособности ПК.

Размещение ПК должно исключать возможность бесконтрольного проникновения в них посторонних лиц и обеспечивать сохранность находящихся в этих помещениях конфиденциальных документов и технических средств.

Размещение ПК должно соответствовать требованиям техники безопасности, санитарным нормам и требованиям пожарной безопасности.

Все пользователи системы должны соблюдать правила эксплуатации электронной вычислительной техники.

Квалификация персонала и его подготовка должны соответствовать технической документации.

А.4.1.8 Требования к защите информации от несанкционированного доступа

ГИС должна обеспечивать защиту от несанкционированного доступа (НСД).

Компоненты подсистемы защиты от НСД должны обеспечивать:

− идентификацию пользователя;

− проверку полномочий пользователя при работе с системой;

− разграничение доступа пользователей на уровне задач и информационных массивов.

Протоколы аудита системы и приложений должны быть защищены от несанкционированного доступа как локально, так и в архиве.

Защищённая часть системы должна использовать "слепые" пароли (при наборе пароля его символы не показываются на экране либо заменяются одним типом символов; количество символов не соответствует длине пароля).

Защищённая часть системы должна автоматически блокировать сессии пользователей и приложений по заранее заданным временам отсутствия активности со стороны пользователей и приложений.

Защищённая часть системы должна использовать многоуровневую систему защиты. Защищённая часть системы должна быть отделена от незащищённой части системы межсетевым экраном.

А.4.1.9 Требования по сохранности информации при авариях

Программное обеспечение ГИС «МАНАТ» должно восстанавливать свое функционирование при корректном перезапуске аппаратных средств. Должна быть предусмотрена возможность организации автоматического и (или) ручного резервного копирования данных системы средствами системного и базового программного обеспечения (ОС, СУБД), входящего в состав программно технического комплекса Заказчика.

Приведенные выше требования не распространяются на компоненты системы, разработанные третьими сторонами и действительны только при соблюдении правил эксплуатации этих компонентов, включая своевременную установку обновлений, рекомендованных производителями покупного программного обеспечения.

А.4.1.10 Требования к защите от влияния внешних воздействий

А.4.1.11 Требования к патентной чистоте

Установка системы в целом, как и установка отдельных частей системы не должна предъявлять дополнительных требований к покупке лицензий на программное обеспечение сторонних производителей.

А.4.1.12 Требования по стандартизации и унификации

Экранные формы должны проектироваться с учетом требований унификации:

− все экранные формы пользовательского интерфейса должны быть выполнены в едином графическом дизайне, с одинаковым расположением основных элементов управления и навигации;

− для обозначения сходных операций должны использоваться сходные графические значки, кнопки и другие управляющие (навигационные) элементы;

− термины, используемые для обозначения типовых операций (добавление информационной сущности, редактирование поля данных), а также последовательности действий пользователя при их выполнении, должны быть унифицированы;

− внешнее поведение сходных элементов интерфейса (реакция на наведение указателя "мыши", переключение фокуса, нажатие кнопки) должны реализовываться одинаково для однотипных элементов.

85

А.4.2 Требования к видам обеспечения

А.4.2.1 Требования к математическому обеспечению системы

Математические методы и алгоритмы, используемые для шифрования/дешифрования данных, а также программное обеспечение, реализующее их, должны быть сертифицированы уполномоченными организациями

А.4.2.2 Требования к информационному обеспечению системы

Состав, структура и способы организации данных в системе должны быть определены на этапе технического проектирования.

Хранение данных должно осуществляться на основе современных реляционных или СУБД. Для обеспечения целостности данных должны использоваться встроенные механизмы СУБД.

Средства СУБД, а также средства используемых операционных систем должны обеспечивать документирование и протоколирование обрабатываемой в системе информации.

Структура базы данных должна поддерживать кодирование хранимой и обрабатываемой информации.

Доступ к данным должен быть предоставлен только авторизованным пользователям с учетом их служебных полномочий, а также с учетом категории запрашиваемой информации.

Структура базы данных должна быть организована рациональным способом, исключающим единовременную полную выгрузку информации, содержащейся в базе данных системы.

Технические средства, обеспечивающие хранение информации, должны использовать современные технологии, позволяющие обеспечить повышенную надежность хранения данных и оперативную замену оборудования (распределенная избыточная запись/считывание данных; независимые дисковые массивы; кластеризация).

В состав системы должна входить специализированная подсистема резервного копирования и восстановления данных.

При проектировании и развертывании системы необходимо рассмотреть возможность использования накопленной информации из уже функционирующих информационных систем. Перечень функционирующих информационных систем приведен в разделе 3 настоящего документа.

### 4.2.3 Требования к лингвистическому обеспечению системы

Все прикладное программное обеспечение системы для организации взаимодействия с пользователем должно использовать русский язык.

4.2.4 Требования к программному обеспечению системы

При проектировании и разработке системы необходимо максимально эффективным образом использовать ранее закупленное программное обеспечение, как серверное, так и для рабочих станций.

Используемое при разработке программное обеспечение и библиотеки программных кодов должны иметь широкое распространение, быть общедоступными и использоваться в промышленных масштабах. Базовой программной платформой должна являться операционная система семейства Windows.

А.4.2.5 Требования к техническому обеспечению

Техническое обеспечение системы должно максимально и наиболее эффективным образом использовать существующие технические средства.

В состав комплекса должны следующие технические средства:

- − серверы БД;
- − ПК пользователей;
- − ПК администраторов.

А.4.2.6 Требования к метрологическому обеспечению

А.4.2.7 Требования к организационному обеспечению

Организационное обеспечение системы должно быть достаточным для эффективного выполнения персоналом возложенных на него обязанностей при осуществлении автоматизированных и связанных с ними неавтоматизированных функций системы.

Заказчиком должны быть определены должностные лица, ответственные за:

− обработку информации ГИС;

- − администрирование ГИС;
- − обеспечение безопасности информации ГИС;
- − управление работой персонала по обслуживанию ГИС.

К работе с системой должны допускаться сотрудники, имеющие навыки работы на персональном компьютере, ознакомленные с правилами эксплуатации и прошедшие обучение работе с системой.

#### А.4.2.8 Требования к методическому обеспечению

В состав методического обеспечения системы должны входить следующие законодательные акты, стандарты, нормативы, инструкции.

А.5 Состав и содержание работ по созданию (развитию) системы

Раздел "Состав и содержание работ по созданию (развитию) системы" должен содержать перечень стадий и этапов работ по созданию системы в соответствии с ГОСТ, с роки их выполнения, перечень организаций исполнителей работ, ссылки на документы, подтверждающие согласие этих организаций на участие в создании системы, или запись, определяющую ответственного (заказчик или разработчик) за проведение этих работ.

А.6 Порядок контроля и приемки системы

В ходе выполнения проекта на объекте автоматизации требуется выполнить работы по подготовке к вводу системы в действие. При подготовке к вводу в эксплуатацию АИС «Bappetit» Заказчик должен обеспечить выполнение следующих работ:

− определить ответственных должностных лиц, ответственных за внедрение и проведение опытной эксплуатации ГИС «МАНАТ»;

− обеспечить присутствие пользователей на обучении работе с системой, проводимом Исполнителем;

− совместно с Исполнителем подготовить план развертывания системы на технических средствах Заказчика;

− провести опытную эксплуатацию ГИС «МАНАТ».

А.7 Требования к документированию

Данный проект сопровождается ТЗ и документацией на технический проект.

В техническом задании расписываются:

− основные цели, задачи, сроки и этапы разработки;

− список основных функций и требований;

− список функций интерфейса.

Документация на технический проект является инструкцией по использованию данного ПО. В данной документации будут расписываться:

− условия работы ПО;

− установка ПО;

− использование ПО, попунктное описание основных функций и функций интерфейса;

− устранение проблем при переходе в аварийный режим.

Для системы на различных стадиях создания должны быть выпущены следующие документы из числа предусмотренных в ГОСТ 34.201- «Информационная технология. Комплекс стандартов на автоматизированные системы».

### А.8 Источники разработки

Документы и информационные материалы (технико-экономическое обоснование, отчеты о законченных научно-исследовательских работах, информационные материалы на отечественные, зарубежные системы-аналоги и др.), на основании которых разрабатывалось ТЗ и которые должны быть использованы при создании системы.

Технико-экономическое обоснование. Данный документ содержит, финансовое описание системы, в котором содержится перечень используемых ресурсов и их ценовое описание. Стоимость системы, подсчет рентабельности. Минимизация используемых ресурсов для получения наиболее максимальной прибыли.

Данная система должна разрабатываться на основании ТК 34 по стандартизации Информационные технологии. Номер приказа и дата утверждения: от 27.07.01 г. № 274.

# **Приложение Б**

### **Листинг программы**

unit Maps Editor;

interface

var

 Maps Edit Form: TMaps Edit Form; FChangedEQ, FChangedLines: TStringList; FMapLayers, FMapLayersTmp: string;

implementation

uses Math, IBAccess\_Defs, IBaseForm, unColors, unExportPrepare, GisParams, DateUtils, GisCsBase, GisCsProjections, GisCsFactory, GisCsSystems, SchemeViewer, RepairViewer, SchemesCreator, GisGDI, CrcUnit, AddTpMaster;

 $\{$ \$R  $*$  .dfm}

function GetR ( AX1, AY1, AX2, AY2: extended): extended; var xx, yy: extended; begin  $xx := abs (abs (ax1) - abs (ax2));$  $yy := abs (abs (ay1) - abs (ay2));$ end; function GetPopupPos ( AForm: TForm; AP: TPoint): TPoint; const Border  $= 80$ ; begin Result  $X := AP \cdot X$ ; Result  $.Y := AP.Y$ ;

if AP  $X >$  Screen . Width - AForm . Width then Result  $X := AP X -$  AForm .Width;

if AP  $Y >$  Screen .Height - AForm .Height - Border then Result  $Y := AP \cdot Y -$ AForm .Height;

end;

function GetFileSize ( namefile: string): Integer; var InfoFile: TSearchRec; AttrFile: Integer;

```
Продолжение приложения Б
```

```
ErrorReturn: Integer;
begin
  AttrFile := $0000003F; {Any file}
  ErrorReturn := FindFirst ( namefile, AttrFile, InfoFile);
 if ErrorReturn \langle 0 \rangle then
   Result := -1 {в случае, если файл не найден}
  else
   Result := InfoFile .Size; {Размер файла в байтах}
  FindClose ( InfoFile);
end;
function AddChangedObject ( AUID: integer; ALayer: TGIS_LayerVector;
  ALine: Boolean): Boolean;
begin
 Result := False:if AUID \leq 0 then Exit;
 if not ALine and (FChangedEQ .IndexOf (IntToStr (AUID)) = -1) then
  begin
   FChangedEQ .AddObject ( IntToStr ( AUID), ALayer);
  Result := True; end;
 if ALine and (FChangedLines .IndexOf (IntToStr (AUID)) = -1) then
  begin
   FChangedLines .AddObject ( IntToStr ( AUID), ALayer);
  Result := True; end;
end;
procedure TMaps Edit Form .LocationLoad;
var
  X, Y, S: Double;
  R: integer;
begin
  X := LocalParams .ReadFloat ( 'GIS', 'LastPositionGPSN');
  Y := LocalParams .ReadFloat ( 'GIS', 'LastPositionGPSW');
  S := LocalParams .ReadFloat ( 'GIS', 'LastScale');
  R := LocalParams .ReadInteger ( 'GIS', 'LastRotation');
 if (X \le 0) and (Y \le 0) and (S \le 0) then
  begin
  MAP .Center := GisPoint (X, Y);
```

```
 Продолжение приложения Б
```

```
MAP .Scale := S;
if R > 0 then
   begin
   seMapRotation .Value := R;
   end;
  end;
end;
procedure TMaps Edit Form .MAPLayersMouseWheelUp ( Sender: TObject;
  Shift: TShiftState; MousePos: TPoint; var Handled: Boolean);
begin
 keybd event ( VK UP, 0, 0, 0);
 keybd_event ( VK_UP, 0, KEYEVENTF_KEYUP, 0);
end;
procedure TMaps Edit Form .MAPMouseDown ( Sender: TObject; Button: 
TMouseButton;
  Shift: TShiftState; X, Y: Integer);
begin
  MAP .SetFocus;
end;
procedure TMaps Edit Form .MAPZoomChange ( Sender: TObject);
var
  L: TGIS_LayerSHP;
begin
 if Map .Scale > 1 then Map .Scale := 1;
 cbScale .Text := IntToStr ( Round ( 1/MAP .Scale));
  lbScale .Caption := MAP .ScaleAsText;
  if not FExportNow then
  for i = 0 to MAP . Items . Count - 1 do
   begin
   L := TGIS LayerSHP ( MAP .Items[i]);
   if L. Params .Labels .SmartSize = 0 then Continue;
   L .Params .Labels .Visible := MAP .Scale >= (1/L).Params .Labels
.SmartSize);
   end;
end;
```
procedure TMaps Edit Form .nViewPropsClick ( Sender: TObject);

begin Showmessage ( 'Props'); end; procedure TMaps Edit Form .rbSearchByAreaClick ( Sender: TObject); begin cbStreets2 .Enabled := rbSearchByStreetCross .Checked; end; procedure TMaps Edit Form .grSearchOpen ( Sender: TObject); begin edNameSearch .SetFocus; end; procedure TMaps Edit Form .acAddFavorit Execute ( Sender: TObject); var s: string; bForAll: Boolean; begin s := 'новая закладка'; if not InputQuery ( 'Создание закладки', 'Введите название', s) then Exit; bForAll := ( MessageDlg ( 'Сделать закладку доступной для всех подразделений?', mtConfirmation,  $[mbYes, mbNo], 0) = mrYes$ ; SM\_GIS\_PLACES .Append; SM\_GIS\_PLACES .FN ( 'Name') .AsString := s; SM\_GIS\_PLACES .FN ( 'GPSN') .AsFloat := MAP .Center .X; SM\_GIS\_PLACES .FN ( 'GPSW') .AsFloat := MAP .Center .Y; SM\_GIS\_PLACES .FN ( 'Scale') .AsFloat := MAP .Scale; SM\_GIS\_PLACES .FN ( 'AreaCode') .AsInteger := IBInterface .CurrentCode; if bForAll then SM\_GIS\_PLACES .FN ( 'DepCode') .AsInteger := 0 else SM\_GIS\_PLACES .FN ( 'DepCode') .AsInteger := IBInterface .CurrentDepCode; SM\_GIS\_PLACES .Post; PlacesTrans .CommitRetaining; end; procedure TMaps Edit Form .acBegin Edit Execute ( Sender: TObject); var i: integer; begin

 if F Edit Mode then begin

```
MessageDlg ( 'ГИС уже находится в режиме редактирования', mtWarning,
[mbOK], 0);
   Exit;
  end;
 biBegin Edit .ButtonStyle := bsChecked;
 biBegin Edit .Down := True;
  F Edit Mode := True;
  acCommit .Enabled := True;
  acRollback .Enabled := True;
  acDelete .Enabled := True;
  GridBuildingsDBTableView1 .OptionsData . Edit ing := True;
  GridBuildingsDBTableView1 .OptionsData .Inserting := True;
  GridBuildingsDBTableView1 .OptionsData .Deleting := True;
  GridBuildingsDBTableView1 .OptionsView .Navigator := True;
 if not (F_{\text{Equipment}}Params = nil) then
   FEquipmentParams .ReadOnly := False;
  MainRibbon .BarManager .BarByCaption ( barAdd .Caption) .Visible := True;
  if UpperCase ( IBINTERFACE .FIBDB .ConnectParams .RoleName) = 
'SM_ADMIN_ROLE' then
  begin
   MainRibbon .BarManager .BarByCaption ( barMain Edit .Caption) .Visible := 
True;
  end;
  acGis Edit .Enabled := True;
  acUndo .Enabled := True;
  acRedo .Enabled := True;
  acDelete .Enabled := True;
  AddObject .Enabled := True;
  N9 .Enabled := True;
  Combiner .UpdateRibbon;
end;
```
procedure TMaps Edit Form .acCommit Execute ( Sender: TObject); var

i, k: integer; L: TGIS\_LayerSHP;

```
 procedure UpdateEqShape ( AUid: integer; ALayer: TGIS_LayerVector);
var
```
shp: TGIS\_Shape;

begin

shp := ALayer .GetShape ( AUid);

if ( $shp = nil$ ) or not shp .IsModified then Exit:

if shp .GetField ( 'id') = 0 then // новый шейп

SM\_GIS\_EQUIPMENT .Insert

else // шейп есть в БД

```
 if SM_GIS_EQUIPMENT .Locate ( 'id', shp .GetField ( 'id'), []) then
```
SM\_GIS\_EQUIPMENT . Edit

else

Exit;

SM\_GIS\_EQUIPMENT .FN ( 'eqcode') .AsInteger := shp .GetField ( 'eqcode'); if SM\_GIS\_EQUIPMENT .FN ( 'eqcode') .AsInteger  $= 0$  then begin

 SM\_GIS\_EQUIPMENT .FN ( 'name') .AsString := shp .GetField ( 'internalname');

 SM\_GIS\_EQUIPMENT .FN ( 'EXTEQIMAGEID') .AsInteger := shp .Tag; end;

SM\_GIS\_EQUIPMENT .FN ( 'layercode') .AsInteger := ALayer .Tag; SM\_GIS\_EQUIPMENT .FN ( $'gpsn'$ ) .AsFloat := shp .Centroid .X; SM\_GIS\_EQUIPMENT .FN ( 'gpsw') .AsFloat := shp .Centroid .Y; SM\_GIS\_EQUIPMENT .Post; shp .SetField ( 'id', SM\_GIS\_EQUIPMENT .FN ( 'id') .AsInteger);

end;

procedure TMaps Edit Form .acDelete Execute ( Sender: TObject); begin

if  $F\text{SelShp} = \text{nil}$  then Exit;

if (  $GetTypeCodeByLayerID$  (  $FSelShp$  . Layer . Tag)  $> 0$ )

 and ( GetTypeCodeByLayerID ( FSelShp .Layer .Tag) <> WireTypeCode) then begin

if FChangedEQ .IndexOf ( inttostr (  $FSelShp$  .Uid))  $> -1$  then

FChangedEQ .Delete ( FChangedEQ .IndexOf ( inttostr ( FSelShp .Uid)));

if SM\_GIS\_EQUIPMENT .Locate ( 'id', FSelShp .GetField ( 'id'), []) then

SM\_GIS\_EQUIPMENT .Delete;

end;

if ( GetTypeCodeByLayerID ( FSelShp .Layer .Tag) = WireTypeCode)

 or ( GetTypeCodeByLayerID ( FSelShp .Layer .Tag) = TelLinesTypeCode) then begin

if FChangedLines .IndexOf ( inttostr ( FSelShp .Uid)) > -1 then

FChangedLines .Delete ( FChangedLines .IndexOf ( inttostr ( FSelShp .Uid)));

if SM\_GIS\_LINES .Locate ( 'id', FSelShp .GetField ( 'id'), []) then

SM\_GIS\_LINES .Delete;

end;

 MAP . Edit or .DeleteShape; end;

procedure TMaps Edit Form .acDeleteFavorit Execute ( Sender: TObject); begin

SM\_GIS\_PLACES .Delete;

PlacesTrans .CommitRetaining;

end;

procedure TMaps Edit Form .acRevert Execute ( Sender: TObject);

begin

 MAP . Edit or .RevertShape; end;

procedure TMaps Edit Form .acMapExportEmf Execute ( Sender: TObject); var

```
 wmf: TMetafile;
begin
 SaveDlg .FileName := Format ('c:\map_export_%d%d%d .wmf',
  [YearOf (now), MonthOfTheYear (now), DayOfTheMonth (now)]);
  if SaveDlg . Execute then
  begin
   wmf := TMetafile .Create;
   try
    Map .PrintWmf ( wmf);
    wmf .SaveToFile ( SaveDlg .FileName);
   finally
    wmf .Free;
   end;
  end;
end;
```
procedure TMaps Edit Form .acMapExport Execute ( Sender: TObject);

```
var
  ext: tgis_extent;
begin
 FExportNow := True;
  with TExportPrepareDlg .Create ( Self, MAP) do
  try
seWidth. Value := MAP. Width:
  seHeight .Value := MAP .Height;
  if ShowModal = mrOk then
   begin
   ext . XMin := seMinX . Value;
   ext . YMin := seMinY . Value:
   ext . XMax := seMaxX . Value:
   ext . YMax := seMaxY . Value:
    MAP .ExportToImage ( bePath .Text, ext,
     seWidth .Value, seHeight .Value, seCompression .Value, 0, seDpi .Value);
    MessageDlg ( 'Экспорт завершен', mtInformation, [mbOK], 0);
   end;
  finally
   Free;
  FExportNow := False;
  end;
end;
procedure TMaps Edit Form .acGisDrag Execute ( Sender: TObject);
begin
 MAP . Mode := gisDrag;
end;
procedure TMaps Edit Form .acGis Edit Execute ( Sender: TObject);
begin
 MAP. Mode := gis Edit ;
 MAP. AutoCenter := False:
end;
procedure TMaps Edit Form .acGisRefresh Execute ( Sender: TObject);
begin
  FillStreets;
  DoColorsUpdate;
  MAP .Update;
end;
```

```
Продолжение приложения Б
```

```
procedure TMaps Edit Form .acGisSelect Execute ( Sender: TObject);
begin
 MAP. Mode := gisSelect;
  MAP . Edit or .End Edit ;
end;
procedure TMaps Edit Form .acGisStatistic Execute ( Sender: TObject);
var
  i: integer;
  L: TGIS_LayerSHP;
  s: string;
begin
 s := ";
 for i := 0 to MAP . Items . Count - 1 do
  begin
  L := TGIS LayerSHP (MAP .Items[i]);
  s := s + L. Caption + ': ' + IntToStr ( L. GetLastUid) + #10#13;
  end;
 MessageDlg ( 'Статистика объектов по слоям: ' + #10#13 + #10#13 + s,
   mtInformation, [mbOK], 0);
end;
procedure TMaps Edit Form .acGisZoom Execute ( Sender: TObject);
begin
 MAP . Mode := gisZoom;
end;
procedure TMaps Edit Form .acGisZoomEx Execute ( Sender: TObject);
begin
 Map . Mode := gisZoomEx;
end;
procedure TMaps Edit Form .acInsertLineMaster Execute ( Sender: TObject);
begin
  FInsertLineMaster .Show;
end;
procedure TMaps Edit Form .acLoadHiddenLayers Execute ( Sender: TObject);
var
  i: integer;
  s: string;
begin
```

```
s := "; for i := 0 to FHiddenLayers .Count - 1 do
  begin
  s := s + #10#13 + FHiddenLayers. Strings[i];
   MAP .Add ( FHiddenLayers .Objects[i] as TGIS_LayerSHP);
  end;
  if FHiddenLayers .Count > 0 then
  MessageDlg ( 'Загружены слои:' + s, mtInformation, [mbOK], 0);
acLoadHiddenLayers .Enabled := False;
  MAP .Update;
end;
procedure TMaps Edit Form .acMapColors Execute ( Sender: TObject);
begin
  with TMapColorsDlg .Create ( Self) do
  try
   ShowModal;
  finally
   Free;
  end;
end;
procedure TMaps Edit Form .ac Edit Shape Execute ( Sender: TObject);
begin
 Map. Mode := gisSelect;
end;
procedure TMaps Edit Form .acPasteEq Execute ( Sender: TObject);
begin
  if MapLayers .GIS_Layer = nil then
  begin
  MessageDlg ( 'Сначала выберите слой', mtWarning, [mbOK], 0);
   biGisSelect .Click;
   Exit;
  end;
 Map . Mode := gisSelect;
end;
procedure TMaps Edit Form .ac Edit Eq Execute ( Sender: TObject);
begin
 MAP. Mode := gisSelect;
end;
```

```
procedure TMaps Edit Form .ac Edit EqEx Execute ( Sender: TObject);
begin
 MAP. Mode := gisSelect;
end;
procedure TMaps Edit Form .acPasteShape Execute ( Sender: TObject);
begin
 if MapLayers .GIS Layer = nil then
begin
   MessageDlg ( 'Сначала выберите слой', mtWarning, [mbOK], 0);
   biGisSelect .Click;
   Exit;
  end;
 Map. Mode := gisSelect;
end;
procedure TMaps Edit Form .acRedo Execute ( Sender: TObject);
begin
  MAP . Edit or .Redo;
end;
procedure TMaps Edit Form .acUndo Execute ( Sender: TObject);
begin
  MAP . Edit or .Undo;
end;
procedure TMaps Edit Form .cbScalePropertiesCloseUp ( Sender: TObject);
begin
 MAP .Scale := 1 / StrToInt ( cbScale .Text);
  MAP .SetFocus;
end;
procedure TMaps Edit Form .cbStreets1PropertiesCloseUp ( Sender: TObject);
var
  iID: integer;
  SL: TGIS_LayerSHP;
  sh: TGIS_Shape;
  s, sOld, sPlace: string;
begin
 if cbStreets1 .ItemIndex = 0 then Exit;
  SL := GetLayerByName ( 'streets');
```

```
iID := integer ( cbStreets1 .ItemObject);
 sh := SL. Find First ( SL. Extent, 'idstreet = ' + inttostr ( iID));
  FFirstStreetShape := sh .Make Edit able;
  if not rbSearchByStreetCross .Checked then
  begin
   MAP .SetFocus;
  MAP .Scale := 1 / 5000:
   MAP .Center := sh .Centroid;
  end
else
  begin
   cbStreets2 .Properties .Items .Clear;
   cbStreets2 .Properties .Items .AddObject ( '<Не выбрано>', Pointer ( 0));
  sh := SL . Find First:
  while sh \leq h nil do
   begin
     if sh .GetField ( 'idstreet') = FFirstStreetShape .GetField ( 'idstreet') then
     begin
     sh := sl. FindNext; continue;
     end;
     if not FFirstStreetShape .Cross ( sh) then
     begin
     sh := sl. FindNext; continue;
     end;
    s := SH . Get Field ('newname');
    sOld := SH . Get Field ('oldname');
    sPlace := SH \cdot GetField ('place');
    if sOld \langle \rangle " then s := s + Format (' ( \deltaывш . %s)', [sOld]);
    if sPlace \langle \rangle " then s := s + ' - ' + sPlace;
     iID := SH .GetField ( 'idstreet');
     if ( Trim ( s) = '') or ( cbStreets2 .Properties .Items .IndexOfObject ( Pointer ( 
iID) > -1) then
     begin
      sh := SL .FindNext; Continue;
     end;
     cbStreets2 .Properties .Items .AddObject ( s, Pointer ( iID));
    sh := sl. FindNext:
   end;
   if cbStreets2 .Properties .Items .Count > 0 then
    cbStreets2.ItemIndex := 0;
```

```
 end;
end;
procedure TMaps Edit Form .ceMapRotationProperties Edit ValueChanged ( 
  Sender: TObject);
var
  CP: TGIS_Point;
begin
 CP := MAP. Center:
MAP .RotationAngle := DegToRad ( seMapRotation .Value);
 MAP . Center := CP;
  MAP .Update;
  MAP .SetFocus;
end;
procedure TMaps Edit Form .ClearLightedBuildings;
var
  i: integer;
  sh: TGIS_Shape;
  SL: TGIS_LayerSHP;
begin
 SL := GetLayerByName ( 'buildings');
 if FLightedBuildings .Count > 0 then
  begin
  for i := 0 to FLightedBuildings .Count - 1 do
   begin
   sh := SL . GetShape ( strtoint ( FLightedBuildings . Strings[i]));
    sh .Params .Area .Color := SL .Params .Area .Color;
   end;
   FLightedBuildings .Clear;
  end;
end;
procedure TMaps Edit Form .cxGridDBTableView1CustomDrawCell ( 
  Sender: TcxCustomGridTableView; ACanvas: TcxCanvas;
  AViewInfo: TcxGridTableDataCellViewInfo; var ADone: Boolean);
var
  ARec: TRect;
begin
  if AViewInfo .Selected then Exit;
  ARec := AViewInfo .Bounds;
  if AViewInfo .GridRecord .DisplayTexts[1] = '0' then
```
ACanvas .Canvas .Brush .Color := \$00E4E4E4; if AViewInfo .GridRecord .DisplayTexts[1] = '1' then ACanvas .Canvas .Brush .Color := \$00D7D7FF; if AViewInfo .GridRecord .DisplayTexts[1] = '2' then ACanvas .Canvas .Brush .Color := \$00C4FFFF; if AViewInfo .GridRecord .DisplayTexts[1] = '3' then ACanvas .Canvas .Brush .Color := \$00E2FFD9; ACanvas .Canvas .FillRect ( ARec); end;

procedure TMaps Edit Form .cxGridDBTableView1DblClick ( Sender: TObject); var

iDefectID: integer;

begin

if SM\_REP\_DEFECTS .FN ( 'id') .IsNull then Exit;

```
 iDefectID := SM_REP_DEFECTS .FN ( 'id') .AsInteger;
```
with TRepairViewerDlg .Create ( Self, WriteTransaction) do

try

```
 Screen .Cursor := crSQLWait;
```
DoDefectLoad ( iDefectID);

```
SetCaption ('Дефектная карточка объекта за ' + SM_REP_DEFECTS .FN (
'inputdate') .AsString);
```
Screen .Cursor := crDefault;

ShowModal;

```
 finally
```
Free;

```
 end;
```
end;

```
procedure TMaps Edit Form .dxBarLargeButton3Click ( Sender: TObject);var
param : integer;
```
begin

Base Edit or .LoadManatDLL ( DLL\_ EDIT ORS, ManatParams, IBInterface .ActiveUser);

Param  $:= -1$ :

 Execute DLLForm ( DLL\_ EDIT ORS, Self, em Edit , fmStructure Edit or, [vp Edit Toolbar, vpConfirmButtons], Param);

```
 UnloadManatDLL ( DLL_ EDIT ORS);
```
end;

procedure TMaps Edit Form .AddObjectClick ( Sender: TObject); var

```
param : integer;
newcode : integer;
begin
  {Base Edit or .LoadManatDLL ( DLL_ EDIT ORS, ManatParams, IBInterface
.ActiveUser);
 Param := -1:
  Execute DLLForm ( DLL_ EDIT ORS, Self, em Edit , fmStructure Edit or, [vp
Edit Toolbar, vpConfirmButtons], Param);
 UnloadManatDLL ( DLL_EDIT ORS); }
  NewCode := AddLine2 ( Self, -1, ( Sender as TComponent) .Tag, 
ReadTransaction, WriteTransaction);
end;
procedure TMaps Edit Form .lstBuildingsMouseWheelDown ( Sender: TObject;
  Shift: TShiftState; MousePos: TPoint; var Handled: Boolean);
begin
  if lstBuildings .ItemIndex < lstBuildings .Count - 1 then
  lstBuildings .ItemIndex := lstBuildings .ItemIndex + 1;
end;
procedure TMaps Edit Form .btnAddNotAutoClick ( Sender: TObject);
begin
  LoadMap ( True);
  btnAddNotAuto .Visible := False;
end;
procedure TMaps Edit Form .FormMouseWheelDown ( Sender: TObject; Shift: 
TShiftState;
  MousePos: TPoint; var Handled: Boolean);
begin
  if MAP .Focused then
  MAP .Scale := Map .Scale /2 else
  begin
  keybd_event ( VK DOWN, 0, 0, 0);
  keybd_event ( VK_DOWN, 0, KEYEVENTF_KEYUP, 0);
  end;
 Handled := True:
```

```
end;
```

```
procedure TMaps Edit Form .FormMouseWheelUp ( Sender: TObject; Shift: 
TShiftState;
  MousePos: TPoint; var Handled: Boolean);
begin
  if MAP .Focused then
  MAP .Scale := Map .Scale * 2
  else
  begin
  keybd_event ( VK_UP, 0, 0, 0);
  keybd_event ( VK_UP, 0, KEYEVENTF_KEYUP, 0);
  end;
 Handled := True;end;
procedure TMaps Edit Form .FormShow ( Sender: TObject);
begin
  inherited;
  SetReadOnly;
  SendStatusMessage ( '', 0);
  LocationLoad;
end;
function TMaps Edit Form .GetDateTimePath ( ADT: TDateTime): string;
var
 YEA, MON, DAY, HOU, MIN, SEC: string;
begin
 YEA := IntToStr ( YearOf ( ADT));
 MON := IntToStr (MonthOfTheYear (ADT)); if length (MON) = 1 then MON
:= '0' + MON:DAY := IntToStr (DayOfTheMonth (ADT)); if length (DAY) = 1 then DAY
:= '0' + DAY:
 HOU := IntToStr (HourOfTheDay (ADT)); if length (HOU) = 1 then HOU :=
'0' + HOU:
 MIN := IntToStr ( MinuteOfTheHour ( ADT)); if length ( MIN) = 1 then MIN :=
'0' + MIN;
 SEC := IntToStr (SecondOfTheMinute (ADT)); if length (SEC) = 1 then SEC :=0' + \text{SEC};Result := YEAR+MON+DAY+HOU+MIN+SEC:end;
```
function TMaps Edit Form .GetEQCoordString ( ash: TGIS\_Shape): string;

```
begin
 Result := ";
 if ash = nil then Exit:
 Result := Format ('N: % .4f, W: % .4f', [ash .Centroid .X, ash .Centroid .Y]);
end;
function TMaps Edit Form .GetLayerByName ( const AName: string; APos: 
Boolean): TGIS_LayerSHP;
var
  i: integer;
  sName: string;
begin
 Result := nil: sName := AnsiLowerCase ( AName);
for i := 0 to MAP . Items . Count - 1 do
  begin
   if AnsiLowerCase ( TGIS_LayerSHP ( MAP .Items[i]) .Name) = AnsiLowerCase
( sName) then
   begin
    Result := TGIS_LayerSHP ( MAP .Items[i]);
    break;
   end;
   if APos and ( pos ( sName, AnsiLowerCase ( TGIS_LayerSHP ( MAP .Items[i])
. Name)) > 0 then
   begin
   Result := TGIS_LayerSHP ( MAP .Items[i]);
    break;
   end;
  end;
end;
function TMaps Edit Form .GetNearestStreetID ( aStreetName: string;
  aPoint: TGIS_Point): integer;
var
  s: string;
  SL: TGIS_LayerSHP;
  sh: TGIS_Shape;
  min: Extended;
  minUID: integer;
begin
 Result := 0;
 s := aStreetName;
```

```
 Продолжение приложения Б 
SL := GetLayerByName ( 'streets');
 if Length (s) \geq -7 then
  delete (s, length (s) - 2, length (s));
 min := MaxInt; minUID := 0;sh := SL .FindFirst ( SL .Extent, 'newname like "' + s + '%");
 while sh \leq nil do
  begin
  if GetR ( aPoint .X, aPoint .Y, sh .Centroid .X, sh .Centroid .Y) < min then
   begin
   min := GetR ( aPoint .X, aPoint .Y, sh .Centroid .X, sh .Centroid .Y);
   minUID := sh. Uid:
   end;
  sh := SL . FindNext:
  end;
if minUID > 0 then
  begin
   sh := SL .GetShape ( minUID);
  if sh \langle nil then Result := sh .GetField ('idstreet');
  end;
end;
function TMaps Edit Form .GetTypeCodeByLayerID ( AID: integer): integer;
begin
 Result := 0:
  if SM_GIS_LAYERS .Locate ( 'id', AID, []) then
   Result := SM_GIS_LAYERS .FN ( 'TypeCode') .AsInteger;
end;
procedure TMaps Edit Form .GridBuildingsDBTableView1DblClick ( Sender: 
TObject);
begin
  if not SM_ABONENTS .Active or SM_ABONENTS .FN ( 'street') .IsNull then 
Exit;
 with TAbonentsDlg .Create ( Self, lbTp .Tag, lbTP .Caption,
   SM_ABONENTS .FN ( 'street') .AsString, SM_ABONENTS .FN ( 'home')
.AsString) do
  try
  finally
   Free;
  end;
end;
```
procedure TMaps Edit Form .GridEqSearchTableViewDblClick ( Sender: TObject); var i: integer; sl: TGIS\_LayerSHP; sh: TGIS\_Shape; begin if EQ\_SEARCH .FN ( 'eqcode') .IsNull then Exit; if EQ\_SEARCH .FN ( 'onmapi') .AsInteger = 0 then Exit; for  $i := 0$  to MAP . Items . Count - 1 do begin  $SL := TGIS$  LayerSHP ( MAP .Items[i]); if (  $GetTypeCodeByLayerID$  (  $SL.Tag$ ) > 0) then begin  $sh := SL$ . Find First (MAP . Extent, 'eqcode = ' + EQ\_SEARCH .FN ( 'eqcode') .AsString); if sh  $\langle \rangle$  nil then begin MAP .Lock; MAP .Scale := 1 / 2000; Map .Center  $:=$  sh .Centroid; if not F Edit Mode then begin SplitRight .OpenSplitter; lbEqCoords .Caption := GetEQCoordString ( sh); FEquipmentParams .Synchronize ( sh .GetField ( 'eqcode')); FEquipmentMeasure .Synchronize ( sh .GetField ( 'eqcode')); SynchronizeBuildings ( sh); SynchronizeSchemes ( sh); SynchronizeRepair ( sh); end; MAP .Unlock; sh .Flash; Exit; end; end; end; end; procedure TMaps Edit Form .SetModified ( const Value: Boolean);

begin inherited;
```
 if not F Edit Mode then
  begin
   acCommit .Enabled := False;
   acRollback .Enabled := False;
   Exit;
  end;
  acCommit .Enabled := Modified;
end;
procedure TMaps Edit Form .SetReadOnly;
begin
  MainRibbon .BarManager .BarByCaption ( barSchemes .Caption) .Visible := 
False;
  MainRibbon .BarManager .BarByCaption ( barAdd .Caption) .Visible := False;
  MainRibbon .BarManager .BarByCaption ( barMain Edit .Caption) .Visible := 
False;
  acUndo .Enabled := False;
  acRedo .Enabled := False;
  acDelete .Enabled := False;
  acRevert .Enabled := False;
end;
function TMaps Edit Form .UTM2ALM ( APoint: TGIS_Point): TGis_Point;
const
 XT = 999.199; // параметры перещета координат (сод. в КМ.)
  YT = 999 .199; //982 .1333;
 ALMCX = 658534.6176; ALMCY = 4791401 .5645;
begin
 Result X = ( APoint X - ALMCX) * (1000 / c xSpin Edit 1 .Value);
 Result Y = ( APoint Y - ALMCY) * (1000 / cxSpin Edit 2 .Value);
```
end;

procedure TMaps Edit Form .WMREVERTFROMGRAPHICS ( var Message: TMessage); begin inherited; acCommit .Visible := True; acRollback .Visible := True; end; end .